# Oracle Solaris Modular Debugger Guide

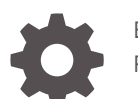

E61056-01 February 2022

ORACLE

Oracle Solaris Modular Debugger Guide,

E61056-01

Copyright © 1999, 2022, Oracle and/or its affiliates.

Primary Author: Cathleen Reiher

This software and related documentation are provided under a license agreement containing restrictions on use and disclosure and are protected by intellectual property laws. Except as expressly permitted in your license agreement or allowed by law, you may not use, copy, reproduce, translate, broadcast, modify, license, transmit, distribute, exhibit, perform, publish, or display any part, in any form, or by any means. Reverse engineering, disassembly, or decompilation of this software, unless required by law for interoperability, is prohibited.

The information contained herein is subject to change without notice and is not warranted to be error-free. If you find any errors, please report them to us in writing.

If this is software or related documentation that is delivered to the U.S. Government or anyone licensing it on behalf of the U.S. Government, then the following notice is applicable:

U.S. GOVERNMENT END USERS: Oracle programs (including any operating system, integrated software, any programs embedded, installed or activated on delivered hardware, and modifications of such programs) and Oracle computer documentation or other Oracle data delivered to or accessed by U.S. Government end users are "commercial computer software" or "commercial computer software documentation" pursuant to the applicable Federal Acquisition Regulation and agency-specific supplemental regulations. As such, the use, reproduction, duplication, release, display, disclosure, modification, preparation of derivative works, and/or adaptation of i) Oracle programs (including any operating system, integrated software, any programs embedded, installed or activated on delivered hardware, and modifications of such programs), ii) Oracle computer documentation and/or iii) other Oracle data, is subject to the rights and limitations specified in the license contained in the applicable contract. The terms governing the U.S. Government's use of Oracle cloud services are defined by the applicable contract for such services. No other rights are granted to the U.S. Government.

This software or hardware is developed for general use in a variety of information management applications. It is not developed or intended for use in any inherently dangerous applications, including applications that may create a risk of personal injury. If you use this software or hardware in dangerous applications, then you shall be responsible to take all appropriate fail-safe, backup, redundancy, and other measures to ensure its safe use. Oracle Corporation and its affiliates disclaim any liability for any damages caused by use of this software or hardware in dangerous applications.

Oracle, Java, and MySQL are registered trademarks of Oracle and/or its affiliates. Other names may be trademarks of their respective owners.

Intel and Intel Inside are trademarks or registered trademarks of Intel Corporation. All SPARC trademarks are used under license and are trademarks or registered trademarks of SPARC International, Inc. AMD, Epyc, and the AMD logo are trademarks or registered trademarks of Advanced Micro Devices. UNIX is a registered trademark of The Open Group.

This software or hardware and documentation may provide access to or information about content, products, and services from third parties. Oracle Corporation and its affiliates are not responsible for and expressly disclaim all warranties of any kind with respect to third-party content, products, and services unless otherwise set forth in an applicable agreement between you and Oracle. Oracle Corporation and its affiliates will not be responsible for any loss, costs, or damages incurred due to your access to or use of third-party content, products, or services, except as set forth in an applicable agreement between you and Oracle.

# **Contents**

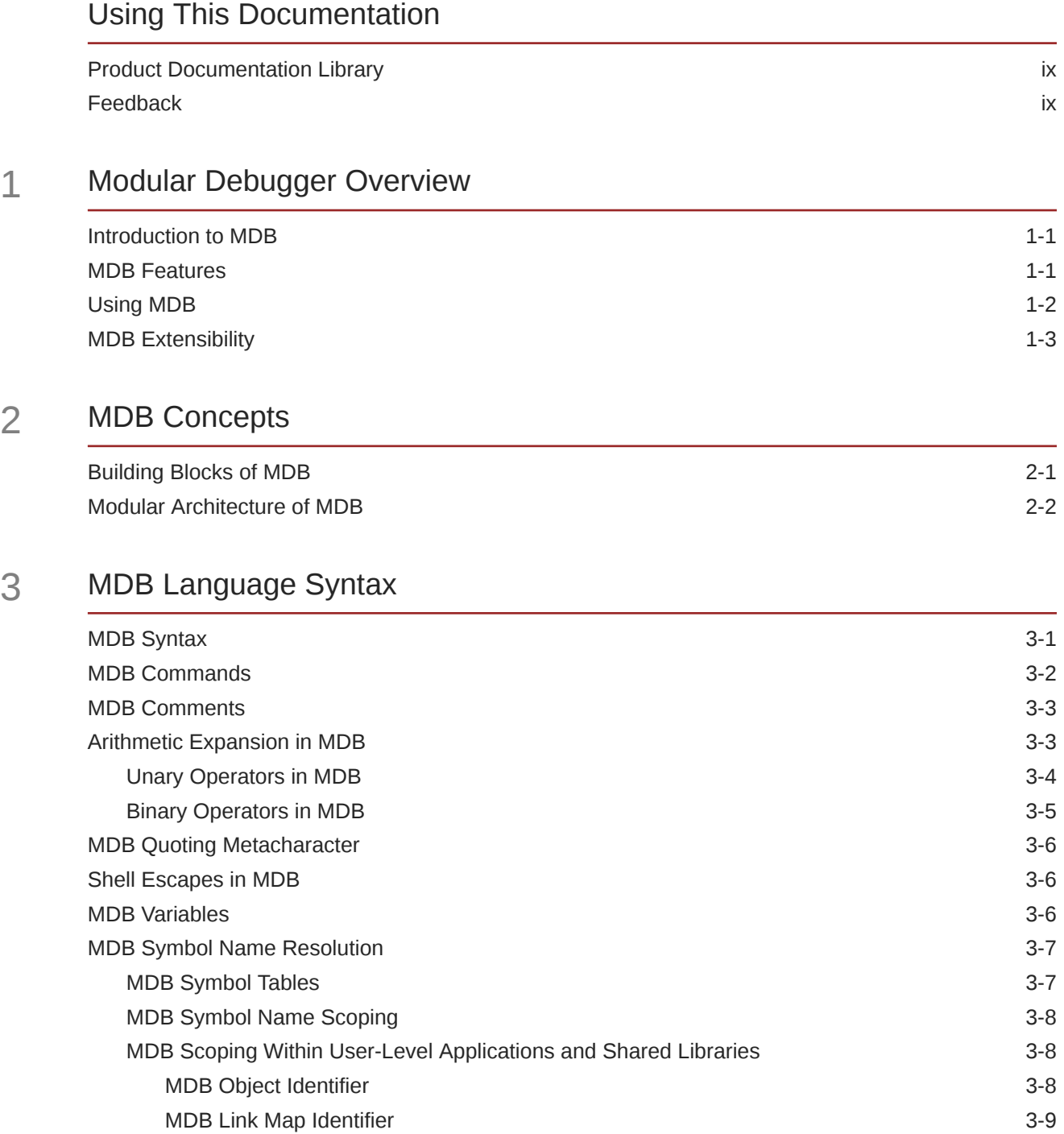

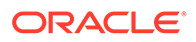

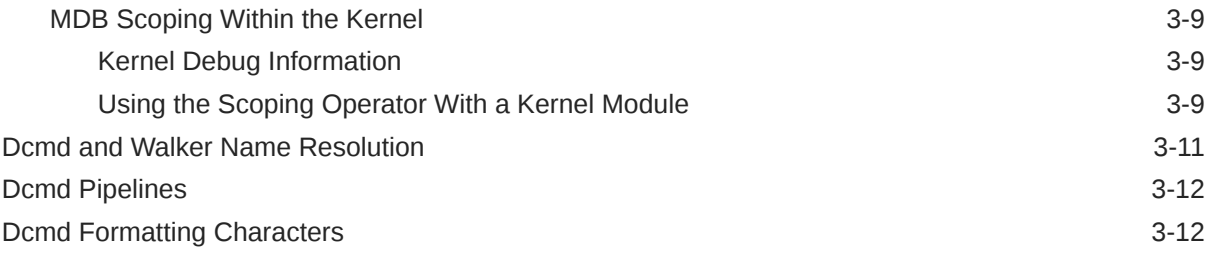

### 4 [Using MDB Commands Interactively](#page-31-0)

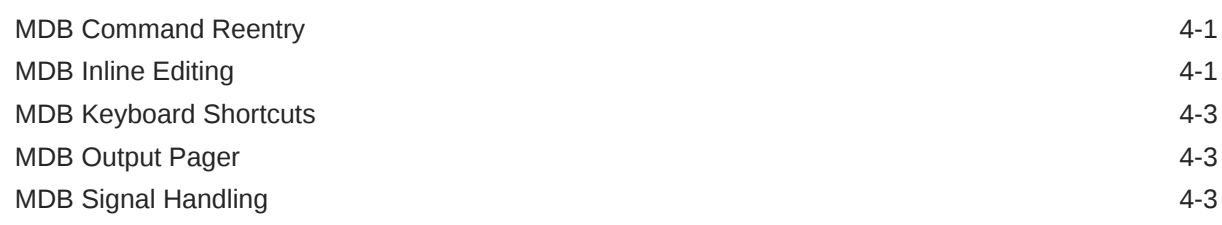

### 5 [Built-In Commands in MDB](#page-35-0)

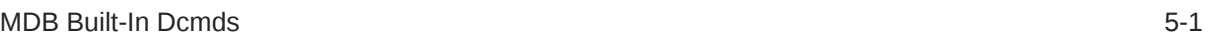

### 6 [Execution Control in MDB](#page-57-0)

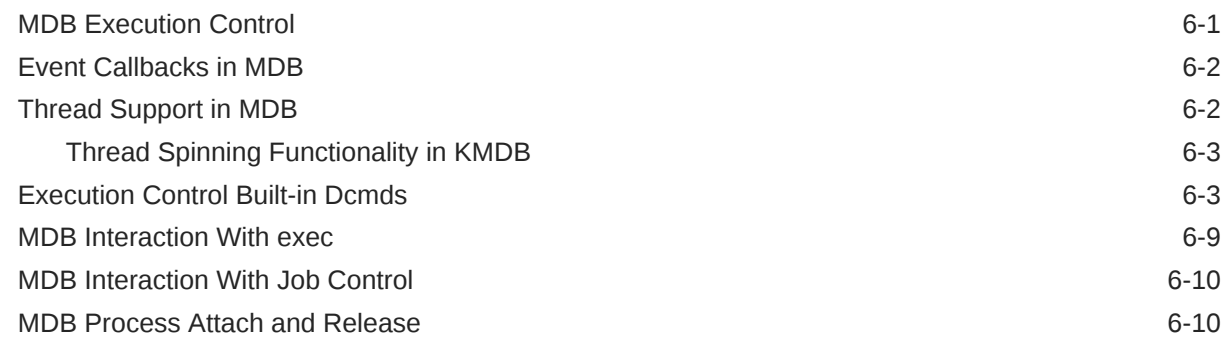

### 7 [Kernel Execution Control Using kmdb](#page-67-0)

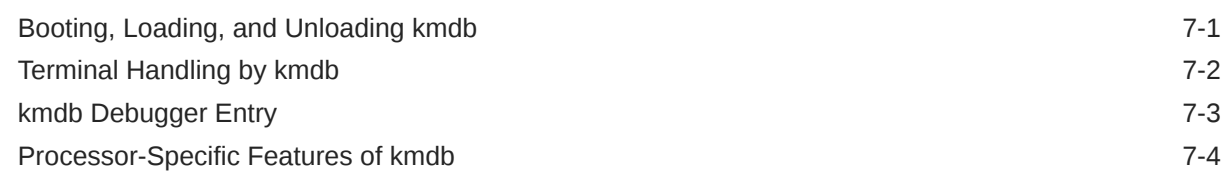

### 8 [Kernel Debugging Modules](#page-71-0)

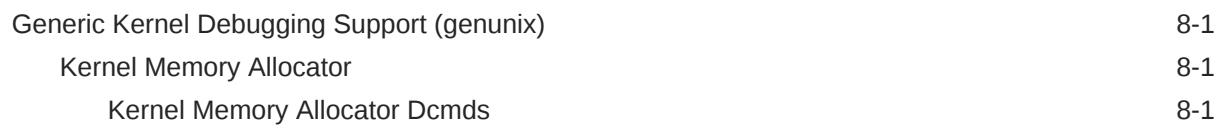

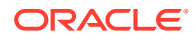

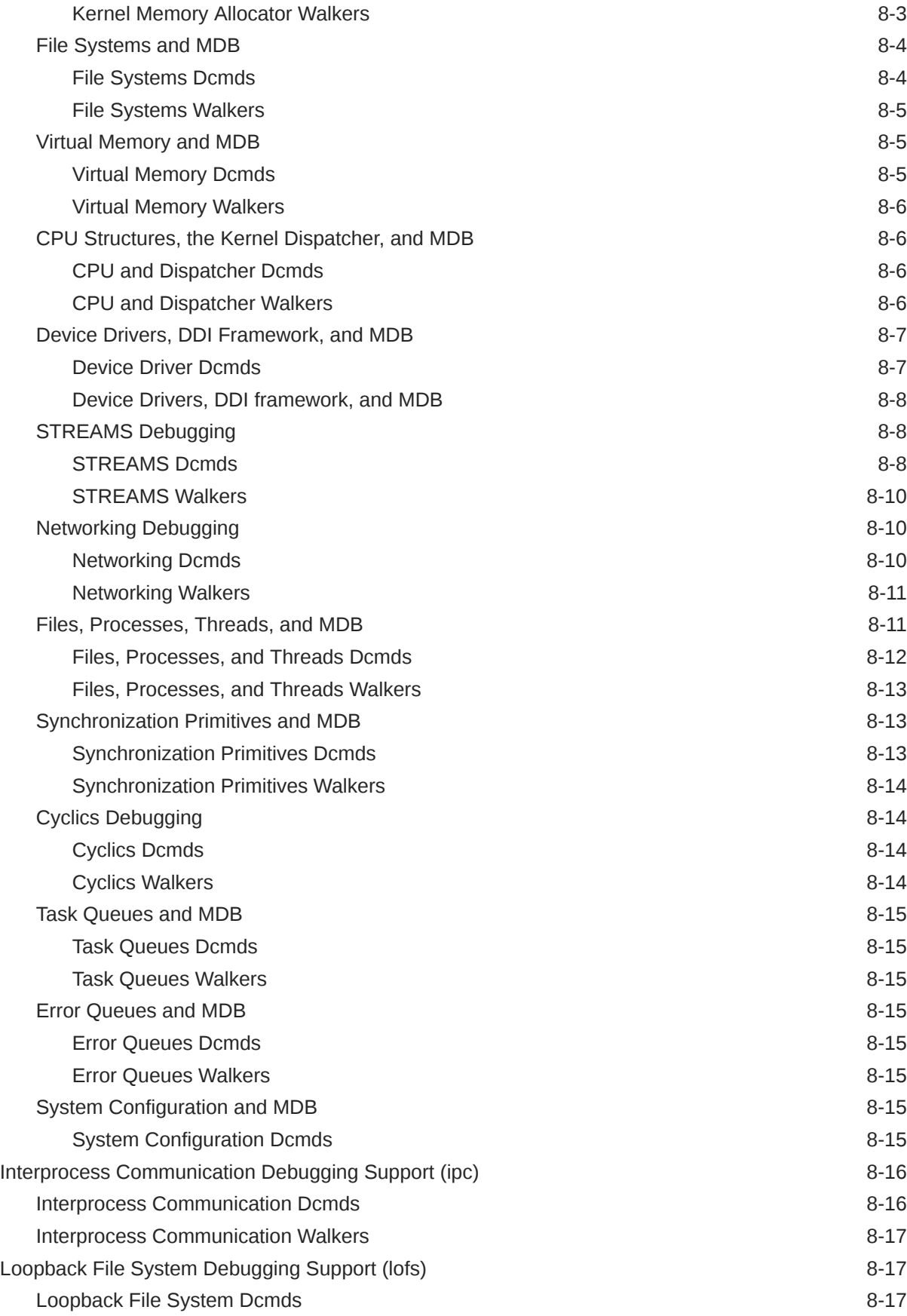

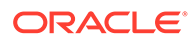

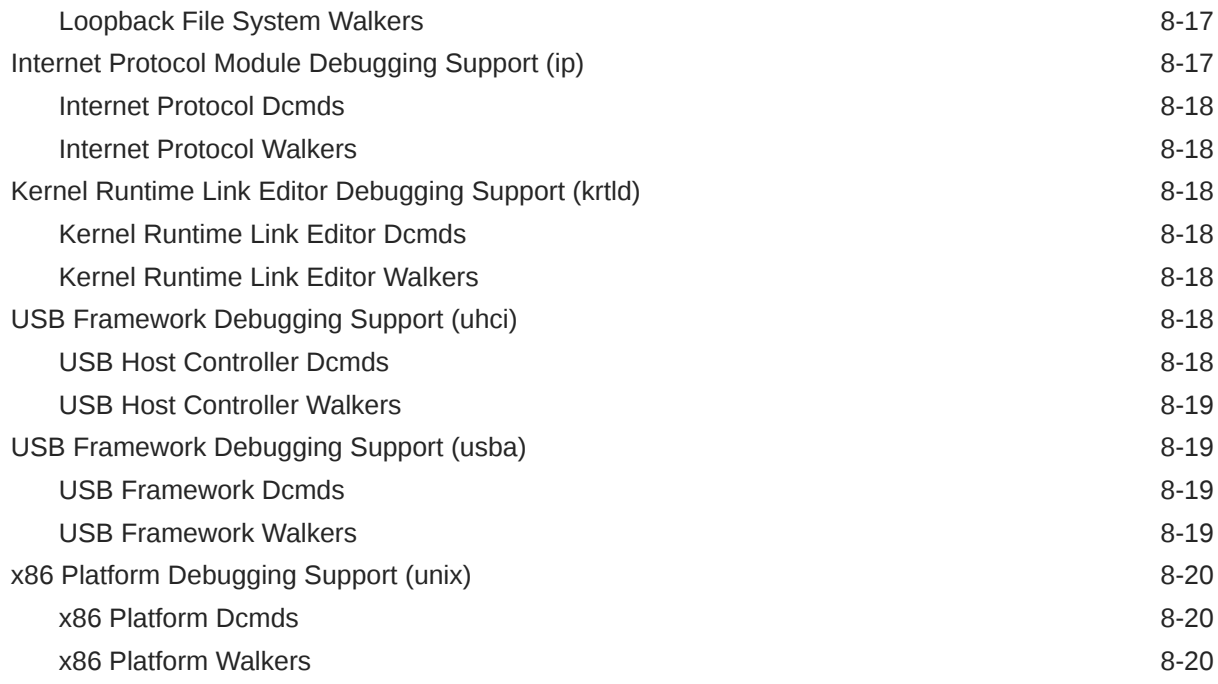

# 9 [Debugging With the Kernel Memory Allocator](#page-91-0)

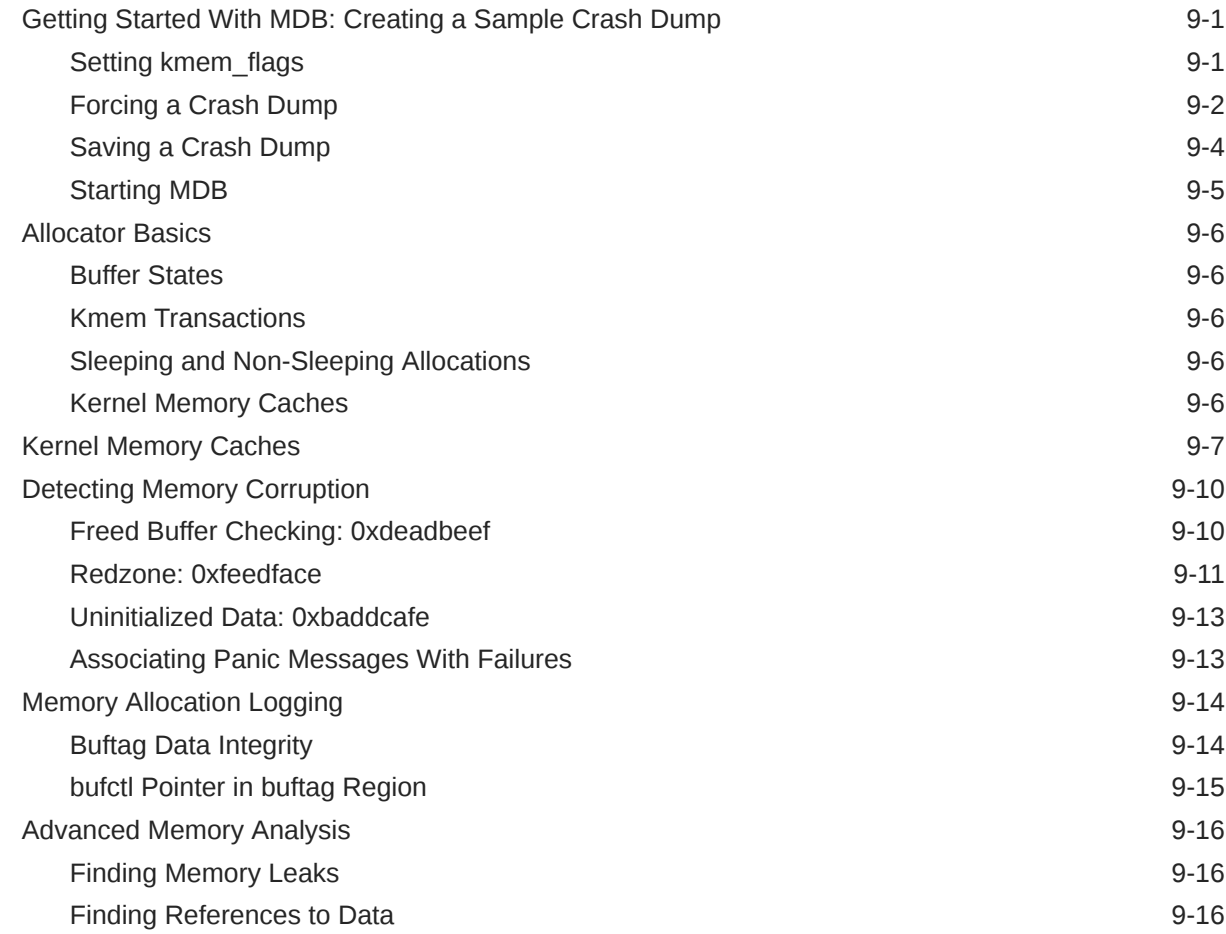

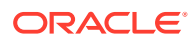

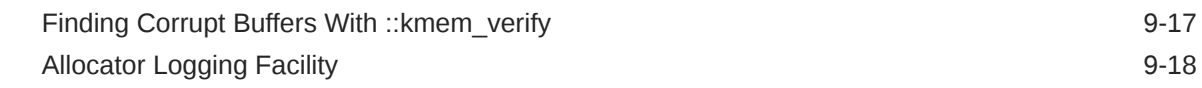

# 10 [MDB Debugger Module Programming API](#page-111-0)

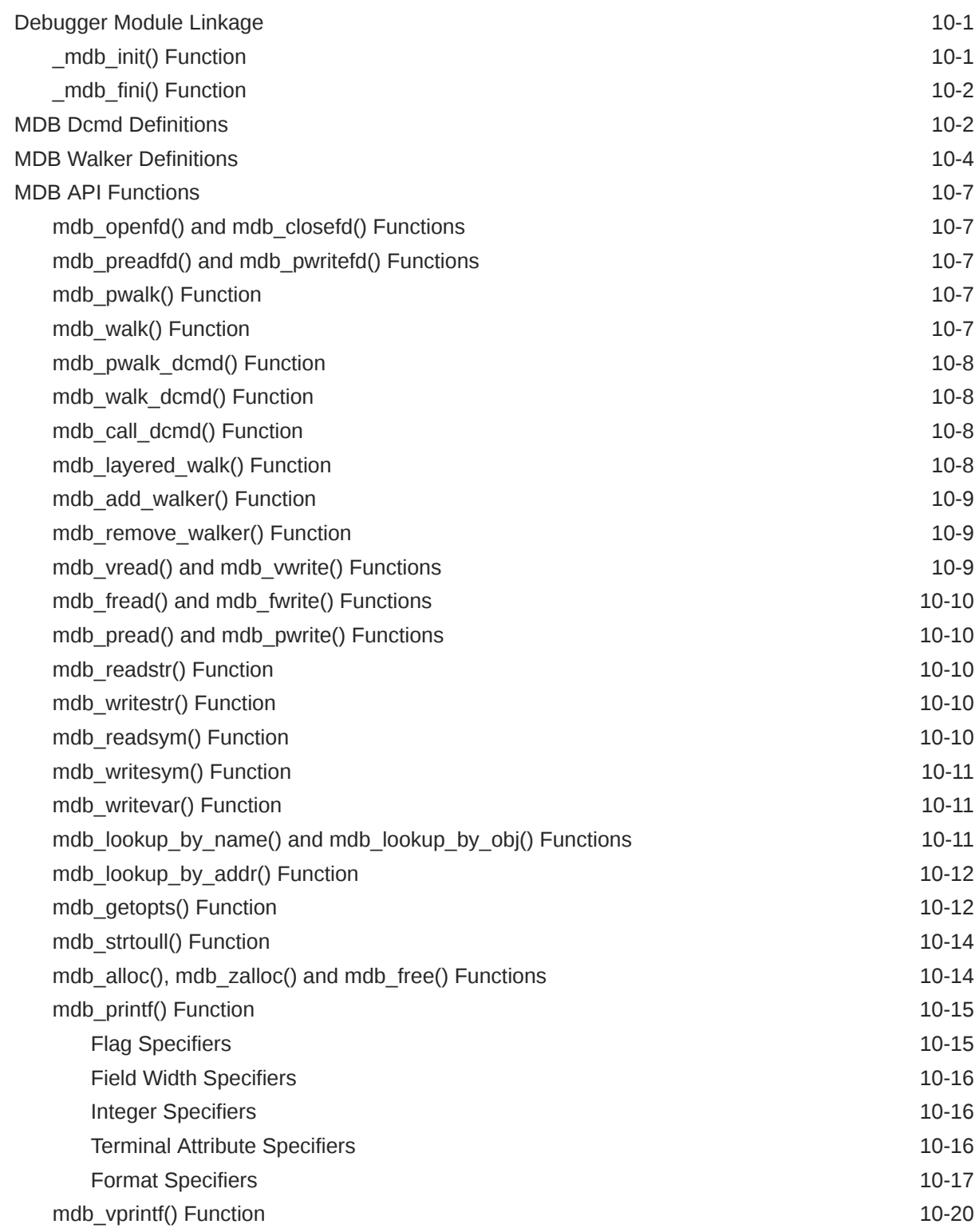

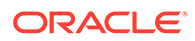

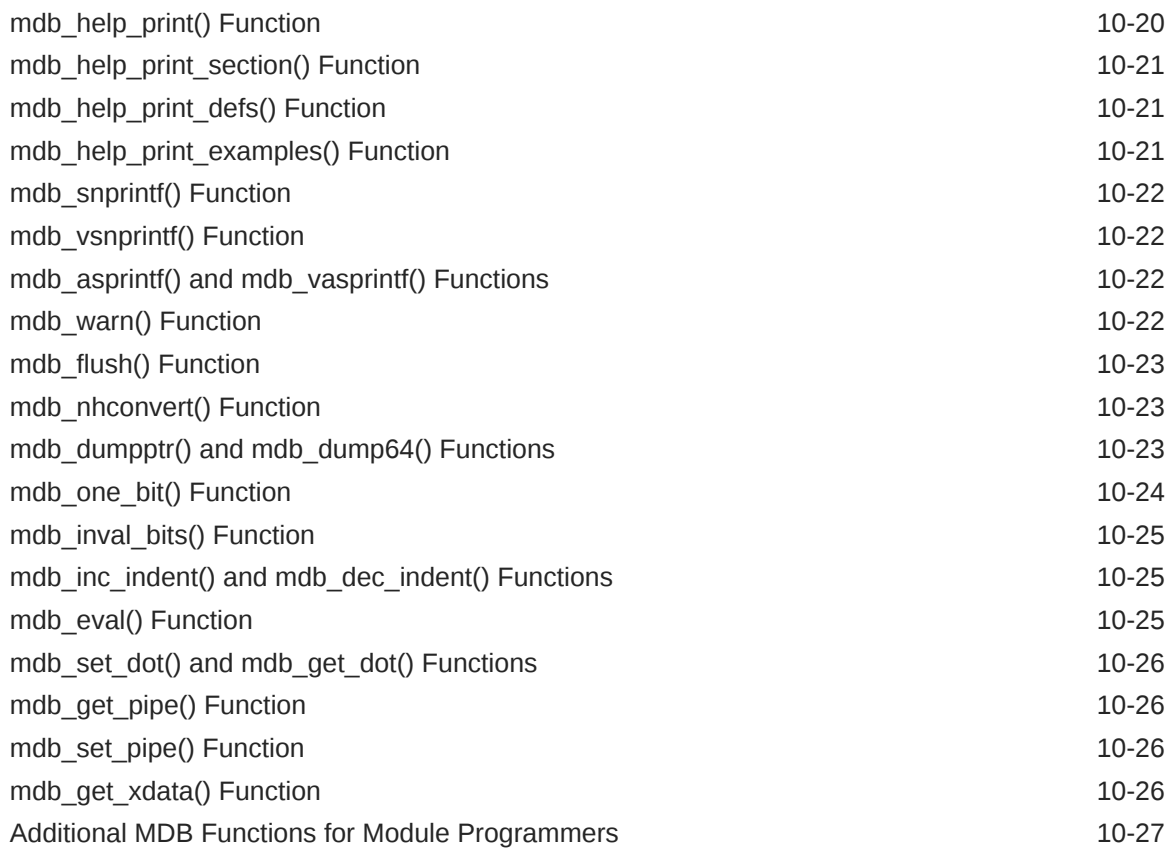

### A [Transition From adb and kadb to MDB](#page-138-0)

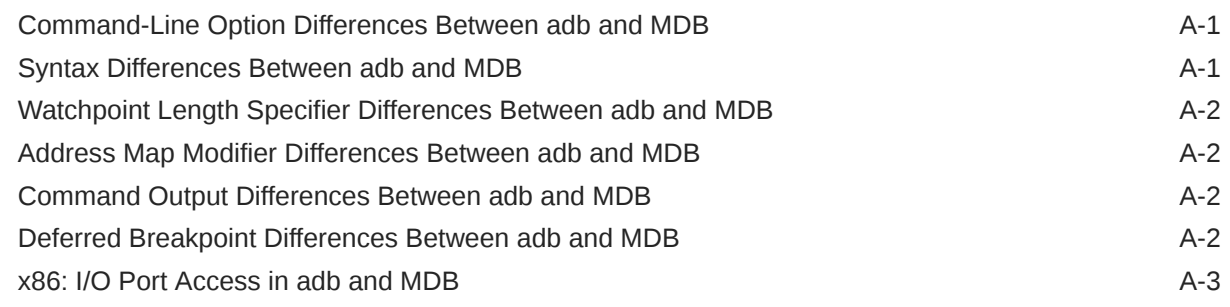

### B [Transition From crash to MDB](#page-141-0)

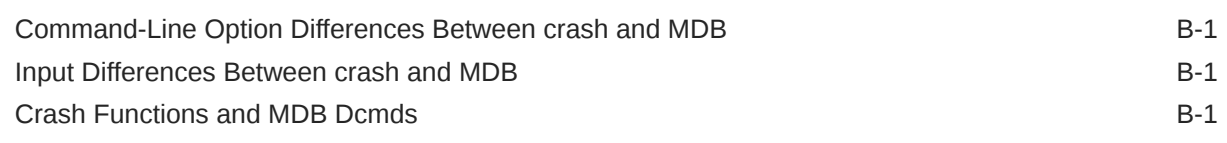

### [Index](#page-144-0)

# <span id="page-8-0"></span>Using This Documentation

- **Overview** Describes the Oracle Solaris Modular Debugger (MDB), a highly extensible, general purpose debugging tool for the Oracle Solaris operating system. This guide describes how to use MDB to debug complex software systems, with a particular emphasis on the facilities available for debugging the Oracle Solaris kernel and associated device drivers and modules. This guide also includes a complete reference for and discussion of the MDB language syntax, debugger features, and MDB module programming API.
- **Audience** This guide is intended for use by system administrators, systems programmers, and support engineers, who can debug the software program failures. Often, software program failures divide into two classes: problems that can be solved with source-level debugging tools, and problems that require low-level debugging facilities, examination of core files, and knowledge of assembly language to diagnose and correct. MDB facilitates analysis of this second class of problems.

MDB is most useful when you are programming a complex low-level software system such as an operating system. The MDB debugging framework allows you to construct your own custom analysis tools to aid in the diagnosis of these low-level problems. MDB also provides a powerful set of built-in commands that enable you to analyze the state of your program at the assembly language level.

• **Required knowledge** – You should disassemble various functions of interest in the programs you will be debugging in order to familiarize yourself with the relationship between your program's source code and the corresponding assembly language code. If you are planning to use MDB for debugging Oracle Solaris kernel software, read carefully [Kernel Debugging Modules](#page-71-0) and [Debugging With the Kernel Memory Allocator.](#page-91-0) These chapters provide more detailed information on the MDB commands and facilities provided for debugging the kernel software.

# Product Documentation Library

Documentation and resources for this product and related products are available at [http://](http://www.oracle.com/pls/topic/lookup?ctx=E37838-01) [www.oracle.com/pls/topic/lookup?ctx=E37838-01.](http://www.oracle.com/pls/topic/lookup?ctx=E37838-01)

# Feedback

Provide feedback about this documentation at <http://www.oracle.com/goto/docfeedback>.

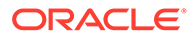

# <span id="page-9-0"></span>1 Modular Debugger Overview

The Modular Debugger (MDB) is a general purpose debugging tool for the Oracle Solaris OS whose primary feature is its extensibility. This guide describes how to use MDB to debug complex software systems, with a particular emphasis on the facilities available for debugging the Oracle Solaris kernel and associated device drivers and modules. The guide also includes a complete reference for and discussion of the MDB language syntax, debugger features, and MDB Module Programming API.

For detailed information about the  $mdb$  command-line syntax, see the  $mdb(1)$  man page.

## Introduction to MDB

Debugging is the process of analyzing the execution and state of a software program to locate and remove defects. Traditional debugging tools provide facilities for execution control so that programmers can execute programs in a controlled environment and either display the current state of program data or evaluate expressions in the source language that was used to develop the program. Unfortunately, these techniques are often insufficient for debugging complex software systems.

The following examples describe complex software systems that MDB is well suited to examine and debug:

- An operating system, where bugs might not be reproducible and program state is massive and distributed
- Programs that are highly optimized or have had their debug information removed
- Programs that are themselves low-level debugging tools
- Customer situations where the developer can only access post-mortem information

MDB provides a completely customizable environment for debugging these programs and scenarios, including a dynamic module facility that you can use to implement your own debugging commands for program-specific analysis. Each MDB module can be used to examine the program in several different contexts, including live and post-mortem. The Oracle Solaris OS includes a set of MDB modules that help you debug the kernel and related device drivers and kernel modules. Third-party developers might want to develop and deliver their own debugging modules for supervisor or user software.

For detailed information about the [mdb](https://docs.oracle.com/cd/E88353_01/html/E37839/mdb-1.html) command-line syntax, see the  $mdb(1)$  man page.

### MDB Features

MDB provides an extensive collection of features for analyzing the Oracle Solaris kernel and other target programs.

The following examples show some of the tasks you can do with MDB:

• Perform post-mortem analysis of kernel crash dumps and user process core dumps. MDB includes a collection of debugger modules that facilitate sophisticated analysis of kernel and process state, in addition to standard data display and formatting capabilities.

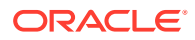

<span id="page-10-0"></span>These debugger modules enable you to formulate complex queries to investigate kernel and process state in the following ways:

- Locate all the memory allocated by a particular thread
- Print a visual picture of a kernel STREAM
- Determine what type of structure a particular address refers to
- Locate leaked memory blocks in the kernel
- Analyze memory to locate stack traces
- Use the MDB module programming API to implement your own debugger commands and analysis tools without having to recompile or modify MDB. In MDB, debugging support is implemented as a set of loadable modules (shared libraries that the debugger can open with the  $d\text{loop}(3C)$  function), each of which provides a set of commands that extends the capabilities of MDB. MDB provides an API of core services, such as the ability to read and write memory and access symbol table information. MDB provides a framework for you to implement debugging support for your own drivers and modules. Your command and tools can then be made available for everyone to use.
- Learn to use MDB. MDB provides backward compatibility with the legacy debugging tools adb and crash.

The MDB language is a superset of the adb language. All existing adb macros and commands work within MDB. Thus, developers who use adb can immediately use MDB without knowing any MDB-specific commands. For more information, see [Transition From adb and kadb to MDB](#page-138-0).

MDB commands surpass the functionality available from the crash utility. For more information, see [Transition From crash to MDB](#page-141-0).

- Benefit from enhanced usability features, including the following:
	- Command-line editing
	- Command history
	- Built-in output pager
	- Syntax error checking and handling
	- Online help
	- Interactive session logging

# Using MDB

MDB is available on Oracle Solaris systems as two commands that share common features: mdb and kmdb.

You can use the mdb command interactively or in scripts to debug live user processes, user process core files, kernel crash dumps, the live operating system, object files, and other files.

To start  $\text{mdb}$  $\text{mdb}$  $\text{mdb}$ , use the  $\text{mdb}$  command as described in the  $\text{mdb}(1)$  man page.

• You can use the kmdb command to debug the live operating system kernel and device drivers when you also need to control and halt the execution of the kernel.

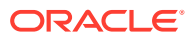

To start [kmdb](https://docs.oracle.com/cd/E88353_01/html/E37839/kmdb-1.html), boot the system as described in the  $kmdb(1)$  man page, or run one of the mdb -K commands. For information about these commands, see [kmdb Debugger Entry](#page-69-0) and the  $mdb(1)$  $mdb(1)$  man page.

# <span id="page-11-0"></span>MDB Extensibility

MDB provides a stable foundation for developing advanced post-mortem analysis tools. You can use MDB to debug existing software programs, and you can develop your own modules to improve your ability to debug your own Oracle Solaris drivers and applications.

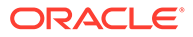

# <span id="page-12-0"></span>2 MDB Concepts

This chapter discusses the significant features of MDB and the benefits of MDB architecture.

# Building Blocks of MDB

The **target** is the program being inspected by the debugger.

MDB provides support for the following types of targets:

- User processes
- User process core files
- Live operating system without kernel execution control (through  $/$ dev/kmem and  $/$ dev/ ksyms)
- Live operating system with kernel execution control (through the  $kmdb(1)$  $kmdb(1)$  command)
- Operating system crash dumps
- User process images recorded inside an operating system crash dump
- **ELF** object files
- Raw data files

Each target exports a standard set of properties, including one or more address spaces, one or more symbol tables, a set of load objects, and a set of threads. The next figure shows an overview of the MDB architecture, including two of the built-in targets and a pair of sample modules.

A debugger command, or **dcmd** (pronounced *dee-command*) in MDB terminology, is a routine in the debugger that can access any of the properties of the current target. MDB parses commands from standard input, then executes the corresponding dcmds. Each dcmd can also accept a list of string or numerical arguments, as shown in [MDB Syntax.](#page-15-0) MDB contains a set of built-in dcmds that are always available. These built-in dcmds are described in [Built-In Commands in MDB](#page-35-0). You can also extend the capabilities of MDB by writing dcmds using a programming API provided with MDB.

A **walker** is a set of routines that describe how to walk, or iterate, through the elements of a particular program data structure. A walker encapsulates the data structure's implementation from dcmds and from MDB. You can use walkers interactively, or you can use walkers as primitives to build other dcmds or walkers. As with dcmds, you can extend MDB by implementing additional walkers as part of a debugger module.

A debugger module, or **dmod** (pronounced *dee-mod*), is a dynamically loaded library that contains a set of dcmds and walkers. During initialization, MDB attempts to load dmods corresponding to the load objects present in the target. You can subsequently load or unload dmods at any time while running MDB. MDB provides a set of standard dmods for debugging the Oracle Solaris kernel.

A **macro file** is a text file that contains a set of commands to execute. Macro files are typically used to automate the process of displaying a simple data structure. MDB provides

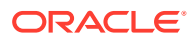

<span id="page-13-0"></span>complete backward compatibility for the execution of macro files written for adb. The set of macro files provided with the Oracle Solaris installation can therefore be used with either tool.

### MDB architecture

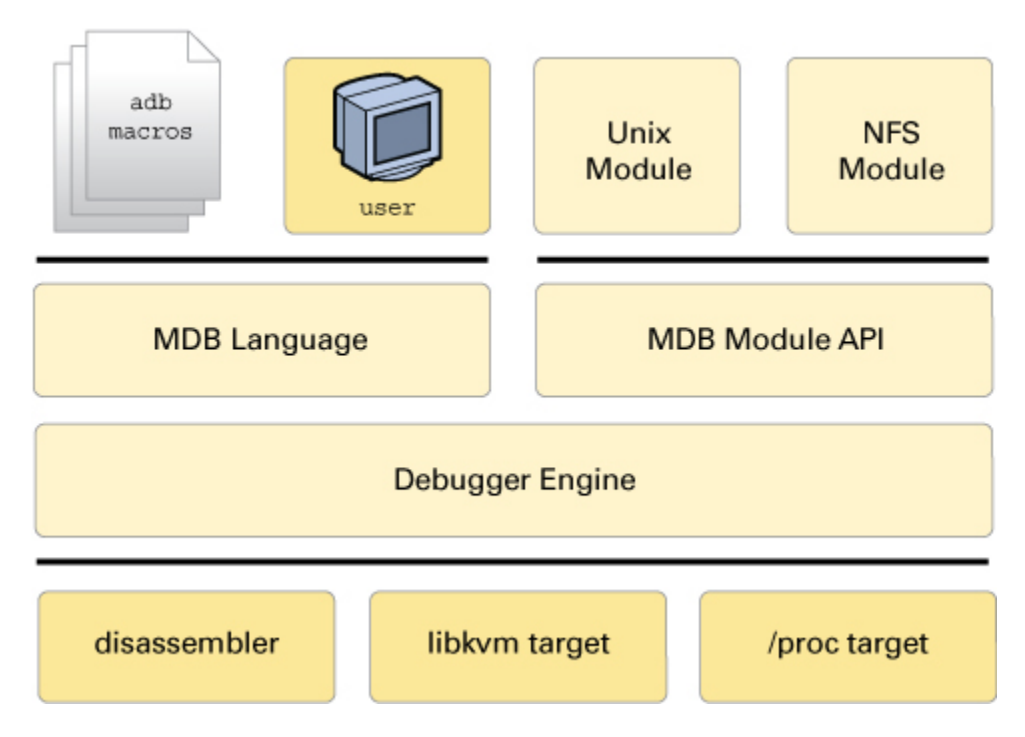

# Modular Architecture of MDB

The benefit of MDB's modular architecture extends beyond the ability to load a module containing additional debugger commands. The MDB architecture defines clear interface boundaries between each of the layers shown in the MDB architecture figure. Macro files execute commands written in the MDB or adb language. Dcmds and walkers in debugger modules are written using the MDB Module API. The MDB Module API is the basis of an application binary interface that allows the debugger and its modules to evolve independently.

The MDB name space of walkers and dcmds also defines a second set of layers between debugging code. These layers maximize code sharing and limit the amount of code that must be modified as the target program evolves. For example, one of the primary data structures in the Oracle Solaris kernel is the list of  $\text{proc}$  t structures that represent active processes in the system. The :: ps dcmd must iterate over this list in order to produce its output. However, the code to iterate over the list is not in the  $: :_{\mathcal{P}} s$ dcmd. The code to iterate over the list of  $\text{proc}$  t structures is encapsulated in the genunix module's proc walker.

MDB provides both ::ps and ::ptree dcmds, but neither of these dcmds has any knowledge of how proc\_t structures are accessed in the kernel. Instead, these dcmds invoke the proc walker programmatically and format the set of returned structures appropriately. If the data structure used for  $\text{proc}$  t structures ever changed, MDB could provide a new proc walker, and none of the dependent dcmds would need to

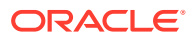

change. The proc walker can also be accessed interactively using the  $::$ walk dcmd in order to create novel commands as you work during a debugging session.

In addition to facilitating layering and code sharing, the MDB Module API provides dcmds and walkers with a single stable interface for accessing various properties of the underlying target. The same API functions are used to access information from user process or kernel targets, simplifying the task of developing new debugging facilities.

In addition, you can use a custom MDB module to perform debugging tasks in a variety of contexts. For example, you might want to develop an MDB module for a user program you are developing. Once you have done so, you can use this module when MDB examines a live process executing your program, a core dump of your program, or even a kernel crash dump taken on a system where your program was executing.

The Module API provides facilities for accessing the following target properties:

### **Address Spaces**

The module API provides facilities for reading and writing data from the target's virtual address space. Functions for reading and writing using physical addresses are also provided for kernel debugging modules.

### **Symbol Tables**

The module API provides access to the static and dynamic symbol tables of the target's primary executable file, its runtime link-editor, and a set of load objects. Load objects are shared libraries in a user process or loadable modules in the Oracle Solaris kernel.

### **External Data**

The module API provides a facility for retrieving a collection of named external data buffers associated with the target. For example, MDB provides programmatic access to the  $\text{proc}(5)$  $\text{proc}(5)$  $\text{proc}(5)$ structures associated with a user process or user core file target.

In addition, you can use built-in MDB dcmds to access information about target memory mappings, load objects, register values, and control the execution of user process targets.

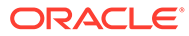

# <span id="page-15-0"></span>3 MDB Language Syntax

This chapter describes the MDB language syntax, operators, and rules for command and symbol name resolution.

- **MDB Syntax**
- [MDB Commands](#page-16-0)
- **[MDB Comments](#page-17-0)**
- [Arithmetic Expansion in MDB](#page-17-0)
- [MDB Quoting Metacharacter](#page-20-0)
- [Shell Escapes in MDB](#page-20-0)
- **MDB** Variables
- [MDB Symbol Name Resolution](#page-21-0)
- [Dcmd and Walker Name Resolution](#page-25-0)
- **[Dcmd Pipelines](#page-26-0)**
- **[Dcmd Formatting Characters](#page-26-0)**

## MDB Syntax

MDB processes commands from standard input. If standard input is a terminal, MDB provides terminal editing capabilities. MDB can also process commands from macro files and from dcmd pipelines.

The MDB language syntax defines the following behavior:

- **1.** Compute the value of an expression. This value typically is a memory address in the target. The current address location is referred to as **dot**. Use the dot or period character (.) to reference the value of the current address.
- **2.** Apply a dcmd to the computed address.

A **metacharacter** is a newline, space, or tab character, or one of the following characters:

 $[$   $]$   $|$   $|$   $|$   $|$   $/$   $\setminus$   $?$   $=$   $>$  \$ : ;

A **blank** is a space or tab character.

A **word** is a sequence of characters separated by one or more non-quoted metacharacters.

An **expression** is a sequence of words that is evaluated to compute a 64-bit unsigned integer value. The words are evaluated using the rules described in [Arithmetic Expansion in MDB](#page-17-0).

An **identifier** is a sequence of letters, digits, underscores, periods, or back quotation marks. An identifier begins with a letter, underscore, or period. Identifiers are used as the names of symbols, variables, dcmds, and walkers. Commands are delimited by a newline or semicolon  $(i).$ 

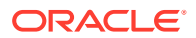

<span id="page-16-0"></span>A **dcmd** is denoted by one of the following words or metacharacters:

/ \ ? = > \$*character* :*character* ::*identifier*

Dcmds named by metacharacters or prefixed by a single dollar sign (\$) or colon character (:) are provided as built-in **operators**. These dcmds implement complete compatibility with the command set of the legacy  $add(1)$  utility. After a dcmd has been parsed, the  $/$ ,  $\setminus$ ,  $?$ ,  $=$ ,  $>$ ,  $\hat{s}$ , and : characters are no longer recognized as metacharacters until the termination of the argument list.

A **simple-command** is a dcmd followed by a sequence of zero or more blankseparated words. The words are passed as arguments to the invoked dcmd, except as specified under [Arithmetic Expansion in MDB](#page-17-0) and [MDB Quoting Metacharacter](#page-20-0).

Each dcmd returns an exit status value that indicates one of the following occurred:

- The dcmd succeeded.
- The dcmd failed.
- The dcmd was invoked with invalid arguments.

A **pipeline** is a sequence of one or more simple-commands, each separated by the vertical bar or pipe character  $( )$ . After the pipeline has been parsed, each dcmd is invoked in order from left to right. The output of each dcmd is processed and stored as described in [Dcmd Pipelines](#page-26-0). After the first dcmd in the pipeline is complete, its processed output is used as input for the second dcmd in the pipeline. When the second dcmd is complete, its output is used as input for the third dcmd in the pipeline, and so on. If any dcmd does not return a successful exit status, the pipeline is aborted.

### MDB Commands

A **command** is one of the following:

#### **pipeline [ ! word ... ] [ ; ]**

A simple-command or pipeline can be optionally followed by the exclamation point or bang character (!), indicating that the debugger should open a  $\text{pipe}(2)$  $\text{pipe}(2)$  $\text{pipe}(2)$ . The standard output of the last dcmd in the MDB pipeline is sent to an external process created by executing  $$SHELL -c$  followed by the string formed by concatenating the words after the ! character. For more details, refer to [Shell Escapes in MDB](#page-20-0).

### **expression pipeline [ ! word ... ] [ ; ]**

A simple-command or pipeline can be prefixed with an expression. Before execution of the pipeline, any occurrence of the dot or period character (.) in the pipeline is set to the value of the expression.

### **expression1, expression2 pipeline [ ! word ... ] [ ; ]**

A simple-command or pipeline can be prefixed with two expressions. The value of the first expression is the new value of dot. The value of the second expression is a repeat count for the first dcmd in the pipeline. The first dcmd in the pipeline is executed *expression2* times before the next dcmd in the pipeline is executed. The repeat count applies only to the first dcmd in the pipeline.

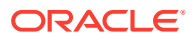

### <span id="page-17-0"></span>**, expression pipeline [ ! word ... ] [ ; ]**

If the first expression is omitted, dot is not modified. The value of the second expression (the expression after the comma character) is used exactly the same way as *expression2* above.

### **expression [ ! word ... ] [ ; ]**

A command can consist of only an arithmetic expression. The value of the expression is the new value of dot. The previous dcmd pipeline is re-executed using the new value of dot.

### **expression1, expression2 [ ! word ... ] [ ; ]**

A command can consist of only a dot expression and repeat count expression. The value of *expression1* is the new value of dot. The previous dcmd pipeline is re-executed *expression2* times using the new value of dot.

#### **, expression [ ! word ... ] [ ; ]**

If the first expression is omitted, dot is not modified. The value of the second expression (the expression after the comma character) is used exactly the same way as *expression2* above.

### **! word ... [ ; ]**

If the command begins with the ! character, no dcmds are executed. The debugger executes \$SHELL -c followed by the string formed by concatenating the words after the ! character.

### MDB Comments

A word that begins with two forward slash characters  $\left(\frac{1}{1}\right)$  causes that word and all the subsequent characters up to a newline to be ignored.

# Arithmetic Expansion in MDB

Arithmetic expansion is performed to determine the value of an expression. MDB commands can be preceded by expressions that represent a start address or a repeat count. Arithmetic expansion can also be performed to compute a numeric argument for a dcmd. An expression can appear in an argument list enclosed in square brackets preceded by a dollar sign (\$) [*expr*]). In this case, the expression is replaced by its arithmetic value.

Expressions can contain any of the following special words:

#### *integer*

The specified integer value. Integer values can be prefixed with  $0i$  or  $0I$  to indicate binary values,  $0 \circ$  or 00 to indicate octal values,  $0 \text{ t or } 0 \text{ T}$  to indicate decimal values, and  $0 \times$  or 0X to indicate hexadecimal values (the default).

### **0[tT][0-9]+.[0-9]+**

The specified decimal floating point value, converted to its IEEE double-precision floating point representation.

#### **'***cccccccc***'**

The integer value computed by converting each character to a byte equal to its ASCII value. Up to eight characters can be specified in a character constant. Characters are packed into the integer in reverse order (right-to-left), beginning at the least significant byte.

#### **<***identifier*

The value of the variable named by *identifier*.

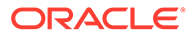

### <span id="page-18-0"></span>*identifier*

The value of the symbol named by *identifier*.

### **(***expression***)**

The value of *expression*.

The value of dot.

**&**

**.**

The most recent value of dot used to execute a dcmd.

**+**

The value of dot incremented by the current increment.

**^**

The value of dot decremented by the current increment.

The increment is a global variable that stores the total bytes read by the last formatting dcmd. For more information about the increment, refer to the discussion of [Dcmd](#page-26-0) [Formatting Characters](#page-26-0).

### Unary Operators in MDB

Unary operators are right associative and have higher precedence than binary operators. The unary operators are:

#### **#***expression*

Logical negation

#### **~***expression*

Bitwise complement

### **-***expression*

Integer negation

#### **%***expression*

Value of a pointer-sized quantity at the object file location corresponding to virtual address *expression* in the target's virtual address space

### **%/[csil]/***expression*

Value of a char-sized, short-sized, int-sized, or long-sized quantity at the object file location corresponding to virtual address *expression* in the target's virtual address space

#### **%/[1248]/***expression*

Value of a one-byte, two-byte, four-byte, or eight-byte quantity at the object file location corresponding to virtual address *expression* in the target's virtual address space

#### **<%/var/***expression*

Value from the object file location corresponding to virtual address *expression*. The size of the value is read from the variable *var*.

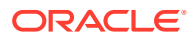

### <span id="page-19-0"></span>**\****expression*

Value of a pointer-sized quantity at virtual address *expression* in the target's virtual address space

### **\*/[csil]/***expression*

Value of a char-sized, short-sized, int-sized, or long-sized quantity at virtual address *expression* in the target's virtual address space

#### **\*/[1248]/***expression*

Value of a one-byte, two-byte, four-byte, or eight-byte quantity at virtual address *expression* in the target's virtual address space

### **\*/***type member***/***expression*

Value of the data structure member from the target's virtual address space corresponding to virtual address *expression*. The size and offset that are read are specified by *member*. For example, to list all processes in a kernel that do not have a UID of zero (0):

> ::walk proc | ::grep '\*/proc p\_cred->cr\_uid/.!=0'

### **<\*/var/***expression*

Value from the target's virtual address space corresponding to virtual address *expression*. The size of the value is read from the variable *var*.

### Binary Operators in MDB

Binary operators are left associative and have lower precedence than unary operators. The binary operators, in order of precedence from highest to lowest, are:

**\***

Integer multiplication

**%**

Integer division

**#**

Left-hand side rounded up to next multiple of right-hand side

**+** Integer addition

**-**

Integer subtraction

**<<**

Bitwise shift left

**>>** Bitwise shift right

**==**

Logical equality

### **!=**

Logical inequality

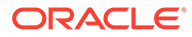

<span id="page-20-0"></span>**&** Bitwise AND **^** Bitwise exclusive OR **|** Bitwise inclusive OR

# MDB Quoting Metacharacter

Each metacharacter described in [MDB Syntax](#page-15-0) terminates a word unless the metacharacter is quoted. Characters can be quoted by enclosing them in a pair of single quotation marks (') or double quotation marks ("). Quoting characters forces MDB to interpret each character as itself without any special significance. A single quotation mark cannot appear inside single quotation marks. Inside double quotation marks, MDB recognizes the C programming language character escape sequences.

# Shell Escapes in MDB

The ! character can be used to create a pipeline between an MDB command and the user's shell. Shell escapes are available only when using mdb and not when using  $k$ mdb. If the  $$SHELL$  environment variable is set, MDB will  $f$ ork and exec this  $$SHELL$ program for shell escapes. If  $$SHEL$  is not set,  $/b$ in/sh is used. The shell is invoked with the  $-c$  option followed by a string formed by concatenating the words after the  $\pm$ character.

The  $\pm$  character takes precedence over all other metacharacters, except semicolon  $\Delta$ and newline. After a shell escape is detected, the remaining characters up to the next semicolon or newline are passed as is to the shell. The output of shell commands cannot be piped to MDB dcmds. The output of commands executed by a shell escape is sent directly to the terminal, not to MDB.

# MDB Variables

A **variable** is a variable name, a corresponding integer value, and a set of attributes. A variable name is a sequence of letters, digits, underscores, or periods. Use the > dcmd or ::typeset dcmd to assign a value to a variable. Use the  $::$ typeset dcmd to manipulate the attributes of a variable. Each variable's value is represented as a 64-bit unsigned integer. A variable can have one or more of the following attributes: readonly (cannot be modified by the user), persistent (cannot be unset by the user), and tagged (user-defined indicator).

The following variables are defined as persistent:

### **0**

Most recent value printed using the  $/$ ,  $\lambda$ ,  $\gamma$ , or = dcmd.

### **9**

Most recent count used with the \$< dcmd.

### **b**

Virtual address of the base of the data section.

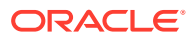

### <span id="page-21-0"></span>**cpuid**

The CPU identifier corresponding to the CPU on which kmdb is currently executing.

### **d**

Size of the data section in bytes.

### **e**

Virtual address of the entry point.

#### **hits**

The count of the number of times the matched software event specifier has been matched. See [Event Callbacks in MDB.](#page-58-0)

#### **m**

Initial bytes (magic number) of the target's primary object file, or zero if no object file has been read yet.

#### **t**

Size of the text section in bytes.

#### **thread**

The thread identifier of the current representative thread. The value of the identifier depends on the threading model used by the current target. See [Thread Support in MDB](#page-58-0).

In addition, the MDB kernel and process targets export the current values of the representative thread's register set as named variables. The names of these variables depend on the target's platform and instruction set architecture.

## MDB Symbol Name Resolution

As explained in [MDB Syntax](#page-15-0), a symbol identifier in an expression evaluates to the value of that symbol. The value typically denotes the virtual address of the storage associated with the symbol in the target's virtual address space.

### **Tip:**

In the case of a naming conflict between a symbol and a hexadecimal integer value, MDB attempts to evaluate an ambiguous token as a symbol first, before evaluating it as an integer value. For example, the token  $f$  can refer to the decimal integer value 15 specified in hexadecimal (the default base), or  $f$  can refer to a global variable in the symbol table of the target. To avoid ambiguity, use an explicit  $0<sub>x</sub>$  or 0X prefix to specify an integer value.

### MDB Symbol Tables

A target can support multiple symbol tables. The following examples are some of the symbol tables that a target can support:

- Primary executable symbol table
- Primary dynamic symbol table
- Runtime link-editor symbol table

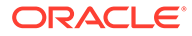

<span id="page-22-0"></span>• Standard and dynamic symbol tables for each of a number of load objects (such as shared libraries in a user process, or kernel modules in the Oracle Solaris kernel)

The target typically searches the symbol tables of the primary executable first, then one or more of the other symbol tables. Note that ELF symbol tables contain only entries for external, global, and static symbols. Automatic symbols do not appear in the symbol tables processed by MDB.

Additionally, MDB provides a private user-defined symbol table that is searched prior to any of the target symbol tables. The private symbol table is initially empty. Use the :: nmadd and :: nmdel dcmds to manipulate the private symbol table.

Use the  $::mm$  -P dcmd to display the contents of the private symbol table. The private symbol table enables you to create symbol definitions for program functions or data that were either missing from the original program or stripped out. These definitions are then used whenever MDB converts a symbolic name to an address, or converts an address to the nearest symbol.

### MDB Symbol Name Scoping

A target can support multiple symbol tables, and each symbol table can include symbols from multiple object files. Therefore, different symbols with the same name can exist. When two different symbols have the same name, use the symbol-name scoping operator to obtain the value of the desired symbol. The symbol-name scoping operator is the back quotation mark (`).

Use one of the following three forms to specify the scope used to resolve a symbol name:

*object*`*name file*`*name object*`*file*`*name*

The *object* identifier refers to the name of a load object. The *file* identifier refers to the base name of a source file that has a symbol of type STT. FILE in the specified object's symbol table. Interpretation of the *object* identifier depends on the target type. A target can be a process target or a kernel target.

### MDB Scoping Within User-Level Applications and Shared Libraries

The MDB **process target** expects *object* to specify the name of the executable or of a loaded shared library.

### MDB Object Identifier

The *object* identifier can take any of the following four forms:

- Exact match (that is, a full path name):  $/usr/lib/libc.so.1$
- Exact basename match: libc.so.1
- Initial basename match up to a period or dot character  $(.)$  suffix: libc.so or libc
- Literal string  $a$ , out, which is accepted as an alias for the executable

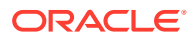

### <span id="page-23-0"></span>MDB Link Map Identifier

The process target also accepts any of the four forms described above preceded by an optional link-map id  $(\text{Imid})$ . The  $\text{Imid}$  prefix is specified by an initial LM followed by the linkmap id in hexadecimal followed by an additional back quotation mark (`). For example, the following symbol name evaluates to the value of the  $\Delta$ init symbol in the  $\Delta$ ibc.so.1 library that is loaded on link-map  $0$  (LM ID BASE):

LM0`libc.so.1`\_init

The link-map specifier might be necessary to resolve symbol naming conflicts if the same library is loaded on more than one link map. For more information about link maps, refer to the *[Oracle Solaris 11.4 Linkers and Libraries Guide](https://docs.oracle.com/cd/E37838_01/html/E36783/index.html)* and the [dlopen](https://docs.oracle.com/cd/E88353_01/html/E37843/dlopen-3c.html)(3C) man page. Linkmap identifiers are displayed when symbols are printed according to the setting of the showlmid option, as described in the  $mdb(1)$  $mdb(1)$  man page.

### MDB Scoping Within the Kernel

The MDB **kernel target** expects *object* to specify the base name of a loaded kernel module. For example, the following symbol name evaluates to the value of the  $\pm$ init symbol in the specfs kernel module:

specfs`\_init

### Kernel Debug Information

MDB uses CTF debug information to read and display structures correctly. CTF (Compact C Type Format) is a reduced form of debug information similar to DWARF and stab. CTF describes types (structures, unions, and typedefs, for example) and function prototypes. Oracle Solaris kernel binaries embed CTF data as an ELF section (. SUNW ctf).

As much as possible, CTF data is stored in one place to minimize duplication of common types. Other occurrences of each type reference the one unique definition. When a kernel update is released, existing CTF structure definitions must be preserved because some kernel modules might not be updated and might still be using the old definitions. When a kernel update is released but not all modules are updated, the CTF definitions are held in the module in which they are defined. When you use MDB to examine a crash dump, you might see a message that the structure you want to examine does not exist, or you might see an indication that the structure has changed. If the structure definition has changed, the data might look corrupt, for example. If you encounter either of these conditions, use the scoping operator to specify the module where the structure is defined.

### Using the Scoping Operator With a Kernel Module

The genunix module contains many common types. The ip module also contains types that are used by many kernel modules but that are not found in genunix. Therefore, you might need to use scoping with the ip module more often than with other kernel modules.

Notice the use of the scoping operator with the ip module in the second versions of the following examples.

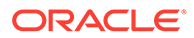

#### **Example 3-1 Failed to Find Member of Structure**

```
> :: print -at conn t conn udp mdb: failed to find member conn udp of conn t: no
such member of structure or union
> 
> ::print -at ip`conn_t conn_udp
30 struct udp s *conn udp
>
```
#### **Example 3-2 Data Looks Wrong: Structure Definition Might Have Changed**

```
> 0x300b038cc38::print queue_t q_ptr | print -at conn_t
{
3021e581780 kmutex_t conn_lock = {
3021e581780 void *[1] _opaque = [ 0 ]
}
3021e581788 uint32_t conn_ref = 0x3
3021e58178c uint t conn state flags = 03021e581790 ire \overline{t} *conn_ire_cache = 0x600b102f598
3021e581798 uint32_t conn_flags = 0x49000001
3021e58179c unsigned conn_on_sqp = 0
3021e58179c unsigned conn_dontroute = 0
3021e58179c unsigned conn loopback = 0
3021e58179c unsigned conn broadcast = 0
3021e58179c unsigned conn_reuseaddr = 1
3021e58179c unsigned conn_multicast_loop = 0
3021e58179c unsigned conn multi router = 0
3021e58179c unsigned conn draining = 0
3021e58179d unsigned conn did putbq = 03021e58179d unsigned conn_unspec_src = 0
3021e58179d unsigned conn policy cached = 03021e58179d unsigned conn in enforce policy = 0
3021e58179d unsigned conn out enforce policy = 0
3021e58179d unsigned conn af isv6 = 0
3021e58179d unsigned conn_pkt_isv6 = 0
3021e58179d unsigned conn_ipv6_recvpktinfo = 0
3021e58179e unsigned conn ipv6 recvhoplimit = 0
3021e58179e unsigned conn_ipv6_recvhopopts = 0
3021e58179e unsigned conn_ipv6_recvdstopts = 0
3021e58179e unsigned conn ipv6 recvrthdr = 03021e58179e unsigned conn_ipv6_recvrtdstopts = 0
3021e58179e unsigned conn ipv6 v6only = 0
3021e58179e unsigned conn ipv6 recvtclass = 0
3021e58179e unsigned conn_ipv6_recvpathmtu = 0
3021e58179f unsigned conn pathmtu_valid = 0
3021e58179f unsigned conn_ipv6_dontfrag = 0
3021e58179f unsigned conn_fully_bound = 1
3021e58179f unsigned conn_recvif = 0
3021e58179f unsigned conn recvslla = 0
3021e58179f unsigned conn_mdt_ok 
3021e58179f unsigned pad to bit 31 = 03021e5817a0 tcp t *conn tcp = 0
3021e5817a8 squeue_t *conn_sqp = 0x3021e581980
3021e5817b0 edesc_rpf conn_recv = 0
3021e5817b8 void *conn pad1 = 0x600b082ba40 // Should have 0's in this
field. Data looks
3021e5817c0 ill_t *conn_xmit_if_ill = tcp_input // wrong starting from the 
conn_pad1 field.
3021e5817c8 ill t *conn nofailover ill = 0
3021e5817d0 ipsec latch t *conn latch = 0
3021e5817d8 ill t *conn outgoing ill = 0
```
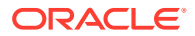

```
3021e5817e0 edesc_spf conn_send = 0
3021e5817e8 queue t * conn rq = 03021e5817f0 queue_t *conn_wq = ip_output
3021e5817f8 dev_t conn_dev = 0
...
}
> 0x300b038cc38::print queue_t q_ptr | print -at ip`conn_t
{
....
3021e5817c8 void *conn pad1 = 0 // Now the data looks correct from here on.
3021e5817d0 ill t *conn xmit if ill = 0
3021e5817d8 ill t *conn nofailover ill = 0
3021e5817e0 ipsec latch t *conn latch = 0
3021e5817e8 ill t *conn outgoing ill = 0
3021e5817f0 edesc_spf conn_send = ip_output
3021e5817f8 queue t *conn rq = 03021e581800 queue_t *conn_wq = 0
3021e581808 dev t conn dev = 0x1d2b
...
}
```
## Dcmd and Walker Name Resolution

As described earlier, each MDB dmod provides a set of dcmds and walkers. Dcmds and walkers are tracked in two distinct, global namespaces. MDB also keeps track of a dcmd and walker namespace associated with each dmod. Identically named dcmds or walkers within a given dmod are not allowed. A dmod with this type of naming conflict will fail to load.

Name conflicts between dcmds or walkers from different dmods are allowed in the global namespace. In the case of a conflict, the first dcmd or walker with that particular name to be loaded is given precedence in the global namespace. Alternate definitions are kept in a list in load order.

Use the backquote character (`) in a dcmd or walker name as a scoping operator to select an alternate definition. For example, if dmods  $m1$  and  $m2$  each provide a dcmd d, and  $m1$  is loaded prior to m2, then you can use the scoping operator as shown below to specify the dcmd you want:

**::d** Executes m1's definition of d

**::m1`d** Executes m1's definition of d

**::m2`d** Executes m2's definition of d

If module  $m1$  is unloaded, the next dcmd on the global definition list  $(m2 \text{ d})$  is promoted to global visibility. Use the  $::$ which dcmd to determine the current definition of a dcmd or walker. Use the  $::$ which -v dcmd to display the global definition list.

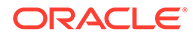

## <span id="page-26-0"></span>Dcmd Pipelines

Use the vertical bar (|) operator to pipeline dcmds. The purpose of a pipeline is to pass values from one dcmd or walker to another. The values passed usually are virtual addresses. Pipeline stages might be used to map a pointer from one type of data structure to a pointer to a corresponding data structure, to sort a list of addresses, or to select the addresses of structures with certain properties.

MDB executes each dcmd in the pipeline in order from left to right. The left-most dcmd is executed using the current value of dot, or using the value specified by an explicit expression at the start of the command. A pipe operator () causes MDB to create a shared buffer between the output of the dcmd to its left and the MDB parser, and an empty list of values.

As the dcmd executes, its standard output is placed in the pipe and then consumed and evaluated by the parser, as if MDB were reading this data from standard input. Each line must consist of an arithmetic expression terminated by a newline or semicolon (;). The value of the expression is appended to the list of values associated with the pipe. If a syntax error is detected, the pipeline is aborted.

When the dcmd to the left of  $a \mid$  operator completes, the list of values associated with the pipe is then used to invoke the dcmd to the right of the  $\vert$  operator. For each value in the list, dot is set to this value, and the right-hand dcmd is executed. Only the output of the rightmost dcmd in the pipeline is written to standard output. If any dcmd in the pipeline produces output to standard error, these messages are written directly to standard error and are not processed as part of the pipeline.

# Dcmd Formatting Characters

The  $/$ ,  $\backslash$ ,  $\Omega$ , and = metacharacters are used to denote the special output formatting dcmds. Each of these dcmds accepts an argument list consisting of one or more format characters, repeat counts, or quoted strings. A format character is one of the ASCII characters described below.

Format characters are used to read and format data from the target. A repeat count is a positive integer preceding the format character that is always interpreted in base 10 (decimal). A repeat count can also be specified as an expression enclosed in square brackets preceded by a dollar sign (\$[*expr*]). A string argument must be enclosed in double quotation marks ("*str*"). No blanks are necessary between format arguments.

The formatting dcmds are:

### **/**

Display data from the target's virtual address space starting at the virtual address specified by dot.

### **\**

Display data from the target's physical address space starting at the physical address specified by dot.

#### **?**

Display data from the target's primary object file starting at the object file location corresponding to the virtual address specified by dot.

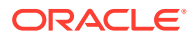

**=**

Display the value of dot in each of the specified data formats. The  $=$  dcmd is useful for converting between bases and performing arithmetic.

In addition to dot, MDB keeps track of another global value called the **increment**. The increment represents the distance between dot and the address following all the data read by the last formatting dcmd.

For example, let dot equal address *addr*, where *addr* displays as a 4-byte integer. After a formatting dcmd is executed with dot equal to *addr*, the increment is set to 4. The plus (+) operator, described in [Arithmetic Expansion in MDB](#page-17-0), would now evaluate to the value  $A+4$ , and could be used to reset dot to the address of the next data object for a subsequent dcmd.

Most format characters increase the value of the increment by the number of bytes corresponding to the size of the data format. The number of bytes in various data formats are shown below. Use the ::formats dcmd to display the list of format characters from within MDB.

The format characters are:

**+**

Increment dot by the count (variable size)

**-** Decrement dot by the count (variable size)

**B**

Hexadecimal int (1 byte)

**C**

Character using C character notation (1 byte)

**D**

Decimal signed int (4 bytes)

**E**

Decimal unsigned long long (8 bytes)

**F** Double (8 bytes)

**G**

Octal unsigned long long (8 bytes)

**H**

Swap bytes and shorts (4 bytes)

**I**

Address and disassembled instruction (variable size)

**J**

Hexadecimal long long (8 bytes)

**K**

Hexadecimal uintptr\_t (4 or 8 bytes)

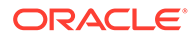

### **N**

Newline

**O** Octal unsigned int (4 bytes)

**P** Symbol (4 or 8 bytes)

**Q** Octal signed int (4 bytes)

**R** Binary int (8 bytes)

**S** String using C string notation (variable size)

**T** Horizontal tab

**U** Decimal unsigned int (4 bytes)

**V** Decimal unsigned int (1 byte)

**W** Default radix unsigned int (4 bytes)

**X** Hexadecimal int (4 bytes)

**Y** Decoded time32\_t (4 bytes)

**Z** Hexadecimal long long (8 bytes)

**^** Decrement dot by increment \* count (variable size)

**a** Dot as symbol+offset

**b** Octal unsigned int (1 byte)

**c** Character (1 byte)

**d** Decimal signed short (2 bytes)

**e** Decimal signed long long (8 bytes)

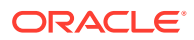

**f** Float (4 bytes)

**g** Octal signed long long (8 bytes)

**h** Swap bytes (2 bytes)

**i** Disassembled instruction (variable size)

**n** Newline

**o** Octal unsigned short (2 bytes)

**p** Symbol (4 or 8 bytes)

**q** Octal signed short (2 bytes)

**r** Whitespace

**s** Raw string (variable size)

**t** Horizontal tab

**u** Decimal unsigned short (2 bytes)

**v** Decimal signed int (1 byte)

**w** Default radix unsigned short (2 bytes)

**x** Hexadecimal short (2 bytes)

**y** Decoded time64\_t (8 bytes)

You can also use the  $/$ ,  $\lambda$ , and ? formatting dcmds to write to the target's virtual address space, physical address space, or object file. First, specify one of the following modifiers as the first format character, and then specify a list of words. The words in the list are either immediate values or expressions enclosed in square brackets preceded by a dollar sign (\$ [*expr*]).

The write modifiers are:

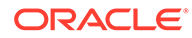

### **v**

Write the lowest byte of the value of each expression to the target beginning at the location specified by dot

### **w**

Write the lowest 2 bytes of the value of each expression to the target beginning at the location specified by dot

### **W**

Write the lowest 4 bytes of the value of each expression to the target beginning at the location specified by dot

### **Z**

Write the complete 8 bytes of the value of each expression to the target beginning at the location specified by dot

You can also use the  $\wedge$ , and ? formatting dcmds to search for a particular integer value in the target's virtual address space, physical address space, and object file, respectively. First specify one of the following modifiers as the first format character, and then specify a value and optional mask. The value and mask are each either immediate values or expressions enclosed in square brackets preceded by a dollar sign.

If only a value is specified, MDB reads integers of the appropriate size and stops at the address that contains the matching value. If a value  $\nu$  and mask  $M$  are specified, MDB reads integers of the appropriate size and stops at the address that contains a value  $X$ where  $(X \& M) == V$ . At the completion of the dcmd, dot is updated to the address of the match. If no match is found, dot is left at the last address that was read.

The search modifiers are:

### **l**

Search for the specified 2-byte value

### **L**

Search for the specified 4-byte value

### **M**

Search for the specified 8-byte value

For both user and kernel targets, an address space is typically composed of a set of discontiguous segments. It is not legal to read from an address that does not have a corresponding segment. If a search reaches a segment boundary without finding a match, the search aborts when the read past the end of the segment boundary fails.

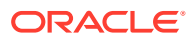

# <span id="page-31-0"></span>4 Using MDB Commands Interactively

This chapter describes the MDB interactive command line editing and history functions, the output pager, and debugger signal handling.

# MDB Command Reentry

The text of the last HISTSIZE (default 128) commands entered from a terminal device is saved in memory. The inline editing facility provides key mappings for searching and fetching elements from the history list.

# MDB Inline Editing

If standard input is a terminal device, MDB provides some simple Emacs style facilities for editing the command line. The search, previous, and next commands in edit mode provide access to the history list. Only strings, not patterns, are matched when searching. In the list below, the notation for control characters is the caret character  $( \wedge )$  followed by a character shown in uppercase. The notation for escape sequences is M- followed by a character. For example, M-f (pronounced *meta-eff*) is entered by pressing the ESC keyboard key followed by the f key, or by pressing the Meta key followed by the f key on keyboards that support a Meta key. A command line is committed and executed using RETURN or NEWLINE. The edit commands are:

### **^F**

Move cursor forward (right) one character.

### **M-f**

Move cursor forward one word.

### **^B**

Move cursor backward (left) one character.

### **M-b**

Move cursor backward one word.

### **^A**

Move cursor to start of line.

### **^E**

Move cursor to end of line.

### **^D**

Delete current character, if the current line is not empty. If the current line is empty,  $\sim$ D denotes EOF and the debugger will exit.

### **M-^H**

(meta-backspace) Delete previous word.

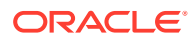

### **^K**

Delete from the cursor to the end of the line.

### **^L**

Reprint the current line.

### **^T**

Transpose the current character with the next character.

### **^N**

Fetch the next command from the history. Each time ^N is entered, the next command forward in time is retrieved.

### **^P**

Fetch the previous command from the history. Each time ^P is entered, the next command backward in time is retrieved.

### **^R[***string***]**

Search backward in the history for a previous command line containing *string*. The string should be terminated by a RETURN or NEWLINE. If *string* is omitted, the previous history element containing the most recent string is retrieved.

The editing mode also interprets the following user-defined sequences as editing commands. User-defined sequences can be read or modified using the  $\text{stty}(1)$  $\text{stty}(1)$  $\text{stty}(1)$ command.

### **erase**

User-defined erase character (usually ^H or ^?). Delete previous character.

### **intr**

User-defined interrupt character (usually  $\wedge$ C). Abort the current command and print a new prompt.

### **kill**

User-defined kill character (usually  $\sim$ U). Kill the entire current command line.

### **quit**

User-defined quit character (usually  $\wedge$ ). Quit the debugger.

### **suspend**

User-defined suspend character (usually ^Z). Suspend the debugger.

### **werase**

User-defined word erase character (usually ^W). Erase the preceding word.

On keyboards that support an extended keypad with arrow keys, mdb interprets these keystrokes as editing commands:

### **Up arrow**

Fetch the previous command from the history (same as ^P).

### **Down arrow**

Fetch the next command from the history (same as  $\gamma$ N).

### **Left arrow**

Move cursor backward one character (same as ^B).

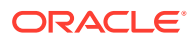

#### **Right arrow**

Move cursor forward one character (same as ^F).

# <span id="page-33-0"></span>MDB Keyboard Shortcuts

MDB provides a set of keyboard shortcuts that bind individual keystrokes to common MDB commands when the keystroke is typed as the first character following the MDB prompt. The keyboard shortcuts are:

Execute the command :: step over.

**]**

```
Execute the command :: step.
```
# MDB Output Pager

**[**

MDB provides a built-in output pager. The output pager is enabled if the debugger's standard output is a terminal device. Each time a command is executed, mdb pauses after each screenful of output is written and displays a pager prompt:

>> More [<space>, <cr>, q, n, c, a] ?

The following key sequences are recognized by the pager:

### **SPACE**

Display the next screenful of output.

### **a, A**

Abort the current top-level command and return to the prompt.

### **c, C**

Continue displaying output without pausing at each screenful, until the current top-level command is complete.

### **n, N, NEWLINE, RETURN**

Display the next line of output.

**q, Q, ^C, ^\** Quit the current dcmd only.

# MDB Signal Handling

MDB ignores the PIPE and QUIT signals. The INT signal aborts the command that is currently executing. The debugger intercepts and provides special handling for the ILL, TRAP, EMT, FPE, BUS, and SEGV signals. If any of these signals is generated asynchronously (delivered from another process using the  $kil(2)$  call), MDB restores the signal to its default disposition and dumps core. However, if any of these signals is generated synchronously by the debugger process itself and a dcmd from an externally loaded dmod is currently executing, and standard input is a terminal, MDB will provide a menu of choices allowing the user to force a core dump, quit without producing a core dump, stop for attach by a debugger, or attempt to resume. The resume option will abort all active commands and unload the dmod whose dcmd was active at the time the fault occurred. It can then be subsequently re-loaded

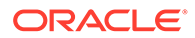

by the user. The resume option provides limited protection against buggy dcmds. See the  $\text{mdb}(1)$  $\text{mdb}(1)$  $\text{mdb}(1)$  man page.

# <span id="page-35-0"></span>5 Built-In Commands in MDB

MDB provides a set of built-in dcmds that are always defined. Some of these dcmds are applicable only to certain targets: if a dcmd is not applicable to the current target, it fails and prints a message indicating "command is not supported by current target".

In many cases, MDB provides a mnemonic equivalent  $(:: \texttt{identity})$  for the legacy [adb](https://docs.oracle.com/cd/E88353_01/html/E37839/adb-1.html)(1) dcmd names. For example,  $:$  : quit is provided as the equivalent of  $\zeta q$ . Programmers who are familiar with  $add(1)$  or who appreciate brevity might prefer the  $\frac{1}{2}$  or : forms of the built-ins. Programmers who are not familiar with MDB might prefer the more verbose :: form. The built-ins are shown in alphabetical order. If  $a \,$  \$ or : form has  $a :$  : identifier equivalent, it is shown under the :: identifier form.

# MDB Built-In Dcmds

### **>** *variable-name*

### **> /***modifier***/** *variable-name*

Assign the value of dot to the specified named variable. Some variables are read-only and cannot be modified. If the  $>$  is followed by a modifier character surrounded by  $//$ , then the value is modified as part of the assignment. The modifier characters are:

**c** Unsigned char quantity (1-byte)

**s**

Unsigned short quantity (2-byte)

**i**

Unsigned int quantity (4-byte)

**l**

Unsigned long quantity (4-byte in 32-bit, 8-byte in 64-bit)

Notice that these operators do not perform a cast; they instead fetch the specified number of low-order bytes (on little-endian architectures) or high-order bytes (big-endian architectures). These modifiers are provided for backward compatibility; the MDB \*/*modifier*/ and %/ *modifier*/ syntax should be used instead.

### **\$<** *macro-name*

Read and execute commands from the specified macro file. The file name can be given as an absolute or relative path. If the file name is a simple name (that is, if it does not contain a '/'), MDB searches for it in the macro file include path. If another macro file is currently being processed, this file is closed and replaced with the new file.

### **\$<<** *macro-name*

Read and execute commands from the specified macro file (as with  $\frac{1}{2}$  ), but do not close the current open macro file.

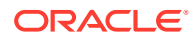
#### **\$?**

Print the process-ID and current signal of the target if it is a user process or core file, and then print the general register set of the representative thread.

#### **[** *address* **] \$C [** *count* **]**

Print a C stack backtrace, including stack frame pointer information. If the dcmd is preceded by an explicit *address*, a backtrace beginning at this virtual memory address is displayed. Otherwise, the stack of the representative thread is displayed. If an optional count value is given as an argument, no more than *count* arguments are displayed for each stack frame in the output.

#### **Note:**

SPARC 64-bit systems: The biased frame pointer value (that is, the virtual address minus  $0x7ff$ ) should be used as the address when requesting a stack trace.

#### **[** *base* **] \$d**

Get or set the default output radix. If the dcmd is preceded by an explicit expression, the default output radix is set to the given *base*; otherwise, the current radix is printed in base 10 (decimal). The default radix is base 16 (hexadecimal).

#### **\$e**

Print a list of all known external (global) symbols of type object or function, the value of the symbol, and the first 4 (32-bit mdb) or 8 (64-bit mdb) bytes stored at this location in the target's virtual address space. The  $::nm$  dcmd provides more flexible options for displaying symbol tables.

#### **\$P** *prompt-string*

Set the prompt to the specified *prompt-string*. The default prompt is ' > '. The prompt can also be set using :: set -P or the -P command-line option.

#### **\$M**

In kmdb only, list the macro files that are cached by kmdb for use with the \$< dcmd.

#### *distance* **\$s**

Get or set the symbol matching *distance* for address-to-symbol-name conversions. For detailed information about the [mdb](https://docs.oracle.com/cd/E88353_01/html/E37839/mdb-1.html) command-line syntax, see the  $\text{mdb}(1)$  man page. The symbol matching distance can also be modified using the  $:$  set  $-$ s option. If no distance is specified, the current setting is displayed.

#### **\$v**

Print a list of the named variables that have non-zero values. The  $:zars$  dcmd provides other options for listing variables.

#### *width* **\$w**

Set the output page *width* to the specified value. Typically, this command is not necessary, as MDB queries the terminal for its width and handles resize events.

#### **\$W**

Reopen the target for writing, as if MDB had been executed with the  $-w$  option on the command line. Write mode can also be enabled with the : : set -w option.

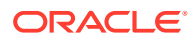

**::alias [ [ {-a | -A | -e | -l | -m | -r} ]**

**[ {+/-}o {forceflags | init\_usage | noaddrin | readonly | verbose }**

 $[$   $-$ D *description*  $|$   $+$ D  $]$  $[$   $-$ H  $hedp$   $|$   $+$ H $]$  $[$   $-$ U *usage*  $|$   $+$ U $]$ 

[+/-t template [+/-t template ... ] ] [-I init | +I ] [-F fini | +F ] name [ expansion ... ] ] Create or remove a shorthand term or shortcut for an mdb expression, with different functionality.  $:$  alias assigns the mdb expression (expansion) to the alias.

With no arguments,  $:$  alias lists all the aliases that are currently defined. With one argument, it lists just that alias.

When creating an alias, the  $\cdots$  ald as domediated attempts to generate correct help, usage and descriptions of the alias based on the expansion. You can override these options. When modifying an alias, if the *expansion*, init, help or fini options start with a '+' sign, then the new value without the '+' sign is appended to the existing entry.

Aliases accept command-line arguments and flags, which are defined by using *templates*. Templates can then be used within the *expansion* using shell-like expressions. Aliases use templates to define their expansions, in a string of the form:

[*X*]:[*help-string*]:*var*[=*value*]

#### Where:

#### *X*

The option value for the alias. It can be any letter, "+", or no value.

If the option value is "+", then the option is added to the global options. If it is a letter, then that letter becomes a valid option for the alias. If no value is given, then the value is taken from the option's argument.

If no option value is assigned, then the value is set to a string that can be used as a unique variable while the alias is running.

#### *help-string*

Help that is displayed by the ::help dcmd for this option.

*var*

Name of the variable to assign.

#### *value*

Value that is assigned to *var*. Not required.

Expansions can be declared either as \$*var* or \${*var*}. When the alias is run, the expansions are expanded and the result is then executed.

:: alias supports the following expansions:

#### **\$\$**

Substitute a single '\$'.

#### **\$\***

All the positional parameters that have not been used by flags.

#### **\$0**

The name of this alias.

#### **\$1 through \$999**

The unused positional parameters.

#### **\$MDB\_ADDRSPEC**

Expands to "" if an address was supplied as an argument.

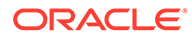

**\$MDB\_LOOP** Expands to "" if the alias was invoked in a loop with the ",cnt" syntax.

**\$MDB\_LOOP\_COUNT** Expands to the value of cnt if the alias was invoked in a loop with the ",cnt" syntax.

**\$MDB\_PIPE** Expands to "" if the alias was invoked with the input from a pipe.

**\$MDB\_PIPE\_OUT** Expands to "" if the alias was invoked with the output to a pipe.

**\$MDB\_KERNEL** Expands to "" if debugging the kernel.

**\$MDB\_POSTMORTEM** Expands to "" if debugging a postmortem core dump.

**\$MDB\_ARCH\_I386** Expands to "" if the target architecture is i386.

**\$MDB\_ARCH\_AMD64** Expands to "" if the current architecture is amd64.

**\$MDB\_ARCH\_SPARC** Expands to "" if the target architecture is SPARC.

**\$MDB\_ARCH\_SPARCV9** Expands to "" if the current target architecture is SPARCV9.

**\$MDB\_KMDB** Expands to "" if in kmdb.

**\${***parameter***:-***word***}** If *parameter* is set, substitute its value; otherwise substitute *word*.

**\${***parameter***:+***word***}** If *parameter* is set, substitute its value; otherwise substitute nothing.

**\${***parameter***:?***word***}** If *parameter* is set, substitute its value; otherwise print *word* to standard error and report the usage.

**\${***parameter***:@***word***}** If *parameter* is set, print word to standard error and report the usage.

#### **Note:**

Do not create expansions that begin with 'MDB'. Expansions beginning with MDB aliases are reserved for internal use.

The :: alias dcmd recognizes the following options:

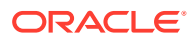

#### **-a**

Add an alias.

#### **-A**

Add an alias, overwriting an alias of the same name if it already exists.

#### **-e**

Export the alias as the series of mdb expressions that can be used to reproduce the alias.

#### **-l**

List an alias.

#### **-m**

Modify an alias.

#### **-r**

Remove an alias.

#### **o**

Using  $-\circ$ , set this option. Using  $+\circ$ , unset this option. Possible option values are:

#### **forceflags**

Set or unset flag checking for this alias. By default, aliases that have no flags will not consume flags and pass them as positional parameters to the expansion. With flag checking enabled, the alias will treat flags as a usage error.

#### **init\_usage**

Set or unset checking of dot after any INIT expression is run. If the value is not zero, return a usage message.

#### **noaddrin**

Set or unset noaddrin mode.

#### **readonly**

Set or unset the alias to readonly. Readonly aliases can not be modified, except to remove the readonly flag or delete the alias.

#### **verbose**

Set or unset verbose mode.

#### **-t**

Specify a template.

#### **+t**

When modifying an alias, delete this template.

#### **-U**

Specify a usage string.

#### **+u**

When modifying an alias, delete the usage string.

#### **-D**

Specify a description string.

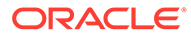

#### **+D**

When modifying an alias, delete the description.

#### **-H**

Specify a help string.

#### **+h**

When modifying an alias, delete the help string.

#### **-F**

Specify a *fini* expression. This mdb expression is evaluated after the expansion is run. The value of dot is not updated by this expression.

#### **+F**

When modifying an alias, delete the *fini* expression.

#### **-I**

Specify an mdb expression to initialize any state. MDB evaluates the value of  $-I$ before the expansion is run and does not update the value of dot.

**+I**

When modifying an alias, delete the initialization expression.

For more information and examples, see the  $mdb(1)$  $mdb(1)$  man page.

#### *addr* **::array [ -t** *member\_type* **| -s** *member\_size* **| -S** *array\_size* **] [-v** *variable* **] [** *type* **] [** *member* **] [** *count* **] [** *variable* **] [|::dcmd …]**

Print the address of each element of an array. The type of the array elements should be specified as the first argument, *type*, and the number of elements to be computed should be specified as the second argument, *count*.

In its first form, ::array treats dot as the start of an array of type *type* and length *count*:

::array *type count*

In its second form,  $:zarray$  treats dot as the address of a structure or union of type *type* with a member that is either a pointer to an array or an embedded array:

::array *type member count*

In this form, *count* can be an integer, variable or structure/union field, in which case the value of that field is used. You can also specify the size of the array by using an s,  $-$ s, or  $-$ t option. This is useful when the array is pointed to using a void  $*$  so the correct size cannot be inferred from the type of the pointer.

The output of  $:$  array can be pipelined to the  $:$  print dcmd to print the elements of an array data structure.

#### **[** *pid* **] ::attach [** *core* **|** *pid* **] [** *pid* **] :A [** *core* **|** *pid* **]**

If the user process target is active, attach to and debug the specified process-ID or *core* file. The core file path name should be specified as a string argument. The process-ID can be specified as the string argument, or as the value of the expression preceding the dcmd. Recall that the default base is hexadecimal, so decimal PIDs obtained using  $p<sub>grep</sub>(1)$  or  $p<sub>s</sub>(1)$  should be preceded with " $0<sup>t</sup>$ " when specified as expressions.

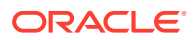

#### **::branches [ -v ]**

Display the most recent branches taken by the current CPU. This dcmd is currently only available when using kmdb on x86 systems where the appropriate processor-specific feature is enabled. The number and type of branches that can be displayed is determined by the processor architecture. If the  $-v$  option is present, the instructions prior to each branch are displayed.

#### **::cat [ -v** *variable-name* **]** *filename* **...**

Concatenate and display files. Each file name can be specified as a relative or absolute path name. The file contents will print to standard output, but will not pass through the output pager. This dcmd is intended to be used with the | operator; the programmer can initiate a pipeline using a list of addresses stored in an external file.

With the -v option, the return value is stored in *variable-name*.

#### **::cont [** *SIG* **]**

#### **:c [** *SIG* **]**

Suspend the debugger, continue the target program, and wait for it to terminate or stop following a software event of interest. If the target is already running because the debugger was attached to a running program with the  $\sim$  nostop option enabled, this dcmd waits for the target to terminate or stop after an event of interest. With an optional signal name or number, the signal is immediately delivered to the target as part of resuming its execution. If the SIGINT signal is traced, control can be asynchronously returned to the debugger by typing the interrupt character, usually Ctrl-C. This SIGINT signal is automatically cleared. If no target program is currently running,  $:$   $:$   $\text{cont}$  starts a new program running as if by ::run.

#### *address* **::context** *address* **\$p**

Context switch to the specified process. A context switch operation is valid only when using the kernel target. The process context is specified using the *address* of its proc structure in the kernel's virtual address space. The special context address  $0$  is used to denote the context of the kernel itself. MDB can only perform a context switch when examining a crash dump if the dump contains the physical memory pages of the specified user process (as opposed to just kernel pages). The kernel crash dump facility can be configured to dump all pages or the pages of the current user process using  $\frac{\text{dumpadm}(8)}{\text{Tempadm}(8)}$  $\frac{\text{dumpadm}(8)}{\text{Tempadm}(8)}$  $\frac{\text{dumpadm}(8)}{\text{Tempadm}(8)}$ . The ::status dcmd can be used to display the contents of the current crash dump.

When the user requests a context switch from the kernel target, MDB constructs a new target representing the specified user process. After the switch occurs, the new target interposes its dcmds at the global level: thus the / dcmd can now format and display data from the virtual address space of the user process, the  $:$   $:$   $\mathbb{R}$  mappings dcmd can display the mappings in the address space of the user process, and so on. The kernel target can be restored by executing  $0$ : : context.

#### **::cpuregs [ -c** *cpuid* **]**

Display the current general-purpose register set for the current CPU or the specified *cpuid*. This command is only available when using kmdb.

#### **::cpustack [ -c** *cpuid* **]**

Display a C stack backtrace for the thread executing on the current CPU or the specified *cpuid*. This command is only available when using kmdb.

#### **::dcmds [-v] [[-n] [-d] [--]** *RE***]**

List all the dcmds that are currently available or provide a regular expression (*RE*) to limit the list.

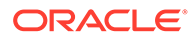

The :: dcmds dcmd recognizes the following options:

**-v**

Verbose. Print the usage output of each dcmd.

**-n** *RE*

Name. Search the name for a match.

**-d** *RE*

Description. Search the description for a match.

#### **[** *address* **] ::dis [ -abfw ] [ -n** *count* **] [** *address* **]**

Disassemble starting at or around the *address* specified by the final argument, or the current value of dot. If the address matches the start of a known function, the entire function is disassembled. Otherwise, a "window" of instructions before and after the specified address is printed in order to provide context. By default, instructions are read from the target's virtual address space; if the -f option is present, instructions are read from the target's object file instead. The  $-f$  option is enabled by default if the debugger is not currently attached to a live process, core file, or crash dump. The  $-w$ option can be used to force window-mode, even if the address is the start of a known function. The size of the window defaults to ten instructions; use the  $-n$  option to explicitly specify the number of instructions. If the  $-a$  option is present, addresses are printed as numeric values rather than symbolically. The -b option displays both address and symbol names of the disassembled code.

#### **::disasms**

List the available disassembler modes. When a target is initialized, MDB attempts to select the appropriate disassembler mode. The user can change the mode to any of the modes listed using the :: dismode dcmd.

#### **::dismode [** *mode* **]**

#### **\$V [** *mode* **]**

Get or set the disassembler mode. If no argument is specified, print the current disassembler mode. If a *mode* argument is specified, switch the disassembler to the specified mode. The list of available disassemblers can be displayed using the ::disasms dcmd.

#### **::dmods [ -l ] [** *module-name* **]**

List the loaded debugger modules. If the  $-1$  option is specified, the list of the dcmds and walkers associated with each dmod is printed below its name. The output can be restricted to a particular dmod by specifying its name as an additional argument.

#### **[***address***] ::dump [-eqrstu] [-f|-p] [-g** *bytes***] [-w** *paragraphs***]**

Print a hexadecimal and ASCII memory dump of the 16-byte aligned region of virtual memory containing the address specified by dot. If a repeat count is specified for  $:$ : dump, this is interpreted as a number of bytes to dump rather than a number of iterations. The  $:$ : dump dcmd also recognizes the following options:

#### **-e**

Adjust for endianness. The  $-e$  option assumes 4-byte words; the  $-g$  option can be used to change the default word size.

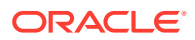

#### **-f**

Read data from the object file location corresponding to the given virtual address instead of from the target's virtual address space. The  $-f$  option is enabled by default if the debugger is not currently attached to a live process, core file, or crash dump.

#### **-g** *group*

Display bytes in groups of bytes. The default *group* size is 4 bytes. The *group* size must be a power of two that divides the line width

#### **-p**

Interpret *address* as a physical address location in the target's address space instead of a virtual address.

#### **-q**

Do not print an ASCII decoding of the data.

#### **-r**

Number lines relative to the start address instead of with the explicit address of each line. This option implies the -u option.

#### **-s**

Elide repeated lines.

#### **-t**

Only read from and display the contents of the specified addresses, instead of reading and printing entire lines.

#### **-u**

Unalign output instead of aligning the output at a paragraph boundary.

#### **-w** *paragraphs*

Display paragraphs 16-byte paragraphs per line. The default number of paragraphs is one. The maximum value accepted for -w is 16.

#### **::echo [-N] [--] [** *string* **|** *value* **...]**

Print the arguments. If the first print argument begins with a '-', you must signify the end of option processing with the argument '--'. Expressions enclosed in  $\S$  | are evaluated to a value and printed in the default base. The  $-N$  option places each argument on a new line.

#### **::eval** *command*

Evaluate and execute the specified string as a command. If the command contains metacharacters or white space, it should be enclosed in double or single quotes.

#### **::files**

#### **\$f**

Print a list of the known source files (symbols of type  $ST$  FILE present in the various target symbol tables).

#### **[***address***] ::findsym [-g] [** *address* **|** *symbol* **...]**

Search instruction text for instructions that refer to the specified symbols or addresses. The search list should consist of one or more addresses or symbol names specified as an address preceding the dcmd or one or more symbol names or expressions following the dcmd. The  $-g$  option restricts the search to instruction text that is part of a globally visible function in the target's symbol table.

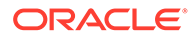

#### **Note:**

**SPARC:** The  $::\text{findsym}$  dcmd is only available when debugging a target that uses the SPARC instruction set architecture.

#### **::formats**

List the available output format characters for use with the  $\lambda$ ,  $\lambda$ ,  $\lambda$ , and = formatting dcmds. The formats and their use is described in [Dcmd Formatting Characters.](#page-26-0)

### **[ thread ] ::fpregs [-dqs]**

#### **[ thread ] \$x, \$X, \$y, \$Y**

Print the floating-point register set of the representative thread. If a thread is specified, the floating point registers of that thread are displayed. The thread expression should be one of the thread identifiers described under [Thread Support in MDB](#page-58-0).

#### **Note:**

SPARC: The  $-d$ ,  $-q$ , and  $-s$  options can be used to display the floating point registers as a collection of double-precision  $(-d)$ , quad-precision  $(-q)$ , or single-precision  $(-s)$  floating point values.

#### **::grep** *command*

Evaluate the specified command string, then print the old value of dot if the new value of dot is non-zero. If the *command* contains white space or metacharacters, it must be quoted. The :: grep dcmd can be used in pipelines to filter a list of addresses.

#### **[** *addr* **] ::head [ +/- ]** *num* **| [ +/- ]***n num* **[ |::dcmd ... ]**

Limit the number of elements in the pipe.

**-n** *num*

**-** *num*

Passes only the first *num* elements in the pipe.

**+n** *num*

#### **+** *num*

Passes all except the last *num* elements in the pipe. (*num* is in decimal).

#### **::help [** *dcmd-name* **]**

With no arguments, the  $: :$  help dcmd prints a brief overview of the help facilities available in MDB. If a *dcmd-name* is specified, MDB prints a usage summary for that dcmd.

#### **[** *address* **] ::if [ -p ] {***type member tests* **| [** *type* **] [** *at off* **]** *test***}**

Evaluate the tests and then print the old value of dot if the tests are true. With the  $-p$ option, use physical rather than virtual addresses.

MDB recognizes two kinds of tests. You can test the value of a member of a structure or union. You can also test an offset from dot. To build more complex tests, join the tests with AND or OR.

The following tests are possible:

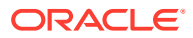

**&** The values ANDed together are non-zero

**%** The left value modulus the right is non-zero

The values XORed together are non-zero

**streq** The strings exactly match

**^**

**strneq** The strings don't match

**strcaseeq** The strings match case insensitively

**strcaseneq** The strings do not match case insensitively

**strstr** The string contains the string

**strcasestr** The string contains the case insensitive string

**strnstr** The string does not contain the string

**strcasenstr** The string does not contain the case insensitive string

**strleneq** The string is this length

**strlenne** The string is not this length

**strlengt** The string is longer than this

**strlenlt** The string is shorter than this

**strlenge** The string is this long or longer

**strlenle** The string is this long or shorter

For examples and options to the tests, see the  $mdb(1)$  $mdb(1)$  man page.

#### **[** *address* **[,** *len* **]] ::in [ -L** *len* **]**

Read and display *len* bytes from the I/O port specified by *address*. The value of the -L option, if present, takes precedence over the repeat count specified on the left-hand side.

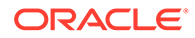

The *len* must be 1, 2, or 4 bytes and the port address must be aligned according to the length. This command is only available when using kmdb on x86 systems.

### **[** *address* **] ::list [ -b** *member* **[[[-M** *back\_mask* **] | [ -I** *back\_inverse\_mask***] | [ -S** *back\_shift* **]] |**

#### **[ -E** *back\_evalstr***]]] [[[[ -m** *mask***] | [ -i** *inverse\_mask***]] [ -s** *left\_shift***]] | [ -e** *evalstr* **]]**

#### **[ -p] [ -L] [***type***]** *member* **[***variable***] [|::***dcmd* **...]**

Walk list using *member* as link pointer. *type* may be omitted if the C type of *address* can be inferred. When the  $-s$  option is used with  $-m$  or  $-M$ , the address is masked and then shifted. The address of the first element in the list can be specified using an optional *address*; otherwise the list is assumed to start at the current value of dot. The  $:$ :list dcmd will continue iterating until a NULL pointer is encountered, the first element is reached again (a circular list), or an error occurs while reading an element. If the optional *variable* is specified, the specified variable will be assigned the value returned at each step of the walk when MDB invokes the next stage of a pipeline. The ::list dcmd recognizes the following options:

#### **-b**

Verify back pointers in doubly linked lists

#### **-e**

Pass the forward pointer through this mdb evaluation

#### **-E**

Pass the back pointer through this mdb evaluation

#### **-i**

Mask the forward pointer with the inverse of this value

#### **-I**

Mask the back pointer with the inverse of this value

#### **-L**

Check for loops in the list

#### **-m**

Mask the forward pointer with this value

#### **-M**

Mask the back pointer with this value

#### **-p**

Use physical addresses

#### **-s**

Shift left the forward pointer this many bits

#### **-S**

Shift left the back pointer this many bits

#### **::load [ -s]** *module-name*

Load the specified dmod. The module name can be given as an absolute or relative path. If *module-name* is a simple name (that is, does not contain a '/'), MDB searches for it in the module library path. Modules with conflicting names cannot be loaded; the existing module must be unloaded first. If the -s option is present, MDB will remain

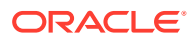

silent and not issue any error messages if the module is not found or could not be loaded.

### **::log [ -d | [ -e ]** *filename* **]**

#### **\$> [** *filename* **]**

Enable or disable the output log. MDB provides an interactive logging facility where both the input commands and standard output can be logged to a file while still interacting with the user. The -e option enables logging to the specified file, or re-enables logging to the previous log file if no file name is given. The  $-d$  option disables logging. If the  $\zeta$  dcmd is used, logging is enabled if a file name argument is specified; otherwise, logging is disabled. If the specified log file already exists, MDB appends any new log output to the file.

#### **::map** *command*

Map the value of dot to a corresponding value using the *command* specified as a string argument, then print the new value of dot. If the command contains white space or metacharacters, it must be quoted. The : : map dcmd can be used in pipelines to transform the list of addresses into a new list of addresses.

### **[** *address* **] ::mappings [** *name* **]**

#### **[** *address* **] \$m [** *name* **]**

Print a list of each mapping in the target's virtual address space, including the address, size, and description of each mapping. If the dcmd is preceded by an *address*, MDB shows only the mapping that contains the given address. If a string *name* argument is given, MDB shows only the mapping that matched the description.

#### **[***address***] ::nm [ -DPdghnopuvx ] [ -t** *types* **] [ -f** *format* **] [** *object***]**

Print the symbol tables associated with the current target. If an optional *address* preceding the dcmd is specified, only the symbol table entry for the symbol corresponding to address is displayed. If an *object* name is specified, only the symbol table for this load object is displayed. The  $::\mathrm{nm}$  dcmd also recognizes the following options:

**-D**

Prints .dynsym (dynamic symbol table) instead of .symtab.

**-P**

Prints the private symbol table instead of . symtab.

**-d**

Prints value and size fields in decimal.

#### **-f format [,format...]**

Print only the specified symbol information. The valid format argument strings are:

#### **ndx**

symbol table index

**val** symbol table

**size** size in bytes

#### **type**

symbol type

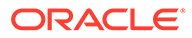

### **bind**

binding

**oth** other

**shndx** section index

**name** symbol name

**ctype**

C type for symbol (if known)

**obj**

object which defines symbol

#### **-g**

Prints only global symbols.

**-h**

Suppresses the header line.

**-n**

Sorts symbols by name.

**-o**

Prints value and size fields in octal.

#### **-p**

Prints symbols as a series of :: nmadd commands. This option can be used with -P to produce a macro file that can be subsequently read into the debugger with  $s$   $<$ .

**-t type [,type...]**

Prints only symbols of the specified types. The valid type argument strings are:

**noty** STT\_NOTYPE

**objt** STT\_OBJECT

**func** STT\_FUNC

**sect** STT\_SECTION

### **file**

STT\_FILE

**comm**

STT\_COMMON

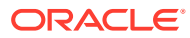

**tls** STT\_TLS

**regi** STT\_SPARC\_REGISTER

**-u**

Prints only undefined symbols.

**-v**

Sorts symbols by value.

**-x**

Prints value and size fields in hexadecimal.

#### *value* **::nmadd [ -fo ] [ -e** *end* **] [ -s** *size* **]** *name*

Add the specified symbol *name* to the private symbol table. MDB provides a private, configurable symbol table that can be used to interpose on the target's symbol table, as described in [MDB Symbol Name Resolution.](#page-21-0) The :: nmadd dcmd also recognizes the following options:

**-e**

Set the size of the symbol to *end* - *value*.

**-f** Set the type of the symbol to STT\_FUNC.

**-o**

Set the type of the symbol to STT\_OBJECT.

**-s**

Set the size of the symbol to *size*.

#### **::nmdel** *name*

Delete the specified symbol *name* from the private symbol table.

#### **::objects [ -v ]**

Print a map of the target's virtual address space, showing only those mappings that correspond to the primary mapping (usually the text section) of each of the known load objects. If the  $-v$  option is present, the command displays the version of each object if version information is know. If no version information is known, a version of Unknown will be displayed in the output.

#### **::offsetof** *type member*

Print the offset of the specified member of the specified type. The type should be the name of a C structure. The offset is printed in bytes, unless the member is a bit-field in which case the offset may be printed in bits. The output is always suffixed with the appropriate units for clarity. The type name may use the backquote (`) scoping operator described in [MDB](#page-21-0) [Symbol Name Resolution.](#page-21-0)

#### **[** *address* **[,** *len* **]] ::out [ -L** *len* **]**

Write the specified *value* to the I/O port specified by *address*. The value of the -L option, if present, takes precedence over the repeat count specified on the left-hand side. The *len* must be 1, 2, or 4 bytes and the port address must be aligned according to the length. This command is only available when using kmdb on x86 systems.

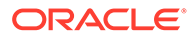

**[***address***] ::print [-aCdiLptx] [-c** *lim***] [-l** *lim***] [***type* **[***member***|***offset* **... ]]** Print the data structure at the specified virtual *address* using the given *type* information. The *type* parameter may name a C structure, union, enum, fundamental integer type, or a pointer to any of these types. If the type name contains whitespace (for example, struct foo), it must be enclosed in single quotation marks or double quotation marks. The type name can use the backquote (`) scoping operator described under [MDB Symbol Name Resolution](#page-21-0). If the type is a structured type, the ::print dcmd recursively prints each member of the struct or union. If the *type* argument is not present and a static or global STT\_OBJECT symbol matches the address, ::print infers the appropriate type automatically.

The type argument can be followed by an optional list of *member* or *offset* expressions, in which case only those members and submembers of the specified *type* are displayed. Members can be specified using C syntax that includes the array index operator  $(1)$ , the structure member operator  $(-)$ , and the structure pointer operator (.). Offsets can be specified using the MDB arithmetic expansion syntax ( $\varsigma$ []).After displaying the data structure, ::print increments dot by the size of *type* in bytes.

If the  $-a$  option is present, the address of each member is displayed. If the  $-i$  option is present, the expression on the left-hand side is interpreted as an immediate value to be displayed using the specified type. If the  $-p$  option is present,  $:$  print interprets address as a physical memory address instead of a virtual memory address. If the  $-t$ option is present, the type of each member is displayed. If the  $-d$  or  $-x$  options are present, all integers are displayed in decimal  $(-d)$  or hexadecimal  $(-x)$ ; by default a heuristic is used to determine if the value should be displayed in decimal or hexadecimal. The number of characters in a character array that will be read and displayed as a string can be limited with the  $-c$  option. If the  $-c$  option is present, no limit is enforced. The number of elements in a standard array that will be read and displayed can be limited with the  $-1$  option. If the  $-L$  option is present, no limit is enforced and all array elements are shown. The default values for  $-c$  and  $-1$  can be modified using ::set or the - $\circ$  command-line option as described in the  $\text{mdb}(1)$  $\text{mdb}(1)$  $\text{mdb}(1)$  man page.

#### **address ::printf [ -t** *format* **... ] format [** *type* **] ...**

Print the data structure using the  $print$  format command. Arguments to the command are:

- An element in the structure or union
- The value from a symbol
- An absolute value
- The value of the *var* variable

The optional  $-t$  argument is used to specify a title. The title is printed once before any other output is produced. For possible expansions in the format string, see the ::help printf command.

```
::quit [ -u ]
$q [ -u ]
```
Quit the debugger. When using kmdb only, the -u option causes the debugger to resume execution of the operating system and unload the debugger. The  $-\mu$  option cannot be used if kmdb was loaded at boot. If the  $-u$  option is not present,  $\pm$ ; quit, causes kmdb to exit to the firmware (on SPARC systems) or causes the system to reboot (on x86 systems).

#### **[** *thread* **] ::regs [** *thread* **] \$r**

Print the general-purpose register set of the representative thread. If a thread is specified, the general purpose register set of that thread is displayed. The thread expression should be one of the thread identifiers described under [Thread Support in MDB.](#page-58-0)

#### **::release [ -a ]**

### **:R [ -a ]**

Release the previously attached process or core file. If the  $-a$  option is present, the process is released and left stopped and abandoned. It can subsequently be continued by  $prun(1)$  or it can be resumed by applying MDB or another debugger. By default, a released process is forcibly terminated if it was created by MDB using  $:$   $:$   $:$   $run$ , or it is released and set running if it was attached to by MDB using the  $-p$  option or using the  $::$ attach or :A dcmds.

#### **::set [ -wF ] [ +/-o** *option* **] [ -s** *distance* **] [ -I** *path* **] [ -L** *path* **] [ -P** *prompt* **]**

Get or set miscellaneous debugger properties. If no options are specified, the current set of debugger properties is displayed. The ::set dcmd recognizes the following options:

#### **-F**

Forcibly take over the next user process that  $::$  attach is applied to, as if  $\text{mdb}$  had been executed with the -F option on the command line.

#### **-I**

Set the default path for locating macro files. The path argument can contain any of the special tokens described for the  $-I$  command-line option in the  $mdb(1)$  $mdb(1)$  man page.

#### **-L**

Set the default path for locating debugger modules. The path argument can contain any of the special tokens described for the  $-1$  command-line option in the  $mdb(1)$  $mdb(1)$  man page.

#### **-o**

Enable the specified debugger option. If the  $+ \circ$  form is used, the option is disabled. The option strings are described along with the  $-\circ$  command-line option in the  $\text{mdb}(1)$  $\text{mdb}(1)$  $\text{mdb}(1)$  man page.

#### **-P**

Set the command prompt to the specified prompt string.

#### **-s**

Set the symbol matching distance to the specified distance. Refer to the description of the  $-s$  command-line option in the  $mdb(1)$  $mdb(1)$  man page.

#### **-w**

Re-open the target for writing, as if  $\text{mdb}$  had been executed with the  $-w$  option on the command line.

#### **::showrev [ -pv ]**

Display revision information for the hardware and software corresponding the current target. If no options are specified, general system information is displayed. If the  $-p$  option is present, information for each load object that is part of a patch is displayed. If the  $-v$  option is present, information for each load object is displayed. Load objects without version information will be omitted from the output for the  $-p$  option. Load objects without version information will report Unknown in the output of the -v option.

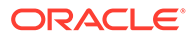

#### **::sizeof** *type*

Print the size of the specified type in bytes. The *type* parameter may name a C structure, union, enum, fundamental integer type, or a pointer to any of these types. The type name may use the backquote (`) scoping operator described in [MDB](#page-21-0) [Symbol Name Resolution.](#page-21-0)

... | ::sort [-u [-c] [-v var ]] [type ] [-s [-i ]] [-r] [at ] offset | member **[[ -s [ -i ]] [ -r ] [ -u ]** *member***]… [ | dcmd …]** Sort the addresses based on the rules given.

- With no arguments,  $: :$ sort sorts the address based on its numeric values.
- If a type is given, then  $: :$  sort sorts based on the member of structure or union given.
- If an n offset is given, then the sort is based on the value of the simple type at that value.
- Multiple sort keys can be given and each sort key can have its own options. See SORT KEY OPTIONS.

:: sort recognizes the following simple types:

addr int uint char char uchar short ushort long ulong longlong ulonglong pointer

:: sort recognizes the following options:

#### **-u**

Unique. Only prints addresses that match according to the sort criteria once.

#### **-R**

Not unique. Suppresses lines that do not have matches according to the sort.

#### **-U**

Really unique. Only prints entries that are unique according to the sort.

#### **-c**

If not outputting to a pipe and using the unique flag, then print a count of matches before each address.

#### **-v**

Stores the count of unique entries in variable var.

#### SORT KEY OPTIONS

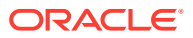

**-r** Reverse the order of this test.

**-s**

Treat this item as a string.

**-i**

If sorting strings, ignore case.

**-u**

Unique for this key. Sort using the remaining keys but only output the last entry that matches on this key. See : : help sort for examples.

#### **-l** *len*

If sorting pointers, dereference the pointer and compare *len* bytes.

#### **[***address***] ::stack [***count***] [***address***] \$c [***count***]**

Print a C stack back trace. If the dcmd is preceded by an explicit *address*, a back trace beginning at this virtual memory address is displayed. Otherwise, the stack of the representative thread is displayed. If an optional count value is given as an argument, no more than *count* arguments are displayed for each stack frame in the output.

### **Note:**

SPARC 64-bit systems: The biased frame pointer value (that is, the virtual address minus  $0x7ff$ ) should be used as the address when requesting a stack trace.

#### **[***address***] ::stackinfo [-h|-a]**

Display kthread t stack usage.

Shows the real utilization of the kernel stack if the /etc/system kmem\_stackinfo tunable (an unsigned integer) is nonzero at kthread creation time. For example:

 THREAD STACK SIZE CUR MAX CMD/LWPID ffffff014f5f2c20 ffffff0004153000 4f00 4% 43% init/1

The current stack size utilization for this kthread is 4% of its maximum size. The stack size utilization for this kthread has been up to 43% of its maximum size. Stack size is 4f00 bytes. The MAX value can be shown as n/a (not available) in the following cases:

- For the very first kthread (sched/1)
- If kmem stackinfo was zero at kthread creation time
- If the kthread has not yet run

The  $-a$  option shows TS\_FREE kthreads (interrupt kthreads). The  $-h$  option shows history (dead kthreads that used their kernel stack the most).

If the /etc/system kmem\_stackinfo tunable is nonzero, then the DTrace probe sdt:genunix:stkinfo end:stack-usage is activated for dead kthreads as follows:

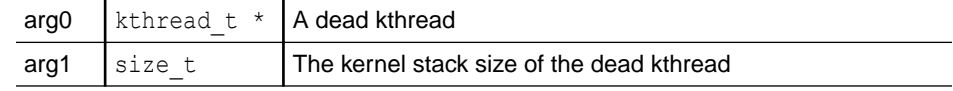

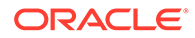

arg2  $\left| \text{size } t \right|$  A percentage that is the maximum use of the kernel stack for this dead kthread

If the /etc/system kmem\_stackinfo tunable is nonzero, then the performance of creating and deleting kthreads is decreased.

#### **::status**

Print a summary of information related to the current target.

#### **[** *addr* **] ::sum [** *type* **[** *member* **]]**

Add up list of numbers from pipe. These can be read directly or acquired from a member in a structure specified by *addr*.

#### **[** *addr* **] ::strlen**

Print the length of a string.

#### *cpuid* **::switch**

#### *cpuid* **:x**

When using kmdb only, switch to the CPU indicated by the specified *cpuid* and use this CPU's current register state as the representative for debugging.

#### **[** *addr* **] ::tail [ +/- ]** *num* **| [ +/- ]***n num* **[ |::dcmd ... ]**

Print the last elements in the pipe.

#### **-n** *num*

**-** *num*

Passes only the last *num* elements in the pipe.

#### **+n** *num*

**+** *num*

Passes all except the first *num* elements in the pipe. (*num* is in decimal).

#### **::term**

Print the name of the terminal type that MDB is using to perform any terminaldependent input and output operations, such as command-line editing.

#### *thread* **::tls** *symbol*

Print the address of the storage for the specified thread-local storage (TLS) symbol in the context of the specified thread. The thread expression should be one of the thread identifiers described under [Thread Support in MDB](#page-58-0). The symbol name may use any of the scoping operators described under [MDB Symbol Name Resolution](#page-21-0).

#### **::typeset [+/-t]** *variable-name* **...**

Set attributes for named variables. If one or more variable names are specified, they are defined and set to the value of dot. If the  $-t$  option is present, the user-defined tag associated with each variable is set. If the  $+t$  option is present, the tag is cleared. If no variable names are specified, the list of variables and their values is printed.

#### **::unload** *module-name*

Unload the specified dmod. The list of active dmods can be printed using the ::dmods dcmd. Built-in modules cannot be unloaded. Modules that are busy (that is, provide dcmds that are currently executing) cannot be unloaded.

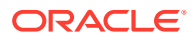

#### **::unset** *variable-name* **...**

Unset (remove) the specified variables from the list of defined variables. Some variables are exported by MDB are marked as persistent, and cannot be unset by the user.

#### **::vars [-npt]**

Print a listing of named variables. If the  $-n$  option is present, the output is restricted to variables that currently have non-zero values. If the  $-p$  option is present, the variables are printed in a form suitable for re-processing by the debugger using the  $\zeta$  dcmd. This option can be used to record the variables to a macro file, then restore these values later. If the  $-t$ option is present, only the tagged variables are printed. Variables can be tagged using the  $-t$ option of the :: typeset dcmd.

#### **::version**

Print the debugger version number.

#### *address* **::vtop [-a** *as***]**

Print the physical address mapping for the specified virtual address, if possible. The  $::vtop$ dcmd is only available when examining a kernel target, or when examining a user process inside a kernel crash dump (after a :: context dcmd has been issued).

When examining a kernel target from the kernel context, the  $-a$  option can be used to specify the address (*as*) of an alternate address space structure that should be used for the virtual to physical translation. By default, the kernel's address space is used for translation. This option is available for active address spaces even when the dump content only contains kernel pages.

#### **[** *address* **] ::walk** *walker-name* **[** *variable-name* **]**

Walk through the elements of a data structure using the specified walker. The available walkers can be listed using the  $::$ walkers dcmd. Some walkers operate on a global data structure and do not require a starting address. For example, walk the list of proc structures in the kernel. Other walkers operate on a specific data structure whose address must be specified explicitly. For example, given a pointer to an address space, walk the list of segments.

When used interactively, the  $\cdots$  walk dcmd will print the address of each element of the data structure in the default base. The dcmd can also be used to provide a list of addresses for a pipeline. The walker name can use the backquote " ` " scoping operator described in [Dcmd](#page-25-0) [and Walker Name Resolution.](#page-25-0) If the optional *variable-name* is specified, the specified variable will be assigned the value returned at each step of the walk when MDB invokes the next stage of the pipeline.

#### **::walkers [[ -n ] [ -d ] [--]** *RE* **]**

List all the walkers that are currently available or provide a regular expression (*RE*) to limit the list.

The ::walkers dcmd recognizes the following options:

#### **-n** *RE*

Name. Search the name for a match.

#### **-d** *RE*

Description. Search the description for a match.

#### **... | ::wc [ -x ]**

Count the elements in a pipe. With the  $-x$  option, output the value in hexadecimal.

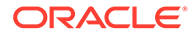

#### **::whence [-v]** *name* **...**

#### **::which [-v]** *name* **...**

Print the dmod that exports the specified dcmds and walkers. These dcmds can be used to determine which dmod is currently providing the global definition of the given dcmd or walker. Refer to [Dcmd and Walker Name Resolution](#page-25-0) for more information about global name resolution. The  $-v$  option causes the dcmd to print the alternate definitions of each dcmd, dcmd alias, and walker in order of precedence.

#### **::xdata**

List the external data buffers exported by the current target. External data buffers represent information associated with the target that cannot be accessed through standard target facilities (that is, an address space, symbol table, or register set). These buffers can be consumed by dcmds; for more information, refer to [mdb\\_get\\_xdata\(\) Function.](#page-136-0)

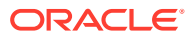

# <span id="page-57-0"></span>6 Execution Control in MDB

MDB provides facilities for controlling and tracing the execution of live running programs, including both user applications and the live operating system kernel and device drivers. You can use the mdb command to control user processes that are already running, or create new processes under the control of the debugger. You can boot or load kmdb to control the execution of the operating system kernel itself, or debug a device driver. This chapter describes the built-in dcmds that can be used to control target execution. These commands can be used in either mdb or kmdb, except as noted in the descriptions. Additional topics relating only to execution control in kmdb are discussed in [Kernel Execution Control Using](#page-67-0) [kmdb](#page-67-0).

# MDB Execution Control

MDB provides a simple model of execution control: a target process can be started from within the debugger using  $::run$ , or MDB can attach to an existing process using  $:A$ ,  $::$ attach, or the  $-p$  command-line option (see [Built-In Commands in MDB\)](#page-35-0). Alternately, the kernel can be booted using kmdb or kmdb can be loaded afterward. In either case, a list of traced *software events* can be specified by the user. Each time a traced event occurs in the target program, all threads in the target stop, the thread that triggered the event is chosen as the representative thread, and control returns to the debugger. Once the target program is set running, control can be asynchronously returned to the debugger by typing the user-defined interrupt character (typically Control-C).

A *software event* is a state transition in the target program that is observed by the debugger. For example, the debugger may observe the transition of a program counter register to a value of interest (a breakpoint) or the delivery of a particular signal.

A *software event specifier* is a description of a class of software events that is used by the debugger to instrument the target program in order to observe these events. The ::events dcmd is used to list the software event specifiers. A set of standard properties is associated with each event specifier, as described under ::events in [Execution Control Built-in Dcmds.](#page-59-0)

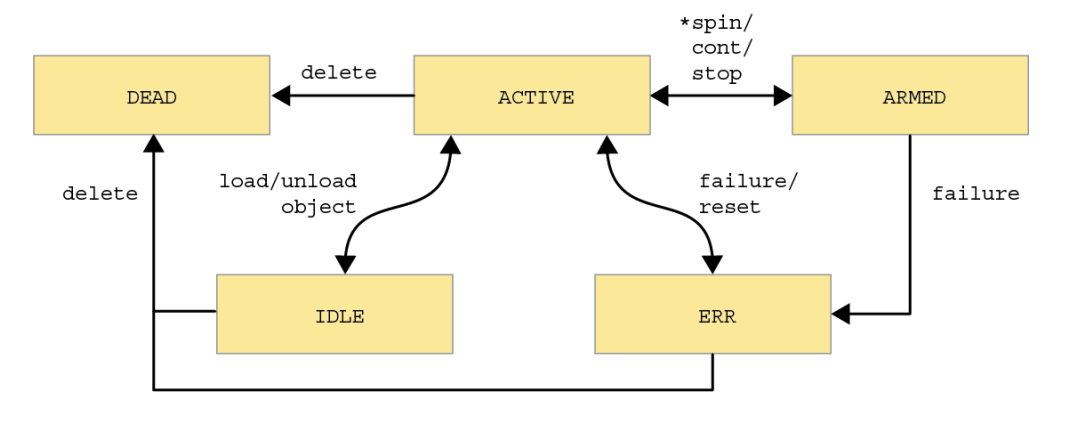

#### Lifecycle of MDB Event Specifiers

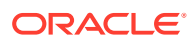

<span id="page-58-0"></span>As the preceding figure shows, with the introduction of the  $::$ spin command, the cont operation of software events is extended to a spin state in KMDB.

The debugger can observe a variety of different software events, including breakpoints, watchpoints, signals, machine faults, and system calls. New specifiers can be created using ::bp, ::fltbp, :: sigbp, ::sysbp, or ::wp. Each specifier has an associated callback (an MDB command string to execute as if it had been typed at the command prompt) and a set of properties, as described under ::events in [Execution Control Built-in Dcmds.](#page-59-0) Any number of specifiers for the same event may be created, each with different callbacks and properties. The current list of traced events and the properties of the corresponding event specifiers can be displayed using the ::events dcmd. The event specifier properties are defined as part of the description of the ::events and ::evset dcmds, in [Execution Control Built-in](#page-59-0) [Dcmds](#page-59-0).

The execution control built-in dcmds, described in [Execution Control Built-in Dcmds,](#page-59-0) are always available, but will issue an error message indicating they are not supported if applied to a target that does not support execution control.

## Event Callbacks in MDB

The ::evset dcmd and event tracing dcmds allow you to associate an event callback (using the -c option) with each event specifier. The event callbacks are strings that represent MDB commands to execute when the corresponding event occurs in the target. These commands are executed as if they had been typed at the command prompt. Prior to executing each callback, the *dot* variable is set to the value of the representative thread's program counter and the *hits* variable is set to the number of times this specifier has been matched, including the current match.

If the event callbacks themselves contain one or more commands to continue the target (for example, ::cont or ::step), these commands do *not* immediately continue the target and wait for it to stop again. Instead, inside of an event callback, the continue dcmds note that a continue operation is now pending, and then return immediately. Therefore, if multiple dcmds are included in an event callback, the step or continue dcmd should be the last command specified. Following the execution of *all* event callbacks, the target will immediately resume execution if *all* matching event callbacks requested a continue. If conflicting continue operations are requested, the operation with the highest precedence determines what type of continue will occur. The order of precedence from highest to lowest is: step, step-over (next), step-out, continue.

# Thread Support in MDB

MDB provides facilities to examine the stacks and registers of each thread associated with the target. The persistent thread variable contains the current representative thread identifier. The format of the thread identifier depends on the target. The  $:$   $:$   $:$   $regs$ and :: fpregs dcmds can be used to examine the register set of the representative thread, or of another thread if its register set is currently available. In addition, the register set of the representative thread is exported as a set of named variables. The user can modify the value of one or more registers by applying the '>' dcmd to the corresponding named variable.

The MDB kernel target exports the virtual address of the corresponding internal thread structure as the identifier for a given thread. This address corresponds to the

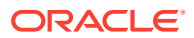

<span id="page-59-0"></span>kthread t data structure in the operating system source code. When using kmdb, the CPU identifier for the CPU running kmdb is stored in the cpuid variable.

The MDB process target provides proper support for examination of multi-threaded user processes that use the native  $\text{lw}_{2}$ \* interfaces, /usr/lib/libthread.so, or /usr/lib/ libpthread.so. When debugging a live user process, MDB will detect if a single threaded process dlopens or closes libthread and will automatically adjust its view of the threading model on-the-fly. The process target thread identifiers will correspond to either the lwpid t, thread  $t$ , or pthread  $t$  of the representative, depending on the threading model used by the application.

If MDB is debugging a user process target and the target makes use of compiler-supported thread-local storage, MDB will automatically evaluate symbol names referring to thread-local storage to the address of the storage corresponding to the current representative thread. The  $::tls$  built-in dcmd can be used to display the value of the symbol for threads other than the representative thread.

## Thread Spinning Functionality in KMDB

kmdb provides the thread spin functionality to debug and reproduce the race or hang condition where the race window is very narrow. The thread spin functionality allows kmdb to instruct the threads to go into a spin state at a desired point. kmdb supports the following spin functions:

- $\cdot$ : spin  $\alpha$  arm Extend the continue state of the software event in a thread lifecycle. Multiple threads can be in the spin state simultaneously. Use  $::$ spin resume to resume thread execution.
- : : spin resume Resume execution of the thread that was in the spin state. Invoke this command manually.
- ::spin list List all threads that are in the spin state. In contrast, ::events displays only software events and their states.

# Execution Control Built-in Dcmds

#### **[** *addr* **] ::bp [+/-dDestT] [-c** *cmd***] [-n** *count***]** *sym* **...** *addr* **:b [***cmd* **... ]**

Set a breakpoint at the specified locations. The  $:$ : bp dcmd sets a breakpoint at each address or symbol specified, including an optional address specified by an explicit expression preceding the dcmd, and each string or immediate value following the dcmd. The arguments may either be symbol names or immediate values denoting a particular virtual address of interest. If a symbol name is specified, it may refer to a symbol that cannot yet be evaluated in the target process: that is, it may consist of an object name and function name in a load object that has not yet been opened. In this case, the breakpoint is deferred and it will not be active in the target until an object matching the given name is loaded. The breakpoint will be automatically enabled when the load object is opened. Breakpoints on symbols defined in a shared library should always be set using a symbol name and not using an address expression, as the address may refer to the corresponding Procedure Linkage Table (PLT) entry instead of the actual symbol definition. Breakpoints set on PLT entries may be overwritten by the run-time link-editor when the PLT entry is subsequently resolved to the actual symbol definition. The  $-d$ ,  $-D$ ,  $-e$ ,  $-s$ ,  $-t$ ,  $-T$ ,  $-c$ , and  $-n$  options have the same meaning as they do for the  $: :$ evset dcmd, as described later in this section. If the  $:$ b form of the dcmd is used, a breakpoint is only set at the virtual address specified by the

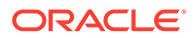

expression preceding the dcmd. The arguments following the  $:b$  dcmd are concatenated together to form the callback string. If this string contains metacharacters, it must be quoted.

#### $function$  ::call  $\lceil arg \dots \rceil$

When using kmdb only, call the specified *function* defined in the operating system kernel. The *function* expression must match the address of a defined function in a symbol table of one of the known kernel modules. If expression arguments are specified, these arguments as passed by value. If string arguments are specified, these arguments are passed by reference.

#### **Note:**

Use the  $::call$  command with extreme caution and never apply it to a production system. The operating system kernel will not resume execution in order to execute the specified function. Therefore, the function being called must not use arbitrary kernel services and must not block for any reason. Be fully aware of the side-effects of any function you call using this command.

### **::cont [***SIG***]**

**:c [***SIG***]**

Suspend the debugger, continue the target program, and wait for it to terminate or stop following a software event of interest. If the target is already running because the debugger was attached to a running program with the -o nostop option enabled, this dcmd simply waits for the target to terminate or stop after an event of interest. If an optional signal name or number is specified as an argument (see the signal[\(3HEAD\)](https://docs.oracle.com/cd/E88353_01/html/E37842/signal-3head.html) man page), the signal is immediately delivered to the target as part of resuming its execution. If the SIGINT signal is traced, control may be asynchronously returned to the debugger by typing the user-defined interrupt character (usually ^C). This SIGINT signal will be automatically cleared and will not be observed by the target the next time it is continued. If no target program is currently running,  $::cont$  will start a new program running as if by  $::run$ .

#### *address* **::delete [***id* **| all]** *address* **:d [***id* **| all]**

Delete the event specifiers with the given id number. The *id* number argument is interpreted in decimal by default. If an optional address is specified preceding the dcmd, all event specifiers that are associated with the given virtual address are deleted (for example, all breakpoints or watchpoints affecting that address). If the special argument all is given, all event specifiers are deleted, except those that are marked sticky (T flag). The  $:$ : events dcmd displays the current list of event specifiers.

### **::events [-av]**

#### **\$b [-av]**

Display the list of software event specifiers. Each event specifier is assigned a unique ID number that can be used to delete or modify it at a later time. The debugger may also have its own internal events enabled for tracing; these will only be displayed if the  $-a$  option is present. If the  $-v$  option is present, a more verbose display including the reason for any specifier inactivity will be shown. The following ::events dcmd shows example output:

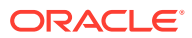

```
> ::events
 ID S TA HT LM Description and the settion and action
----- - -- -- -- ---------------------------------------- -------------
[1] - T 1 0 stop on SIGINT
[2] - T 0 0 stop on SIGOUIT -[3] - T 0 0 stop on SIGILL
[11] - T 0 0 stop on SIGXCPU
[12] - T 0 0 stop on SIGXFSZ
[ 13] - 2 0 stop at libc`printf ::echo printf
>
```
The following discussion explains the meaning of each column. A summary of this information is available using :: help events.

#### **ID**

The event specifier identifier. The identifier will be shown in square brackets [ ] if the specifier is enabled, in parentheses () if the specifier is disabled, or in angle brackets < > if the target program is currently stopped on an event that matches the given specifier.

#### **S**

The event specifier state. The state will be one of the following symbols:

**-** The event specifier is idle. When no target program is running, all specifiers are idle. When the target program is running, a specifier may be idle if it cannot be evaluated (such as a deferred breakpoint in a shared object that is not yet loaded).

#### **+**

The event specifier is active. When the target is continued, events of this type will be detected by the debugger.

#### **\***

The event specifier is armed. This state means that the target is currently running with instrumentation for this type of event. This state is only visible if the debugger is attached to a running program with the -o nostop option.

#### **!**

The event specifier was not armed due to an operating system error. The  $:$ : events  $-v$  option can be used to display more information about the reason the instrumentation failed.

#### **TA**

The Temporary, Sticky, and Automatic event specifier properties. One or more of the following symbols may be shown:

#### **t**

The event specifier is temporary, and will be deleted the next time the target stops, regardless of whether it is matched.

#### **T**

The event specifier is sticky, and will be not be deleted by  $::$  delete all or : z. The specifier can be deleted by explicitly specifying its id number to: :  $\text{delete.}$ 

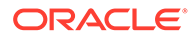

#### **d**

The event specifier will be automatically disabled when the hit count is equal to the hit limit.

#### **D**

The event specifier will be automatically deleted when the hit count is equal to the hit limit.

#### **s**

The target will automatically stop when the hit count is equal to the hit limit.

#### **HT**

The current hit count. This column displays the number of times the corresponding software event has occurred in the target since the creation of this event specifier.

#### **LM**

The current hit limit. This column displays the limit on the hit count at which the auto-disable, auto-delete, or auto-stop behavior will take effect. These behaviors can be configured using the :: evset dcmd.

#### **Description**

A description of the type of software event that is matched by the given specifier.

#### **Action**

The callback string to execute when the corresponding software event occurs. This callback is executed as if it had been typed at the command prompt.

#### *id* **::evset [+/-dDestT] [-c** *cmd***] [-n** *count***]** *id* **...**

Modify the properties of one or more software event specifiers. The properties are set for each specifier identified by the optional expression preceding the dcmd and an optional list of arguments following the dcmd. The argument list is interpreted as a list of decimal integers, unless an explicit radix is specified. The ::evset dcmd recognizes the following options:

**-d**

Disable the event specifier when the hit count reaches the hit limit. If the  $+d$  form of the option is given, this behavior is disabled. Once an event specifier is disabled, the debugger will remove any corresponding instrumentation and will ignore the corresponding software events until the specifier is subsequently reenabled. If the -n option is not present, the specifier is disabled immediately.

#### **-D**

Delete the event specifier when the hit count reaches the hit limit. If the  $+D$  form of the option is given, this behavior is disabled. The  $-D$  option takes precedence over the -d option. The hit limit can be configured using the -n option.

#### **-e**

Enable the event specifier. If the  $+e$  form of the option is given, the specifier is disabled.

#### **-s**

Stop the target program when the hit count reaches the hit limit. If the  $+s$  form of the option is given, this behavior is disabled. The  $-s$  behavior tells the debugger

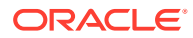

to act as if :: cont were issued following each execution of the specifier's callback, except for the Nth execution, where N is the current value of the specifier's hit limit. The -s option takes precedence over both the -D option and the -d option.

#### **-t**

Mark the event specifier as temporary. Temporary specifiers are automatically deleted the next time the target stops, regardless of whether it stopped as the result of a software event corresponding to the given specifier. If the  $+t$  form of the option is given, the temporary marker is removed. The  $-t$  option takes precedence over the  $-T$  option.

#### **-T**

Mark the event specifier as sticky. Sticky specifiers will not be deleted by  $:$  : delete all or : z. They can be deleted by specifying the corresponding specifier ID as an explicit argument to  $: :$  delete. If the  $+$ T form of the option is given, the sticky property is removed. The default set of event specifiers are all initially marked sticky.

#### **-c**

Execute the specified *cmd* string each time the corresponding software event occurs in the target program. The current callback string can be displayed using ::events.

#### **-n**

Set the current value of the hit limit to *count*. If no hit limit is currently set and the -n option does not accompany  $-s$  or  $-D$ , the hit limit will be set to one.

A summary of this information is available using ::help evset.

#### *flt* **::fltbp [+/-dDestT] [-c** *cmd***] [-n** *count***]** *flt* **...**

Trace the specified machine faults. The faults are identified using an optional fault number preceding the dcmd, or a list of fault names or numbers (see  $\langle sys/fault.h \rangle$ ) following the dcmd. The  $-d$ ,  $-D$ ,  $-e$ ,  $-s$ ,  $-t$ ,  $-T$ ,  $-c$ , and  $-n$  options have the same meaning as they do for the ::evset dcmd. The ::fltbp command applies to user process debugging only.

#### *signal* **:i**

If the target is a live user process, ignore the specified signal and allow it to be delivered transparently to the target. All event specifiers that are tracing delivery of the specified signal will be deleted from the list of traced events. By default, the set of ignored signals is initialized to the complement of the set of signals that cause a process to dump core by default (see the signal[\(3HEAD\)\)](https://docs.oracle.com/cd/E88353_01/html/E37842/signal-3head.html) man page), except for SIGINT, which is traced by default. The : i command applies to user process debugging only.

#### **\$i**

Display the list of signals that are ignored by the debugger and will be handled directly by the target. More information about traced signals can be obtained using the ::events dcmd. The  $$i$  command applies to user process debugging only.

#### **::kill**

**:k**

Forcibly terminate the target if it is a live user process. The target will also be forcibly terminated when the debugger exits if it was created by the debugger using  $::\mathrm{run}$ . The :: kill command applies to user process debugging only.

#### **\$l**

Print the LWPID of the representative thread, if the target is a user process.

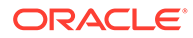

#### **\$L**

Print the LWPIDs of each LWP in the target, if the target is a user process.

#### **::next [***SIG***] :e [***SIG***]**

Step the target program one instruction, but step over subroutine calls. If an optional signal name or number (see  $\frac{\text{signal}}{3HEAD}$ ) is specified as an argument, the signal is immediately delivered to the target as part of resuming its execution. If no target program is currently running,  $::next$  will start a new program running as if by  $::run$ and stop at the first instruction.

#### **::run [***args* **...]**

#### **:r [***args* **... ]**

Start a new target program running with the specified arguments and attach to it. The arguments are not interpreted by the shell. If the debugger is already examining a live running program, it will first detach from this program as if by  $:$   $:$   $:$   $:$   $\in$   $\exists$   $:$   $\in$   $\exists$   $:$   $\in$   $\exists$   $:$   $\exists$   $:$   $\in$   $\exists$   $:$   $\in$   $\exists$   $:$   $\exists$   $:$   $\in$   $\exists$   $:$   $\exists$   $:$   $\exists$   $:$   $\exists$   $:$   $\exists$   $:$   $\$ 

### **[***signal***] ::sigbp [+/-dDestT] [-c** *cmd***] [-n** *count***]** *SIG* **...**

#### **[***signal***] :t [+/-dDestT] [-c** *cmd***] [-n** *count***]** *SIG* **...**

Trace delivery of the specified signals. The signals are identified using an optional signal number preceding the dcmd, or a list of signal names or numbers (see signal [\(3HEAD\)](https://docs.oracle.com/cd/E88353_01/html/E37842/signal-3head.html)) following the dcmd. The  $-d$ ,  $-D$ ,  $-e$ ,  $-s$ ,  $-t$ ,  $-T$ ,  $-c$ , and  $-n$  options have the same meaning as they do for the : : evset dcmd. Initially, the set of signals that cause the process to dump core by default (see signal[\(3HEAD\)\)](https://docs.oracle.com/cd/E88353_01/html/E37842/signal-3head.html) and SIGINT are traced. The :: sigbp command applies to user process debugging only.

```
::spin [ arm | list | resume ]
See Thread Spinning Functionality in KMDB.
```

```
::step [ branch | over | out ] [ SIG ]
:s SIG
```
**:u** *SIG*

Step the target program one instruction. The : s dcmd is similar to the : : step command.

If an optional signal name or number (see the  $signal(3HEAD)$  $signal(3HEAD)$ ) is specified as an argument and the target is a user process, the signal is immediately delivered to the target as part of resuming its execution.

- **x86 Only** If you specify the branch argument, the target program continues until the next instruction that branches the control flow of the processor. This feature is available only when using kmdb on x86 systems with appropriate processorspecific features enabled.
- If you specify the over argument,  $:$   $:$   $\leq$   $\leq$   $\leq$   $\leq$   $\leq$   $\leq$   $\leq$   $\leq$   $\leq$   $\leq$   $\leq$   $\leq$   $\leq$   $\leq$   $\leq$   $\leq$   $\leq$   $\leq$   $\leq$   $\leq$   $\leq$   $\leq$   $\leq$   $\leq$   $\leq$   $\leq$   $\leq$   $\leq$   $\leq$   $\leq$ The ::step over argument is the same as the ::next dcmd.
- If you specify the out argument, the target program continues until the representative thread returns from the current function. If no target program is currently running, ::step over starts a new program running as if by :: run and stops at the first instruction. The  $:u$  dcmd is similar to the  $::step$  out command.

On SPARC systems, you cannot use the :: step dcmd to step ta. This step command fails. For information about ta, see *[SPARC Servers Documentation](https://www.oracle.com/servers/technologies/enterprise-sparc-servers-resources.html)*.

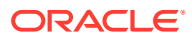

#### **[***syscall***] ::sysbp [+/-dDestT] [-io] [-c** *cmd***] [-n** *count***]** *syscall* **...**

Trace entry to or exit from the specified system calls. The system calls are identified using an optional system call number preceding the dcmd, or a list of system call names or numbers (see sys/syscall.h) following the dcmd. If the  $-i$  option is specified (the default), the event specifiers trigger on entry into the kernel for each system call. If the  $-\circ$  option is specified, the event specifiers trigger on exit out from the kernel. The  $-d$ ,  $-D$ ,  $-e$ ,  $-s$ ,  $-t$ ,  $-T$ ,  $-t$ c, and  $-n$  options have the same meaning as they do for the  $::\text{evset}$  dcmd. The  $::\text{svsbp}$ command applies to user process debugging only.

*addr* **[,***len***]::wp [+/-dDestT] [-rwx] [-ip] [-c** *cmd***] [-n** *count***]**

*addr* **[,***len***]:a [***cmd***... ]**

*addr* **[,***len***]:p [***cmd***... ]**

*addr* **[,***len***]:w [***cmd***... ]**

Set a watchpoint at the specified address. The length in bytes of the watched region may be set by specifying an optional repeat count preceding the dcmd. If no length is explicitly set, the default is one byte. The  $::$ wp dcmd allows the watchpoint to be configured to trigger on any combination of read ( $-r$  option), write ( $-w$  option), or execute ( $-x$  option) access. The  $-d$ ,  $-D, -e, -s, -t, -T, -c,$  and  $-n$  options have the same meaning as they do for the  $: .$ dcmd. When using kmdb on  $x86$  systems only, the  $-i$  option can be used to indicate that a watchpoint should be set on the address of an I/O port. When using  $kmdb$  only, the  $-p$  option can be used to indicate that the specified address should be interpreted as a physical address. The : a dcmd sets a read access watchpoint at the specified address. The :  $p$  dcmd sets an execute access watchpoint at the specified address. The  $\cdot w$  dcmd sets a write access watchpoint at the specified address. The arguments following the  $:a. :p.$  and  $:w$ dcmds are concatenated together to form the callback string. If this string contains metacharacters, it must be quoted.

#### **:z**

Delete all event specifiers from the list of traced software events. Event specifiers can also be deleted using :: delete.

# MDB Interaction With exec

When a controlled user process performs a successful  $exec(2)$ , the behavior of the debugger is controlled by the ::set -o follow exec mode option, as described in the  $mdb(1)$  $mdb(1)$  man page. If the debugger and victim process (or victim process) have the same data model, then the stop and follow modes determine whether MDB automatically continues the target or returns to the debugger prompt following the exec. If the debugger and victim process have a different data model, then the follow behavior causes MDB to automatically re-exec the MDB binary with the appropriate data model and reattach to the process, still stopped on return from the exec. Not all debugger state is preserved across this re-exec.

If a 32-bit victim process execs a 64-bit program, then stop will return to the command prompt, but the debugger will no longer be able to examine the process because it is now using the 64-bit data model. To resume debugging, execute the  $:$ : $release -a$  dcmd, quit MDB, and then execute  $\text{mdb } -\text{p}$  *pid* to re-attach the 64-bit debugger to the process.

If a 64-bit victim process execs a 32-bit program, then stop will return to the command prompt, but the debugger will only provide limited capabilities for examining the new process. All built-in dcmds will work as advertised, but loadable dcmds will not since they do not perform data model conversion of structures. The user should release and reattach the debugger to the process as described above in order to restore full debugging capabilities.

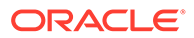

# MDB Interaction With Job Control

If the debugger is attached to a user process that is stopped by job control (that is, it stopped in response to SIGTSTP, SIGTTIN, or SIGTTOU), the process may not be able to be set running again when it is continued by a continue dcmd. If the victim process is a member of the same session (that is, it shares the same controlling terminal as MDB), MDB will attempt to bring the associated process group to the foreground and continue the process with SIGCONT to resume it from job control stop. When MDB is detached from such a process, it will restore the process group to the background before exiting. If the victim process is not a member of the same session, MDB cannot safely bring the process group to the foreground, so it will continue the process with respect to the debugger but the process will remain stopped by job control. MDB will print a warning in this case, and the user must issue a  $f$ g command from the appropriate shell in order to resume the process.

# MDB Process Attach and Release

When MDB attaches to a running user process, the process is stopped and remains stopped until one of the continue dcmds is applied, or the debugger quits. If the  $-\circ$ nostop option is enabled prior to attaching the debugger to a process with  $-p$  or prior to issuing an ::attach or :A command, MDB will attach to the process but not stop it. While the process is still running, it may be inspected as usual (albeit with inconsistent results) and breakpoints or other tracing flags may be enabled. If the : c or ::cont dcmds are run while the process is running, the debugger will wait for the process to stop. If no traced software events occur, the user can send an interrupt (^C) after  $: c$  or  $: :_{\text{cont}}$  to force the process to stop and return control to the debugger.

#### MDB releases the current running process (if any) when

the  $:R, ::$ release,  $:r, ::run,$   $\Im q,$  or  $::\exists$  quit dcmds are executed, or when the debugger terminates as the result of an EOF or signal. If the process was originally created by the debugger using  $: r$  or  $: : run$ , it will be forcibly terminated as if by SIGKILL when it is released. If the process was already running prior to attaching MDB to it, it will be set running again when it is released. A process may be released and left stopped and abandoned using the :: release -a option.

# <span id="page-67-0"></span>7 Kernel Execution Control Using kmdb

This chapter describes the MDB features for execution control of the live operating system kernel available when running kmdb. kmdb is a version of MDB specifically designed for kernel execution control and live kernel debugging. Using kmdb, the kernel can be controlled and observed in much the same way that a user process can be controlled and observed using mdb. The kernel execution control functionality includes instruction-level control of kernel threads executing on each CPU, enabling developers to single-step the kernel and inspect data structures in real time.

Both mdb and kmdb share the same user interface. All of the execution control functionality described in [Execution Control in MDB](#page-57-0) is available in kmdb, and is identical to the set of commands used to control user processes. The commands used to inspect kernel state, described in [MDB Language Syntax](#page-15-0) and [Built-In Commands in MDB](#page-35-0), are also available when using kmdb. Finally, the commands specific to the Oracle Solaris kernel implementation, described in [Kernel Debugging Modules](#page-71-0), are available unless otherwise noted. This chapter describes the remaining features that are specific to kmdb.

# Booting, Loading, and Unloading kmdb

To facilitate the debugging of kernel startup, kmdb can be loaded during the earliest stages of the boot process, before control has passed from the kernel runtime linker (krtld) to the kernel.

On an Oracle Solaris 11 x86 system, grub is loaded first. You can boot kmdb by adding the  $-k$ or -kd options to the grub kernel line.

On an Oracle Solaris 11.1 x86 system, grub is loaded first, and you can change the boot options to load kmdb in one of the following ways:

- Run the following command as root:
	- # **bootadm change-entry** *boot-environment* **kargs=-kd**

Use the **[beadm](https://docs.oracle.com/cd/E88353_01/html/E72487/beadm-8.html)**(8) command to find the boot environment.

Edit the grub entry by adding the  $-k$  or  $-kd$  options to the boot-archive line in grub before the \${kern} entry.

If kmdb is loaded at boot, the debugger cannot be unloaded until the system subsequently reboots. Some functionality is not immediately available during the earliest stages of boot. In particular, debugging modules are not loaded until the kernel module subsystem has initialized. Processor-specific functionality is not enabled until the kernel has completed the processor identification process.

If you boot your system using the  $-k$  option,  $kmdb$  automatically loads during the boot process. You can use the  $-d$  boot option to request a debugger breakpoint prior to starting the kernel. This feature works with the default kernel as well as alternate kernels. For example, to boot a SPARC system with kmdb and request immediate entry to the debugger, type any of the following commands:

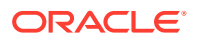

ok **boot -kd** ok **boot kmdb -d** ok **boot kadb -d**

To boot an x86 system in the same manner, type any of the following commands:

Select (b)oot or (i)nterpreter: **b -kd** Select (b)oot or (i)nterpreter: **b kmdb -d** Select (b)oot or (i)nterpreter: **b kadb -d**

To boot a SPARC system with kmdb and load an alternate 64-bit kernel, type the following command:

ok **boot kernel.test/sparcv9/unix -k**

To boot an x86 system with kmdb and load an alternate 64-bit kernel, type the following command:

Select (b)oot or (i)nterpreter: **b kernel.test/amd64/unix -k**

If the boot file is set to the string kmdb or kadb and you want to boot an alternate kernel, use the -D option to specify the name of the kernel to boot. To boot a SPARC system in this manner, type the following command:

ok **boot kmdb -D kernel.test/sparcv9/unix**

To boot a 64-bit x86 system in this manner, type the following command:

Select (b) or (i)nterpreter: **b kmdb -D kernel.test/amd64/unix** 

To debug a system that has already booted, use one of the  $\text{mdb}$  -K commands to load [kmdb](#page-69-0) and stop kernel execution. For information about these commands, see kmdb [Debugger Entry](#page-69-0) and the  $mdb(1)$  $mdb(1)$  man page. When the debugger is loaded by using this method, it can be subsequently unloaded. You can unload kmdb when you are done debugging by specifying the  $-u$  option to the  $:$   $:$   $\varphi$ uit dcmd. Alternatively, you can resume execution of the operating system by using the  $\text{mdb}$  -U command.

# Terminal Handling by kmdb

kmdb always uses the system console for interaction.

kmdb determines the appropriate terminal type according to the following rules:

- If the system being debugged uses an attached keyboard and monitor for its console and the debugger is loaded at boot, the terminal type is determined automatically based upon the platform architecture and console terminal settings.
- If the system being debugged uses a serial console and the debugger is loaded at boot, the default terminal type is  $vt100$ .
- If the debugger is loaded by running one of the  $\text{mdb}$  -K commands on the console, the debugger uses the value of the \$TERM environment variable as the terminal type.

For information about the various  $\text{mdb}$  -K commands, see [kmdb Debugger Entry.](#page-69-0)

If the debugger is loaded by running one of the  $\text{mdb}$  -K commands on a terminal that is not the console, the debugger uses the terminal type that is configured for

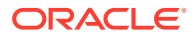

use with the system console login prompt. When you run this command from the terminal, you must include the -F option on the command line.

For information about the  $-F$  option, see the  $mdb(1)$  $mdb(1)$  man page.

You can use the  $:$ : term dcmd from within kmdb to display the terminal type.

# <span id="page-69-0"></span>kmdb Debugger Entry

The operating system kernel implicitly stops executing and enters kmdb when a breakpoint is reached or according to the other execution control settings described in [Execution Control in](#page-57-0) [MDB](#page-57-0).

You can use the mdb command to access the kmdb kernel debugger in the following ways:

• **Stop the entire cluster node and then drop in to the kmdb kernel debugger.**

mdb -K --stop-entire-cluster-node

If you run this command from a terminal, specify the  $-F$  as follows:

mdb -K -F --stop-entire-cluster-node

Note that you can use the --stop-entire-cluster-node option only on a cluster.

• **Stop the entire system and the drop in to the kmdb kernel debugger.**

mdb -K --stop-entire-system

If you run this command from a terminal, specify the  $-F$  as follows:

mdb -K -F --stop-entire-system

• **Stop the entire non-cluster system and then enable the cluster to take over.**

```
mdb -K --stop-entire-system --stop-entire-cluster-node
```
#### **Caution:**

This is an advanced mdb command usage. Only experts should use this command as it might result in the total loss of any file systems or any pools that have been imported by this node. Never use this command on a production system.

• **Load the kmdb kernel debugger and to continue running the OS.**

```
mdb -K --load-debugger
```
If you run this command from a terminal, specify the  $-F$  as follows:

mdb -K -F --load-debugger

• **Access addresses that are mapped to I/O devices by means of** /dev/allmem **.**

mdb --kernel --unsafe-io-access

• **Obtain write access to the live kernel.**

```
mdb --kernel -w --unsafe-write-access
```
Note that the --kernel option and the -k option are the same.

On a SPARC system console, use the STOP-A key sequence to send a break and enter kmdb. On an x86 system console, use the F1–A key sequence to send a break and enter kmdb. You can use the kbd command to customize the escape sequence on your Oracle Solaris system. To enter kmdb on a system with a serial console, use the appropriate serial console command to send a break sequence.

# Processor-Specific Features of **kmdb**

Some kmdb functionality is specific to an individual processor architecture. For example, various x86 processors support a hardware branch tracing capability that is not found on some other processor architectures. Access to processor-specific features is provided through processor-specific dcmds that are only present on systems that support them. The availability of processor-specific support is shown in the output of the ::status dcmd. The debugger relies upon the kernel to determine the processor type. Therefore, even though the debugger might provide features for a given processor architecture, this support is not exposed until the kernel has progressed to the point where processor identification has completed.

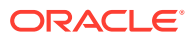

# <span id="page-71-0"></span>8 Kernel Debugging Modules

This chapter describes the debugger modules, dcmds, and walkers provided to debug the Oracle Solaris kernel. Each kernel debugger module is named after the corresponding kernel module, so that it will be loaded automatically by MDB. The facilities described here reflect the current kernel implementation. In general, the kernel debugging facilities described in this chapter are meaningful only in the context of the corresponding kernel subsystem implementation. See [Using This Documentation](#page-8-0) for references that provide additional information about the Oracle Solaris kernel implementation.

### **Note:**

MDB exposes kernel implementation details that are subject to change at any time. This guide reflects the Oracle Solaris kernel implementation as of the date of publication of this guide. Information provided in this guide about modules, dcmds, walkers, and their output formats and arguments might not be correct or applicable to past or future Oracle Solaris releases.

# Generic Kernel Debugging Support (genunix)

This section discusses kernel debugging support for generic features, such as memory, CPU, file systems, devices, and system configuration.

## Kernel Memory Allocator

This section discusses the dcmds and walkers used to debug problems identified by the Oracle Solaris kernel memory allocator and to examine memory and memory usage. The dcmds and walkers described here are discussed in more detail in [Debugging With the](#page-91-0) [Kernel Memory Allocator](#page-91-0).

### Kernel Memory Allocator Dcmds

#### *thread* **::allocdby**

Given the address of a kernel thread, print a list of memory allocations it has performed in reverse chronological order.

#### *bufctl* **::bufctl [-a** *address***] [-c** *caller***] [-e** *earliest***] [-l** *latest***] [-t** *thread***]**

Print a summary of the *bufctl* information for the specified bufctl *address*. If one or more options are present, the bufctl information is printed only if it matches the criteria defined by the option arguments; in this way, the dcmd can be used as a filter for input from a pipeline. The  $-a$  option indicates that the bufctl's corresponding buffer address must equal the specified address. The  $-c$  option indicates that a program counter value from the specified caller must be present in the bufctl's saved stack trace. The -e option indicates that the bufctl's timestamp must be greater than or equal to the specified earliest timestamp. The  $-1$ option indicates that the bufctl's timestamp must be less than or equal to the specified latest

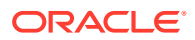
timestamp. The -t option indicates that the bufctl's thread pointer must be equal to the specified thread address.

#### **[** *address* **] ::findleaks [-v]**

The ::findleaks dcmd provides powerful and efficient detection of memory leaks in kernel crash dumps where the full set of kmem debug features has been enabled. The first execution of  $:$ : $f$ indleaks processes the dump for memory leaks (this can take a few minutes), then coalesces the leaks by the allocation stack trace. The findleaks report shows a bufctl address and the topmost stack frame for each memory leak that was identified.

If the  $-v$  option is specified, the dcmd prints more verbose messages as it executes. If an explicit address is specified prior to the dcmd, the report is filtered and only leaks whose allocation stack traces contain the specified function address are displayed.

#### *thread* **::freedby**

Given the address of a kernel thread, print a list of memory frees it has performed, in reverse chronological order.

#### *value* **::kgrep**

Search the kernel address space for pointer-aligned addresses that contain the specified pointer-sized value. The list of addresses that contain matching values is then printed. Unlike MDB's built-in search operators, ::kgrep searches every segment of the kernel's address space and searches across discontiguous segment boundaries. On large kernels,  $: :k$ grep can take a considerable amount of time to execute.

#### **::kmalog [ slab | fail ]**

Display events in a kernel memory allocator transaction log. Events are displayed in time-reverse order, with the most recent event displayed first. For each event,  $:$ : kmalog displays the time relative to the most recent event in T-minus notation (for example, T-0.000151879), the bufctl, the buffer address, the kmem cache name, and the stack trace at the time of the event. Without arguments,  $::$  kmalog displays the kmem transaction log, which is present only if KMF AUDIT is set in kmem  $flags. ::kmalog fail$  displays the allocation failure log, which is always present; this can be useful in debugging drivers that don't cope with allocation failure correctly.  $::$  kmalog slab displays the slab create log, which is always present.  $: :$  kmalog slab can be useful when searching for memory leaks.

#### **::kmastat**

Display the list of kernel memory allocator caches and virtual memory arenas, along with corresponding statistics.

#### **::kmausers [-ef] [***cache* **...]**

Print information about the medium and large users of the kernel memory allocator that have current memory allocations. The output consists of one entry for each unique stack trace specifying the total amount of memory and number of allocations that was made with that stack trace. This dcmd requires that the KMF\_AUDIT flag is set in kmem flags.

If one or more cache names (for example, kmem\_alloc\_256) are specified, the scan of memory usage is restricted to those caches. By default all caches are included. If the -e option is used, the small users of the allocator are included. The small users are allocations that total less than 1024 bytes of memory or for which there are less than 10 allocations with the same stack trace. If the  $-*f*$  option is used, the stack traces are printed for each individual allocation.

#### **[** *address* **] ::kmem\_cache**

Format and display the kmem cache structure stored at the specified address, or the complete set of active kmem\_cache structures.

#### **::kmem\_log**

Display the complete set of kmem transaction logs, sorted in reverse chronological order. This dcmd uses a more concise tabular output format than  $::$  kmalog.

#### **[** *address* **] ::kmem\_verify**

Verify the integrity of the kmem\_cache structure stored at the specified address, or the complete set of active kmem\_cache structures. If an explicit cache address is specified, the dcmd displays more verbose information regarding errors; otherwise, a summary report is displayed. The :: kmem\_verify dcmd is discussed in more detail in [Kernel Memory](#page-97-0) [Caches.](#page-97-0)

#### **[** *address***] ::vmem**

Format and display the vmem structure stored at the specified address, or the complete set of activevmem structures. This structure is defined in  $\langle sys/ v \rangle$  mem impl.h>.

#### *address* **::vmem\_seg**

Format and display the vmem seg structure stored at the specified address. This structure is defined in <sys/vmem\_impl.h>.

#### *address* **::whatis [-abv]**

Report information about the specified address. In particular,  $::$ whatis will attempt to determine if the address is a pointer to a kmem-managed buffer or another type of special memory region, such as a thread stack, and report its findings. If the -a option is present, the dcmd reports all matches instead of just the first match to its queries. If the  $-b$  option is present, the dcmd also attempts to determine if the address is referred to by a known kmem  $b$ ufctl. If the  $-v$  option is present, the dcmd reports its progress as it searches various kernel data structures.

### Kernel Memory Allocator Walkers

#### **allocdby**

Given the address of a kthread t structure as a starting point, iterate over the set of bufctl structures corresponding to memory allocations performed by this kernel thread.

#### **bufctl**

Given the address of a kmem cache  $t$  structure as a starting point, iterate over the set of allocated bufctls associated with this cache.

#### **freectl**

Given the address of a kmem cache  $t$  structure as a starting point, iterate over the set of free bufctls associated with this cache.

#### **freedby**

Given the address of a kthread t structure as a starting point, iterate over the set of bufctl structures corresponding to memory deallocations performed by this kernel thread.

#### **freemem**

Given the address of a kmem cache  $t$  structure as a starting point, iterate over the set of free buffers associated with this cache.

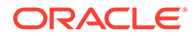

#### **kmem**

Given the address of a kmem cache  $t$  structure as a starting point, iterate over the set of allocated buffers associated with this cache.

#### **kmem\_cache**

Iterate over the active set of kmem\_cache\_t structures. This structure is defined in <sys/kmem\_impl.h>.

#### **kmem\_cpu\_cache**

Given the address of a kmem cache  $t$  structure as a starting point, iterate over the per-CPU kmem cpu cache t structures associated with this cache. This structure is defined in <sys/kmem\_impl.h>.

#### **kmem\_slab**

Given the address of a kmem cache  $t$  structure as a starting point, iterate over the set of associated kmem\_slab\_t structures. This structure is defined in  $\langle sys/kmem\_imp1.h \rangle$ .

#### **kmem\_log**

Iterate over the set of bufctls stored in the kmem allocator transaction log.

#### **leak**

Given the address of a bufctl structure, iterate over the set of bufctl structures corresponding to leaked memory buffers with similar allocation stack traces. The  $::\mathrm{findleaks}$  dcmd must be applied to locate memory leaks before the leak walker can be used

#### **leakbuf**

Given the address of a bufctl structure, iterate over the set of buffer addresses corresponding to leaked memory buffers with similar allocation stack traces. The :: findleaks dcmd must be applied to locate memory leaks before the leakbuf walker can be used.

## File Systems and MDB

The MDB file systems debugging support includes a built-in facility to convert vnode pointers to the corresponding file system path name. This conversion is performed using the Directory Name Lookup Cache (DNLC); because the cache does not hold all active vnodes, some vnodes might not be able to be converted to path names and "??" is displayed instead of a name.

### File Systems Dcmds

#### **::fsinfo**

Display a table of mounted file systems, including the  $\forall$ fs  $t$  address,  $\Diamond p$ s vector, and mount point of each file system.

#### **::lminfo**

Display a table of vnodes with active network locks registered with the lock manager. The pathname corresponding to each vnode is shown.

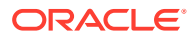

#### *address* **::vnode2path [-v]**

Display the pathname corresponding to the given vnode address. If the  $-v$  option is specified, the dcmd prints a more verbose display, including the vnode pointer of each intermediate path component.

## File Systems Walkers

#### **buf**

Iterate over the set of active block I/O transfer structures ( $\text{buf}\atop$  t structures). The  $\text{buf}\atop$ structure is defined in  $\langle sys/buf.h \rangle$  and is described in more detail in  $buf(9S)$  $buf(9S)$ .

## Virtual Memory and MDB

This section describes the debugging support for the kernel virtual memory subsystem.

### Virtual Memory Dcmds

#### *address* **::addr2smap [***offset***]**

Print the smap structure address that corresponds to the given address in the kernel's segmap address space segment.

#### *as* **::as2proc**

Display the proc\_t address for the process corresponding to the as\_t address *as*.

#### **[** *address* **] ::memlist [-aiv]**

Display the specified memlist structure or one of the well-known memlist structures. If no memlist address and options are present or if the  $-i$  option is present, the memlist representing physically installed memory is displayed. If the  $-a$  option is present, the memlist representing available physical memory is displayed. If the  $-v$  option is present, the memlist representing available virtual memory is displayed.

#### **::memstat**

Display a system-wide memory usage summary. The amount and percentage of system memory consumed by different classes of pages (kernel, anonymous memory, executables and libraries, page cache, and free lists) are displayed, along with the total amount of system memory.

#### **[** *address* **] ::page**

Display the properties of the specified page  $t$ . If no page  $t$  address is specified, the dcmd displays the properties of all system pages.

#### *seg* **::seg**

Format and display the specified address space segment (seg\_t address).

#### **[** *address* **] ::swapinfo**

Display information about all active swapinfo structures or about the specified struct swapinfo. The vnode, filename, and statistics for each structure are displayed.

#### *vnode* **::vnode2smap [***offset***]**

Print the smap structure address that corresponds to the given vnode t address and offset.

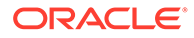

## Virtual Memory Walkers

#### **anon**

Given the address of an anon map structure as a starting point, iterate over the set of related anon structures. The anon map implementation is defined in  $\langle \text{vm}/\text{anon}}$ .h>.

#### **memlist**

Iterate over the spans of the specified memlist structure. This walker can be used in conjunction with the ::memlist dcmd to display each span.

#### **page**

Iterate over all system page structures. If an explicit address is specified for the walk, this is taken to be the address of a vnode and the walker iterates over only those pages associated with the vnode.

#### **seg**

Given the address of an as  $t$  structure as a starting point, iterate over the set of address space segments (seg structures) associated with the specified address space. The seg structure is defined in  $\langle \text{vm}/\text{seq.h}\rangle$ .

#### **swapinfo**

Iterate over the list of active swapinfo structures. This walker may be used in conjunction with the :: swapinfo dcmd.

# CPU Structures, the Kernel Dispatcher, and MDB

This section describes the facilities for examining the state of the CPU structures and the kernel dispatcher.

### CPU and Dispatcher Dcmds

#### **::callout**

Display the callout table. The function, argument, and expiration time for each callout is displayed.

#### **::class**

Display the scheduling class table.

#### **[** *cpuid* **] ::cpuinfo [-v]**

Display a table of the threads currently executing on each CPU. If an optional CPU ID number or CPU structure address is specified prior to the dcmd name, only the information for the specified CPU is displayed. If the  $-v$  option is present,  $:$ : cpuinform also displays the runnable threads waiting to execute on each CPU as well as the active interrupt threads.

### CPU and Dispatcher Walkers

#### **cpu**

Iterate over the set of kernel CPU structures. The cpu  $t$  structure is defined in  $\langle sys/$ cpuvar.h>.

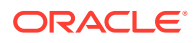

# Device Drivers, DDI Framework, and MDB

This section describes dcmds and walkers that are useful for kernel developers as well as third-party device driver developers.

## Device Driver Dcmds

#### *address* **::binding\_hash\_entry**

Given the address of a kernel name-to-major number binding hash table entry (struct bind), display the node binding name, major number, and pointer to the next element.

#### **::devbindings** *device-name*

Display the list of all instances of the named driver. The output consists of an entry for each instance, beginning with the pointer to the struct dev info (viewable with  $\frac{1}{2}$  devinform or :: devinfo), the driver name, the instance number, and the driver and system properties associated with that instance.

#### *address* **::devinfo [ -q ]**

Print the system and driver properties associated with a devinfo node. If the  $-q$  option is specified, only a quick summary of the device node is shown.

#### *address* **::devinfo2driver**

Print the name of the driver (if any) associated with the devinfo node.

#### **[** *address* **] ::devnames [ -v ]**

Display the kernel's devnames table along with the dn head pointer, which points at the driver instance list. If the  $-v$  flag is specified, additional information stored at each entry in the devnames table is displayed.

#### **[** *devinfo* **] ::prtconf [ -cpv ]**

Display the kernel device tree starting at the device node specified by *devinfo*. If *devinfo* is not provided, the root of the device tree is assumed by default. If the  $-c$  option is specified, only children of the given device node are displayed. If the  $-p$  option is specified, only ancestors of the given device node are displayed. If  $-v$  is specified, the properties associated with each node are displayed.

#### **[** *major-num* **] ::major2name [** *major-num* **]**

Display the driver name corresponding to the specified major number. The major number can be specified as an expression preceding the dcmd or as a command-line argument.

#### **[** *address* **] ::modctl2devinfo**

Print all of the device nodes that correspond to the specified modet1 address.

#### **::name2major** *driver-name*

Given a device driver name, display its major number.

#### **[** *address* **] ::softstate [** *instance-number* **]**

Given a softstate state pointer (see ddi soft state  $init(9F)$ ) and a device instance number, display the soft state for that instance.

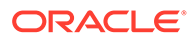

## Device Drivers, DDI framework, and MDB

#### **binding\_hash**

Given the address of an array of kernel binding hash table entries (struct  $\text{bind}^{**}$ ), walk all entries in the hash table and return the address of each struct bind.

#### **devinfo**

First, iterate over the parents of the given devinfo and return them in order of seniority from most to least senior. Second, return the given devinfo itself. Third, iterate over the children of the given devinfo in order of seniority from most to least senior. The dev info struct is defined in <sys/ddi impldefs.h>.

#### **devinfo\_children**

First, return the given devinfo, then iterate over the children of the given devinfo in order of seniority from most to least senior. The dev info struct is defined in  $\langle sys/$ ddi\_impldefs.h>.

#### **devinfo\_parents**

Iterate over the parents of the given devinfo in order of seniority from most to least senior, and then return the given devinfo. The dev info struct is defined in  $\langle sys/$ ddi\_impldefs.h>.

#### **devi\_next**

Iterate over the siblings of the given devinfo. The dev info struct is defined in  $\langle sys/$ ddi\_impldefs.h>.

#### **devnames**

Iterate over the entries in the devnames array. This structure is defined in  $\langle sys \rangle$ autoconf.h>.

#### **softstate**

Given a softstate pointer (see ddi soft state init(9F)) display all non-NULL pointers to driver state structures.

#### **softstate\_all**

Given a softstate pointer (see ddi soft state init(9F)) display all pointers to driver state structures. Note that the pointers for unused instances will be NULL.

# STREAMS Debugging

This section describes dcmds and walkers that are useful for kernel developers as well as developers of third-party STREAMS modules and drivers.

### STREAMS Dcmds

#### *address* **::mblk2dblk**

Given the address of an mblk  $t$ , print the address of the corresponding dblk  $t$ .

#### **[***address***] ::mblk\_verify**

Verify the integrity of one or more message blocks. If an explicit message block address is specified, the integrity of this message block is checked. If no address is

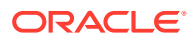

specified, the integrity of all active message blocks are checked. This dcmd produces output for any invalid message block state that is detected.

#### *address* **::queue [-v] [-f** *flag***] [-F** *flag***] [-s** *syncq***]**

Filter and display the specified queue  $t$  data structure. With no options, various properties of the queue  $t$  are shown. If the  $-v$  option is present, the queue flags are decoded in greater detail. If the  $-f$ ,  $-F$ , or  $-m$  options are present, the queue is displayed only if it matches the criteria defined by the arguments to these options; in this way, the dcmd can be used as a filter for input from a pipeline. The -f option indicates that the specified flag (one of the Q flag names from  $\langle \text{sys/stream.h} \rangle$  must be present in the queue flags. The -F option indicates that the specified flag must be absent from the queue flags. The  $-m$  option indicates that the module name associated with the queue must match the specified modname. The s option indicates that the syncq  $t$  associated with the queue must match the specified syncq t address.

#### *address* **::q2syncq**

Given the address of a queue  $t$ , print the address of the corresponding syncq  $t$  data structure.

#### *address* **::q2otherq**

Given the address of a queue t, print the address of the peer read or write queue structure.

#### *address* **::q2rdq**

Given the address of a queue  $t$ , print the address of the corresponding read queue.

#### *address* **::q2wrq**

Given the address of a queue  $t$ , print the address of the corresponding write queue.

#### **[** *address* **] ::stream**

Display a visual picture of a kernel STREAM data structure, given the address of the stdata t structure representing the STREAM head. The read and write queue pointers, byte count, and flags for each module are shown, and in some cases additional information for the specific queue is shown in the margin.

#### *address* **::syncq [-v] [-f** *flag***] [-F** *flag***] [-t** *type***] [-T** *type***]**

Filter and display the specified syncq  $t$  data structure. With no options, various properties of the syncq t are shown. If the  $-v$  option is present, the syncq flags are decoded in greater detail. If the  $-f$ ,  $-F$ ,  $-t$ , or  $-T$  options are present, the syncq is displayed only if it matches the criteria defined by the arguments to these options; in this way, the dcmd can be used as a filter for input from a pipeline. The  $-f$  option indicates that the specified flag (one of the  $\infty$ flag names from  $\langle \text{sys}/\text{str} \text{subr.h} \rangle$  must be present in the syncq flags. The  $-F$  option indicates that the specified flag must be absent from the syncg flags. The  $-t$  option indicates that the specified type (one of the sQ CI or sQ CO type names from <sys/strsubr.h>) must be present in the syncq type bits. The  $-\tau$  option indicates that the specified type must be absent from the syncq type bits.

#### *address* **::syncq2q**

Given the address of a syncq  $t$ , print the address of the corresponding queue  $t$  data structure.

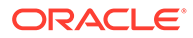

## STREAMS Walkers

#### **b\_cont**

Given the address of an  $mblk$  t, iterate over the set of associated message structures by following the  $b$  cont pointer. The  $b$  cont pointer is used to link a given message block to the next associated message block that is the continuation of the same message. The message block is described in more detail in  $msqb(9S)$ 

#### **b\_next**

Given the address of an  $mblk$  t, iterate over the set of associated message structures by following the b\_next pointer. The b\_next pointer is used to link a given message block to the next associated message block on a given queue. The message block is described in more detail in msgb(9S).

#### **qlink**

Given the address of a queue  $t$  structure, walk the list of related queues using the q link pointer. This structure is defined in  $\langle sys/stream.h \rangle$ .

#### **qnext**

Given the address of a queue t structure, walk the list of related queues using the q\_next pointer. This structure is defined in <sys/stream.h>.

#### **readq**

Given the address of an stdata t structure, walk the list of read-side queue structures.

#### **writeq**

Given the address of an stdata t structure, walk the list of write-side queue structures.

# Networking Debugging

The following dcmds and walkers are provided to help debug the core kernel networking stack protocols.

## Networking Dcmds

#### *address* **::mi [-p] [-d | -m]**

Given the address of a kernel MI\_O, filter and display the MI\_O or its payload. If the  $p$  option is specified, then the address of the corresponding payload of the MI $\circ$  is displayed, otherwise the MI  $\circ$  itself is displayed. Specifying filter  $-d$  or  $-m$  enables the dcmd to filter device or module MI\_O objects respectively.

#### **::netstat [-av] [-f inet | inet6 | unix] [-P tcp | udp]**

Show network statistics and active connections. If the  $-a$  option is present, the state of all sockets is displayed. If the  $-v$  option is present, more verbose output is displayed. If the -f option is present, only connections associated with the specified address family are displayed. If the -P option is present, only connections associated with the specified protocols are displayed.

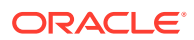

[address]: : sonode [-f inet | inet6 | unix | id] [-t stream | dgram | raw | id] [-p id] Filters and displays sonode objects. If no address is given, then the list of AF\_UNIX sockets is displayed, otherwise only the specified sonode is displayed. If the  $-f$  option is present, then only sockets of the given family will be output. If the  $-t$  option is present, then only sonodes of the given type will be output. If the  $-p$  option is present, then only sockets of the given protocol will be displayed.

#### **[** *address* **] ::tcpb [-av] [-P v4 | v6]**

Filters and displays tcpb objects. If no address is specified, all connections are walked, otherwise only the specified tcpb is filtered/displayed. Specifying -a filters for only active connections and  $-P$  can be used to filter for TCP IPv4 or IPv6 connections. The  $t_{CP}$  dcmd is intelligent about filtering TCP connections, and if a IPv6 TCP connection is in a state that would still facilitate a IPv4 connection, the -P filter considers the connection as both IPv4 and IPv6 in much the same way that ::netstat does. If the dcmd is not being used as a filter and the  $-v$  option is specified, then the output of the dcmd will be verbose.

### Networking Walkers

#### **ar**

Given the address of an ar, this walker walks all ar objects from the given ar to the final ar. If no address is specified, all ar objects are walked.

#### **icmp**

Given the address of an icmp, this walker walks all icmp objects from the given icmp to the final icmp. If no address is specified, all icmp objects are walked.

#### **ill**

Given the address of an interface link layer structure (ill), this walker walks all ill objects from the given ill to the final. If no address is specified, all ill objects are walked.

#### **ipc**

Given the address of an ipc, this walker walks all ipc objects from the given ipc to the final ipc. If no address is specified, all ipc objects are walked.

#### **mi**

Given the address of a MI\_O, walk all the MI\_O's in this MI.

#### **sonode**

Given the address of a AF\_UNIX sonode, walk the associated list of AF\_UNIX sonodes beginning with the given sonode. If no address is specified, this walker walks the list of all AF\_UNIX sockets.

#### **tcpb**

Given the address of a tcpb, this walker walks all TCP connections from the given tcpb to the final TCP connection. If no address is specified, all tcpb objects are walked.

#### **udp**

Given the address of a udp, this walker walks all udp objects from the given udp to the final udp. If no address is specified, all udp objects are walked.

# Files, Processes, Threads, and MDB

This section describes dcmds and walkers used to format and examine various fundamental file, process, and thread structures in the Oracle Solaris kernel.

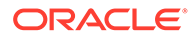

## Files, Processes, and Threads Dcmds

#### *process* **::fd** *fd-num*

Print the file t address corresponding to the file descriptor *fd-num* associated with the specified process. The process is specified using the virtual address of its  $\text{proc} t$ structure.

#### *thread* **::findstack [** *command* **]**

Print the stack trace associated with the given kernel thread, identified by the virtual address of its  $k$ thread  $t$  structure. The dcmd employs several different algorithms to locate the appropriate stack backtrace. If an optional command string is specified, the dot variable is reset to the frame pointer address of the topmost stack frame, and the specified command is evaluated as if it had been typed at the command line. The default command string is "<. \$C0" that is, print a stack trace including frame pointers but no arguments.

#### **::pgrep [-x] [-n|-o]** *regexp*

Display process information for processes whose name matches the *regexp* regular expression pattern. The  $::\text{paper}$  dcmd is similar to the  $\text{paper}(1)$  command. The  $:$ : pgrep dcmd is used to pattern match against all processes. When the  $-n$ option is used, display only the newest process that matches the pattern. When the  $-\circ$ option is used, display only the oldest process that matches the pattern. When the  $-x$ option is used, display only those processes whose names are exactly the same as the search pattern.

In  $kmdb(1)$  $kmdb(1)$ , the *regexp* used with  $\therefore$  pgrep must be a plain alpha-numeric text string.

#### *pid* **::pid2proc**

Print the proc\_t address corresponding to the specified PID. Recall that MDB's default base is hexadecimal, so decimal PIDs obtained using  $p<sub>grep</sub>(1)$  or  $ps(1)$  $ps(1)$ should be prefixed with 0t.

#### *process* **::pmap [-q]**

Print the memory map of the process indicated by the given process address. The dcmd displays output using a format similar to  $pmap(1)$  $pmap(1)$ . If the  $-q$  option is present, the dcmd displays an abbreviated form of its output that requires less processing time.

#### **[** *address* **] ::ps [-fltTP]**

Print a summary of the information related to the specified process, or all active system processes, similar to  $pS(1)$ . If the -f option is specified, the full command name and initial arguments are printed. If the -l option is specified, the LWPs associated with each process are printed. If the  $-t$  option is specified, the kernel threads associated with each process LWP are printed. If the  $-\text{T}$  option is specified, the task ID associated with each process is displayed. If the -P option is specified, the project ID associated with each process is displayed.

#### **::ptree**

Print a process tree, with child processes indented from their respective parent processes. The dcmd displays output using a format similar to  $ptree(1)$  $ptree(1)$ .

#### *address* **::task**

Print a list of the active kernel task structures and their associated ID numbers and attributes. The process task ID is described in more detail in settaskid(2).

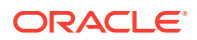

#### **[** *address* **] ::thread [-bdfimps]**

Display properties of the specified kernel kthread  $t$  structure. If no kthread  $t$  address is specified, the properties of all kernel threads are displayed. The dcmd options are used to control which output columns are shown. If no options are present, the  $-i$  option is enabled by default. If the  $-b$  option is present, information relating to the thread's turnstile and blocking synchronization object is shown. If the  $-d$  option is present, the thread's dispatcher priority, binding, and last dispatch time is shown. If the -f option is present, threads whose state is TS\_FREE are elided from the output. If the  $-i$  option is present (the default), thread state, flags, priority, and interrupt information is shown. If the  $-m$  option is present, all of the other output options are merged together on to a single output line. If the  $-p$  option is present, the thread's process, LWP, and credential pointers are displayed. If the -s option is present, the thread's signal queue and masks of pending and held signals are shown.

#### *vnode* **::whereopen**

Given a vnode  $t$  address, print the proc  $t$  addresses of all processes that have this vnode currently open in their file table.

### Files, Processes, and Threads Walkers

#### **file**

Given the address of a proceled structure as a starting point, iterate over the set of open files (file t structures) associated with the specified process. The file t structure is defined in <sys/file.h>.

#### **proc**

Iterate over the active process ( $proc_t)$  structures. This structure is defined in  $\langle sys/proc.h \rangle$ .

#### **task**

Given a task pointer, iterate over the list of  $proc$  t structures for processes that are members of the given task.

#### **thread**

Iterate over a set of kernel thread  $(kthread t)$  structures. If the global walk is invoked, all kernel threads are returned by the walker. If a local walk is invoked using a  $\text{proc}$  t address as the starting point, the set of threads associated with the specified process is returned. The kthread t structure is defined in <sys/thread.h>.

## Synchronization Primitives and MDB

This section describes dcmds and walkers used to examine particular kernel synchronization primitives. The semantics of each primitive are discussed in the corresponding (9f) section of the manual pages.

### Synchronization Primitives Dcmds

#### *rwlock* **::rwlock**

Given the address of a readers-writers lock (see  $rwlock(9F)$  $rwlock(9F)$ ), display the current state of the lock and the list of waiting threads.

#### *address* **::sobj2ts**

Convert the address of a synchronization object to the address of the corresponding turnstile and print the turnstile address.

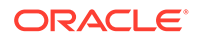

#### **[** *address* **] ::turnstile**

Display the properties of the specified turnstile  $t$ . If no turnstile  $t$  address is specified, the dcmd displays the properties of all turnstiles.

#### **[** *address* **] ::wchaninfo [-v]**

Given the address of a condition variable (see  $\text{condvar}(\mathsf{9F})$  $\text{condvar}(\mathsf{9F})$  $\text{condvar}(\mathsf{9F})$ ) or semaphore (see [semaphore](https://docs.oracle.com/cd/E88353_01/html/E37855/semaphore-9f.html)(9F)), display the current number of waiters on this object. If no explicit address is specified, display all such objects that have waiting threads. If the  $-v$  option is specified, display the list of threads that are blocked on each object.

### Synchronization Primitives Walkers

#### **blocked**

Given the address of a synchronization object (such as a  $\mu$ utex(9F) or  $\mu$ utex(9F)), iterate over the list of blocked kernel threads.

#### **wchan**

Given the address of a condition variable (see  $\text{condvar}(\mathsf{9F})$  $\text{condvar}(\mathsf{9F})$  $\text{condvar}(\mathsf{9F})$ ) or semaphore (see [semaphore](https://docs.oracle.com/cd/E88353_01/html/E37855/semaphore-9f.html)(9F)), iterate over the list of blocked kernel threads.

## Cyclics Debugging

The cyclic subsystem is a low-level kernel subsystem that provides high resolution, per-CPU interval timer facilities to other kernel services and programming interfaces.

### Cyclics Dcmds

#### **::cycinfo [-vV]**

Display the cyclic subsystem per-CPU state for each CPU. If the  $-v$  option is present, a more verbose display is shown. If the -V option is present, an even more verbose display than  $-v$  is shown.

#### *address* **::cyclic**

Format and display the cyclic t at the specified address.

#### **::cyccover**

Display cyclic subsystem code coverage information. This information is available only in a DEBUG kernel.

#### **::cyctrace**

Display cyclic subsystem trace information. This information is available only in a DEBUG kernel.

### Cyclics Walkers

#### **cyccpu**

Iterate over the per-CPU cyc\_cpu\_t structures. This structure is defined in  $\langle sys/$ cyclic\_impl.h>.

#### **cyctrace**

Iterate over the cyclic trace buffer structures. This information is only available in a DEBUG kernel.

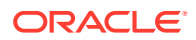

## Task Queues and MDB

The task queue subsystem provides general-purpose asynchronous task scheduling for a variety of clients in the kernel.

## Task Queues Dcmds

#### *address* **::taskq\_entry**

Print the contents of the specified struct taskq entry.

### Task Queues Walkers

#### **taskq\_entry**

Given the address of a taskq structure, iterate over the list of taskq entry structures.

# Error Queues and MDB

The error queue subsystem provides general-purpose asynchronous error event processing for platform-specific error handling code.

## Error Queues Dcmds

#### **[** *address* **] ::errorq**

Display a summary of information relating to the specified error queue. If no address is given, display information relating to all system error queues. The address, name, queue length, and data element size for each queue are displayed, along with various queue statistics.

## Error Queues Walkers

#### **errorq**

Walk the list of system error queues and return the address of each individual error queue.

#### **errorq\_data**

Given the address of an error queue, return the address of each pending error event data buffer.

# System Configuration and MDB

This section describes dcmds that can be used to examine system configuration data.

## System Configuration Dcmds

#### **::system**

Display the contents of the system(4) configuration file at the time the kernel parsed the file during system initialization.

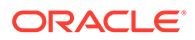

# Interprocess Communication Debugging Support (ipc)

The ipc module provides debugging support for the implementation of the message queue, semaphore, and shared memory interprocess communication primitives.

## Interprocess Communication Dcmds

#### **::ipcs [-l]**

Display a listing of system-wide IPC identifiers, corresponding to known message queues, semaphores, and shared memory segments. If the -l option is specified, a longer listing of information is shown.

#### *address* **::msg [-l] [-t** *type***]**

Display the properties of the specified message queue element (struct  $msg$ ). If the  $-1$ option is present, the raw contents of the message are displayed in hexadecimal and ASCII. If the  $-t$  option is present, it can be used to filter the output and only display messages of the specified type. This can be useful when piping the output of the msgqueue walker to : : msg.

#### *id* **::msqid [-k]**

Convert the specified message queue IPC identifier to a pointer to the corresponding kernel implementation structure and print the address of this kernel structure. If the  $-k$ option is present, the *id* is instead interpreted as a message queue key to match (see msgget(2)).

#### **[** *address* **] ::msqid\_ds [-l]**

Print the specified msqid ds structure or a table of the active msqid ds structures (message queue identifiers). If the  $-1$  option is specified, a longer listing of information is displayed.

#### *id* **::semid [-k]**

Convert the specified semaphore IPC identifier to a pointer to the corresponding kernel implementation structure and print the address of this kernel structure. If the -k option is present, the *id* is instead interpreted as a semaphore key to match (see semget(2)).

#### **[** *address* **] ::semid\_ds [-l]**

Print the specified semid ds structure or a table of the active semid ds structures (semaphore identifiers). If the  $-1$  option is specified, a longer listing of information is displayed.

#### *id* **::shmid [-k]**

Convert the specified shared memory IPC identifier to a pointer to the corresponding kernel implementation structure and print the address of this kernel structure. If the  $-k$ option is present, the *id* is instead interpreted as a shared memory key to match (see shmget(2)).

#### **[** *address* **] ::shmid\_ds [-l]**

Print the specified shmid ds structure or a table of the active shmid ds structures (shared memory segment identifiers). If the  $-1$  option is specified, a longer listing of information is displayed.

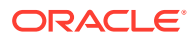

# Interprocess Communication Walkers

#### **msg**

Walk the active msqid ds structures corresponding to message queue identifiers. This structure is defined in  $\langle \text{sys/msg.h} \rangle$ .

#### **msgqueue**

Iterate over the message structures that are currently enqueued on the specified message queue.

#### **sem**

Walk the active semid ds structures corresponding to semaphore identifiers. This structure is defined in <sys/sem.h>.

#### **shm**

Walk the active shmid ds structures corresponding to shared memory segment identifiers. This structure is defined in  $\langle sys/shm.h \rangle$ .

# Loopback File System Debugging Support (lofs)

The [lofs](https://docs.oracle.com/cd/E88353_01/html/E37851/lofs-4fs.html) module provides debugging support for the  $\log(4FS)$  file system.

# Loopback File System Dcmds

#### **[** *address* **] ::lnode**

Print the specified lnode t, or a table of the active lnode t structures in the kernel.

#### *address* **::lnode2dev**

Print the dev  $t$  (vfs dev) for the underlying loopback mounted filesystem corresponding to the given lnode t address.

#### *address* **::lnode2rdev**

Print the dev  $t$  (1i\_rdev) for the underlying loopback mounted file system corresponding to the given lnode t address.

## Loopback File System Walkers

#### **lnode**

Walk the active lnode t structures in the kernel. This structure is defined in  $\langle sys/fs/$ lofs\_node.h>.

# Internet Protocol Module Debugging Support (ip)

The ip module provides debugging support for the  $ip(4P)$  driver.

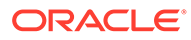

## Internet Protocol Dcmds

#### **[** *address* **] ::ire [-q]**

Print the specified ire  $t$ , or a table of the active ire  $t$  structures in the kernel. If the  $q$  flag is specified, the send and receive queue pointers are printed instead of the source and destination addresses.

## Internet Protocol Walkers

**ire**

Walk the active ire (Internet Route Entry) structures in the kernel. This structure is defined in <inet/ip.h>.

# Kernel Runtime Link Editor Debugging Support (krtld)

This section describes the debugging support for the kernel runtime link editor, which is responsible for loading kernel modules and drivers.

## Kernel Runtime Link Editor Dcmds

#### **[** *address* **] ::modctl**

Print the specified modct1, or a table of the active modct1 structures in the kernel.

#### *address* **::modhdrs**

Given the address of a modctl structure, print the module's ELF executable header and section headers.

#### **::modinfo**

Print information about the active kernel modules, similar to the output of the /usr/ sbin/modinfo command.

## Kernel Runtime Link Editor Walkers

#### **modctl**

Walk the list of active modctl structures in the kernel. This structure is defined in  $\langle sys/$ modctl.h>.

# USB Framework Debugging Support (uhci)

The uchi module provides debugging support for the host controller interface portion of the Universal Serial Bus (USB) framework.

## USB Host Controller Dcmds

#### *address* **::uhci\_qh [-bd]**

Given the address of a USB UHCI controller Queue Head (QH) structure, print the contents of the structure. If the  $-b$  option is present iterate over the  $\lim_{n \to \infty}$  ptr chain,

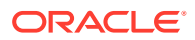

printing all QHs found. If the -d option is present, iterate over the element ptr chain, printing all TDs found.

#### *address* **::uhci\_td [-d]**

Given the address of a USB UHCI controller Transaction Descriptor (TD) structure, print the contents of the structure. Note this only works for Control and Interrupt TDs. If the -d option is present, iterate over the element ptr chain, printing all TDs found.

## USB Host Controller Walkers

#### **uhci\_qh**

Given the address of a USB UHCI controller Queue Head (QH) structure, iterate over the list of such structures.

#### **uhci\_td**

Given the address of a USB UHCI controller Queue Head Descriptor (TD) structure, iterate over the list of such structures.

# USB Framework Debugging Support (usba)

The usba module provides debugging support for the platform-independent Universal Serial Bus (USB) framework.

# USB Framework Dcmds

**::usba\_debug\_buf**

Print the USB debugging information buffer.

**::usba\_clear\_debug\_buf** Empty the USB debugging information buffer.

#### **[** *address* **] ::usba\_device [-pv]**

Given the address of a usba\_device structure, print summary information. If no address is supplied, this dcmd walks the global list of usba\_device structures. If the -p option is present, also list information for all open pipes on this device. If the  $-v$  option is present, list verbose information for each device.

#### *address* **::usb\_pipe\_handle**

Given the address of a USB pipe handle structure (struct usba\_ph\_impl), print summary information for this handle.

## USB Framework Walkers

#### **usba\_list\_entry**

Given the address of a usbalist entry structure, iterate over the chain of such structures.

#### **usba\_device**

Walk the global list of usba\_device\_t structures.

#### **usb\_pipe\_handle**

Given a usba\_device\_t address, walk USB pipe handles.

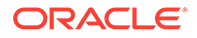

# x86 Platform Debugging Support (unix)

These dcmds and walkers are specific to x86 platforms.

# x86 Platform Dcmds

#### **[** *cpuid* **|** *address* **] ::ttrace [-x]**

Display trap trace records in reverse chronological order. The trap trace facility is available only in DEBUG kernels. If an explicit dot value is specified, this is interpreted as either a CPU ID number or a trap trace record address, depending on the precise value. If a CPU ID is specified, the output is restricted to the buffer from that CPU. If a record address is specified, only that record is formatted. If the  $-x$  option is specified, the complete raw record is displayed.

## x86 Platform Walkers

#### **ttrace**

Walk the list of trap trace record addresses in reverse chronological order. The trap trace facility is available only in DEBUG kernels.

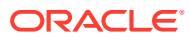

# 9 Debugging With the Kernel Memory Allocator

The Oracle Solaris kernel memory (kmem) allocator provides a powerful set of debugging features that can facilitate analysis of a kernel crash dump. This chapter discusses these debugging features, and the MDB dcmds and walkers designed specifically for the allocator. Bonwick (see [Using This Documentation](#page-8-0) ) provides an overview of the principles of the allocator itself. Refer to the header file  $\langle \frac{\sinh n}{\sinh n} \rangle$  for the definitions of allocator data structures. The kmem debugging features can be enabled on a production system to enhance problem analysis, or on development systems to aid in debugging kernel software and device drivers.

### **Note:**

MDB exposes kernel implementation details that are subject to change at any time. This guide reflects the Oracle Solaris kernel implementation as of the date of publication of this guide. Information provided in this guide about the kernel memory allocator might not be correct or applicable to past or future Oracle Solaris releases.

# Getting Started With MDB: Creating a Sample Crash Dump

This section shows you how to obtain a sample crash dump, and how to invoke MDB in order to examine it.

## Setting kmem\_flags

The kernel memory allocator contains many advanced debugging features, but these are not enabled by default because they can cause performance degradation. In order to follow the examples in this guide, you should turn on these features. You should enable these features only on a test system, as they can cause performance degradation or expose latent problems.

The allocator's debugging functionality is controlled by the kmem flags tunable. To get started, make sure kmem flags is set properly:

```
# mdb --kernel
> kmem_flags/X
kmem_flags:
kmem flags: f
```
If kmem flags is not set to f, you should add the following line to the  $/etc/system$  file:

```
set kmem_flags=0xf
```
The reboot the system. When the system reboots, confirm that kmem  $f_{\text{lags}}$  is set to  $f$ . Remember to remove your /etc/system modifications before returning this system to production use.

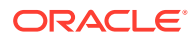

## Forcing a Crash Dump

The next step is to make sure crash dumps are properly configured. First, confirm that dumpadm is configured to save kernel crash dumps and that savecore is enabled. See the [dumpadm](https://docs.oracle.com/cd/E88353_01/html/E72487/dumpadm-8.html)(8) man page for more information about crash dump parameters.

```
# dumpadm
Dump content : kernel with ZFS metadata
Dump device : /dev/zvol/dsk/rpool/dump (dedicated)
Savecore directory: /var/crash
Savecore enabled : yes
Save compressed : on
```
Starting with the Oracle Solaris 11.2 release, dump content is organized into sections. By default, dump content includes following two sections:

- Core kernel pages
- ZFS metadata pages

# **Note:** The line labeled Dump content in the above dumpadm output shows kernel with ZFS metadata.

You can optionally disable dumping of ZFS metadata pages by running the dumpadm command as shown in the following example:

```
# dumpadm -c kernel-zfs
Dump content : kernel without ZFS metadata
Dump device : /dev/zvol/dsk/rpool/dump (dedicated)
Savecore directory: /var/crash
Savecore enabled : yes
Save compressed : on
```
See the  $\text{dumpadm}(8)$  $\text{dumpadm}(8)$  $\text{dumpadm}(8)$  man page for further details about other optional components of dump content that can be configured. In rest of the example, we assume default dump content configuration, that is, dump content includes both core kernel pages and ZFS metadata pages.

Next, [reboot](https://docs.oracle.com/cd/E88353_01/html/E72487/reboot-8.html) the system using the  $-d$  flag to  $reboot(8)$ , which forces the kernel to panic and save a crash dump.

```
# reboot -d
Oct 15 12:54:30 testsystem reboot: initiated by jack on /dev/console
updating /platform/sun4v/boot_archive
panic[cpu101]/thread=4c078b08f80: forced crash dump initiated at user request
000002a10a3b7930 genunix:kadmin+600 (fc, 0, 10, 4, 5, 1)
   %l0-3: 00000000012ec6f8 00000000012ec400 0000000000000004 0000000000000004
   %l4-7: 00000000000005cc 0000000000000010 0000000000000004 0000000000000004
000002a10a3b7a00 genunix:uadmin+1d0 (1, 4c07a1b5088, 0, 6d7000, ff00, 5)
   %l0-3: 0000040000923280 000000000003787c 0000000000000004 000000000003787c
   %l4-7: 000000000003787b 0000000000000000 0000000000000000 0000000000000000
```
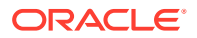

```
syncing file systems... done
dumping to /dev/zvol/dsk/rpool/dump, offset 65536, content: kernel 
sections: zfs
0:10 96% done (kernel)
0:11 100% done (zfs)
100% done: 404632 (kernel) + 14302 (zfs) pages dumped, dump succeeded
rebooting...
Resetting...
```
When the system reboots, savecore runs automatically to preserve each section of the crash dump in a separate file. In this example, we have two sections in the dump: core kernel and ZFS metadata. Therefore, two compressed dump files are produced when savecore finishes. The two files are vmdump.*n* and vmdump-zfs.*n*.

When finished, a message similar to the following is displayed on the system console:

```
Oct 15 12:57:42 testsystem savecore: Decompress all crash dump files with
'(cd /var/crash/data/
cbc9822c-2f13-63c6-d440-d2f118516775 && savecore -v 0)' 
or individual files with
'savecore -vf /var/crash/data/
cbc9822c-2f13-63c6-d440-d2f118516775/vmdump{,-<secname>}.0'
```
If the message does not appear immediately, check if savecore is still running.

```
# pgrep savecore
 864
# cd /var/crash/
# ls
  0 bounds data
# ls -l 0
lrwxrwxrwx 1 root root 41 Oct 15 12:57 0 -> data/cbc9822c-2f13-63c6-d440-d2f118516775
# ls data/cbc9822c-2f13-63c6-d440-d2f118516775
  vmdump-zfs.0 vmdump.0
```
savecore performs the following two tasks:

- Creates a sub-directory with name data/uuid under configured save directory and produces dump files in that sub-directory. In the above example, cbc9822c-2f13-63c6 d440-d2f118516775 is the uuid of the operating system image for which crash dump is generated.
- Creates a symbolic link with numerical suffix as its name to data/uuid directory. In above example 0 is the name of symbolic link created by savecore.

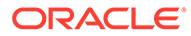

#### **Note:**

If your dump directory contains no dump files, that partition might be out of space. You can free up space and run  $s$ avecore $(8)$  manually as root to save the dump. If your dump directory contains multiple crash dumps, the ones you just created will be in one of the following file formats with the most recent modification time:

- vmcore.*n*
- vmcore-*<section>*.*n*
- vmdump.*n*
- vmdump-*<section>n*

## Saving a Crash Dump

When the system panics, or when you enter reboot -d, messages similar to the following are displayed on the system console:

```
Oct 15 12:57:42 testsystem savecore: Decompress all crash dump files with 
'(cd /var/crash/data/
cbc9822c-2f13-63c6-d440-d2f118516775 && savecore -v 0)'
or individual files with 
'savecore -vf /var/crash/data/
cbc9822c-2f13-63c6-d440-d2f118516775/vmdump{,-<secname>}.0'
```
Enter the following command to decompress all the compressed dump files.

```
root@testsystem # (cd /var/crash/data/
cbc9822c-2f13-63c6-d440-d2f118516775 && savecore -v 0)
savecore: System dump time: Tue Oct 15 12:54:49 2013
savecore: saving system crash dump in /var/crash/data/
cbc9822c-2f13-63c6-d440-d2f118516775/vmcore.0
Constructing corefile /var/crash/data/cbc9822c-2f13-63c6-d440-d2f118516775/
vmcore.0
0:31 100% done: 404632 of 404632 pages saved
119246 (29%) zero pages were not written
dump decompression took 0 minutes and 31 seconds
savecore: saving system crash dump in /var/crash/data/
cbc9822c-2f13-63c6-d440-d2f118516775/vmcore-zfs.0
Constructing corefile /var/crash/data/cbc9822c-2f13-63c6-d440-d2f118516775/
vmcore-zfs.0
0:00 100% done: 14302 of 14302 pages saved
82 (0%) zero pages were not written
dump decompression took 307.711 milliseconds
```
Starting with the Oracle Solaris 11.2 release, kernel symbol table file unix.*n* is not created during the decompression of a compressed dump file. The required symbol table is already embedded in the vmcore.*n* file. The unix.*n* file is not required for loading the crash dump using mdb.

Now you can use mdb.

```
root@testsystem# cd /var/crash/0
root@testsystem# ls
```
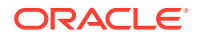

```
root@testsystem# ls
vmcore-zfs.0 vmcore.0 vmdump-zfs.0 vmdump.0
root@testsystem#mdb 0
Loading modules: [ unix genunix specfs dtrace 
zfs scsi_vhci sd mpt mac px 
ldc ds ip hook neti arp usba fctl random sockfs
idm cpc crypto fcip ufs logindmux ptm sppp nfs ]
>
```
You can copy the vmdump\*.*n* file to another system for analysis. You can use savecore either locally or remotely to uncompress the dump file. Use the dumpadm command to control the dump content, particular paths of the dump device, and the savecore directory.

You can use the file command to examine files in the directory.

```
root@testsystem# pwd
/var/crash/0
root@testsystem# file *
vmcore-zfs.0: SunOS 5.11 11.2 64-bit SPARC crash dump from 'testsystem'
vmcore.0: SunOS 5.11 11.2 64-bit SPARC crash dump from 'testsystem'
vmdump-zfs.0: SunOS 5.11 11.2 64-bit SPARC compressed crash dump from 'testsystem'
vmdump.0: SunOS 5.11 11.2 64-bit SPARC compressed crash dump from 'testsystem'
```
## Starting MDB

Now, run mdb on the crash dump you created, and check its status. To load all vmcore\*. *n* files using mdb, you need to provide the suffix *n* as an argument to mdb.

```
root@testsystem# pwd
/var/crash/0
root@testsystem# mdb 0
Loading modules: [ unix genunix specfs dtrace 
zfs scsi vhci sd mpt mac px ldc ds ip
hook neti Apr SBA ESL fact random 
socks ism cc crypt flip Ufa logindmux Pym supp nfs ]
> ::status
debugging crash dump vmcore.0 (64-bit) from test system
operating system: 5.11 11.2 (sun4v)
usr/src version: 19659:c7a2c30fcc60:0.175.2.0.0.24.0:on11u2_24+3
usr/closed version: 1797:4b89b1471513:0.175.2.0.0.24.0:on11u2_24+2
image quid: cbc9822c-2f13-63c6-d440-d2f118516775
panic message: forced crash dump initiated at user request
complete: yes, all pages present as configured
dump content: kernel [LOADED,UNVERIFIED] (core kernel pages)
               zfs [LOADED,UNVERIFIED] (ZFS meta data (ZIA buffers))
panicking PEED: 3667 (not dumped)
>
```
If you want to load vmcore.*n* crash dump using mdb, explicitly specify file name as an argument to mdb.

```
root@testsystem# mdb vmcore.0
Loading modules: [ unix genunix specs trace 
zfs scsi vhci sd NT mac px ldc DDS ip
hook net Apr SBA ESL fact random socks 
ism cc crypt flip Ufa logindmux Pym supp nfs ]
> ::status
debugging crash dump vmcore.0 (64-bit) from t6340-tvp540-c
operating system: 5.11 11.2 (sun4v)
usr/src version: 19659:c7a2c30fcc60:0.175.2.0.0.24.0:on11u2_24+3
```
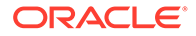

```
usr/closed version: 1797:4b89b1471513:0.175.2.0.0.24.0:on11u2_24+2
image quid: cbc9822c-2f13-63c6-d440-d2f118516775
panic message: forced crash dump initiated at user request
complete: yes, all pages present as configured
dump content: kernel [LOADED,UNVERIFIED] (core kernel pages)
              zfs [MISSING] (ZFS meta data (ZIA buffers))
panicking PEED: 3667 (not dumped)
>
```
You cannot load only vmcore-zfs.*n* using mdb, vmcore.*n* is mandatory. Thus, following invocation fails:

```
root@testsystem# mdb vmcore-zfs.0
mdb: vmcore-zfs.0 doesn't contain core kernel pages, ./vmcore.0 expected
mdb: failed to initialize target: Error 0
root@testsystem#
```
# Allocator Basics

The kernel memory allocator's job is to parcel out regions of virtual memory to other kernel subsystems (these are commonly called *clients*). This section explains the basics of the allocator's operation and introduces some terms used later in this guide.

## Buffer States

The functional domain of the kernel memory allocator is the set of *buffers* of virtual memory that make up the kernel heap. These buffers are grouped together into sets of uniform size and purpose, known as *caches*. Each cache contains a set of buffers. Some of these buffers are currently *free*, which means that they have not yet been allocated to any client of the allocator. The remaining buffers are *allocated*, which means that a pointer to that buffer has been provided to a client of the allocator. If no client of the allocator holds a pointer to an allocated buffer, this buffer is said to be *leaked*, because it cannot be freed. Leaked buffers indicate incorrect code that is wasting kernel resources.

## Kmem Transactions

A kmem *transaction* is a transition on a buffer between the allocated and free states. The allocator can verify that the state of a buffer is valid as part of each transaction. Additionally, the allocator has facilities for logging transactions for post-mortem examination.

# Sleeping and Non-Sleeping Allocations

Unlike the Standard C Library's  $\text{malloc}(3C)$  $\text{malloc}(3C)$  $\text{malloc}(3C)$  function, the kernel memory allocator can block (or *sleep*), waiting until enough virtual memory is available to satisfy the client's request. This is controlled by the flag parameter to kmem  $\alpha$ lloc(9F). A call to kmem\_alloc() that has the KM\_SLEEP flag set can never fail; it will block forever waiting for resources to become available.

## Kernel Memory Caches

The kernel memory allocator divides the memory it manages into a set of *caches*. All allocations are supplied from these caches, which are represented by the

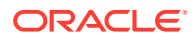

<span id="page-97-0"></span>kmem\_cache\_t data structure. Each cache has a fixed *buffer size*, which represents the maximum allocation size satisfied by that cache. Each cache has a string name indicating the type of data it manages.

Some kernel memory caches are special purpose and are initialized to allocate only a particular kind of data structure. An example of this is the "thread\_cache," which allocates only structures of type kthread t. Memory from these caches is allocated to clients by the kmem cache alloc() function and freed by the kmem cache free() function.

#### **Note:**

kmem\_cache\_alloc() and kmem\_cache\_free() are not public DDI interfaces. Do not write code that relies on them, because they are subject to change or removal in future releases of Oracle Solaris.

Caches whose name begins with "kmem\_alloc\_" implement the kernel's general memory allocation scheme. These caches provide memory to clients of  $k$ mem  $\alpha$ lloc(9F) and  $k$ mem  $z$ alloc(9F). Each of these caches satisfies requests whose size is between the buffer size of that cache and the buffer size of the next smallest cache. For example, the kernel has kmem\_alloc\_8 and kmem\_alloc\_16 caches. In this case, the kmem\_alloc\_16 cache handles all client requests for 9-16 bytes of memory. Remember that the size of each buffer in the kmem\_alloc\_16 cache is 16 bytes, regardless of the size of the client request. In a 14 byte request, two bytes of the resulting buffer are unused, since the request is satisfied from the kmem\_alloc\_16 cache.

The last set of caches are those used internally by the kernel memory allocator for its own bookkeeping. These include those caches whose names start with "kmem\_magazine\_" or "kmem va ", the kmem slab cache, the kmem bufctl cache and others.

# Kernel Memory Caches

This section explains how to find and examine kernel memory caches. You can learn about the various kmem caches on the system by issuing the :: kmastat command.

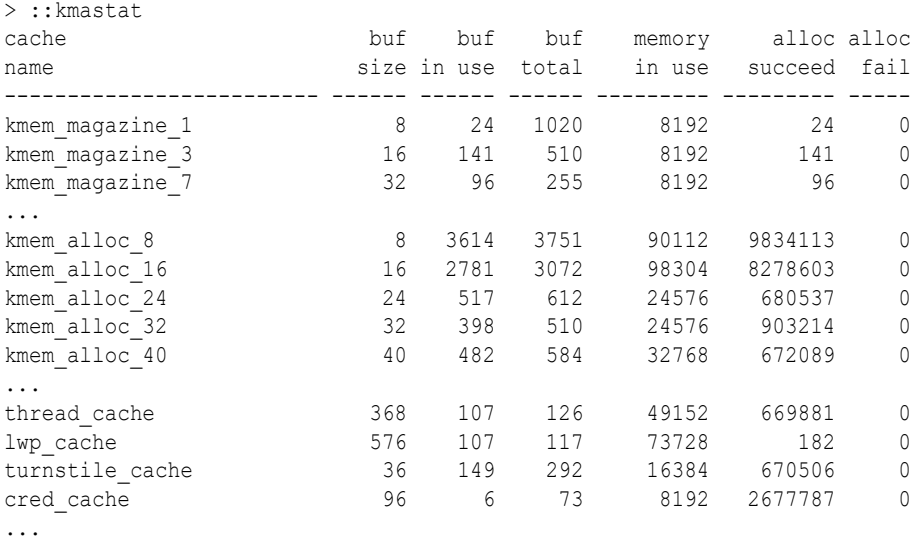

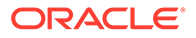

If you run ::kmastat you get a feel for what a "normal" system looks like. This will help you to spot excessively large caches on systems that are leaking memory. The results of :: kmastat will vary depending on the system you are running on, how many processes are running, and so forth.

Another way to list the various kmem caches is with the  $::$  kmem cache command:

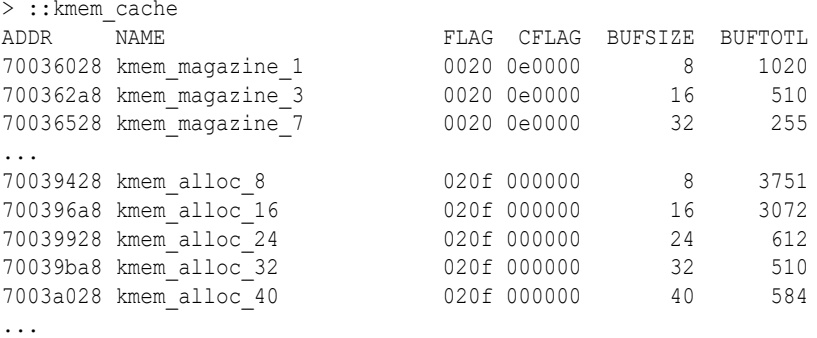

This command is useful because it maps cache names to addresses, and provides the debugging flags for each cache in the FLAG column. It is important to understand that the allocator's selection of debugging features is derived on a per-cache basis from this set of flags. These are set in conjunction with the global kmem flags variable at cache creation time. Setting kmem\_flags while the system is running has no effect on the debugging behavior, except for subsequently created caches (which is rare after boot-up).

Next, walk the list of kmem caches directly using MDB's kmem cache walker:

```
> :: walk kmem cache
70036028
700362a8
70036528
700367a8
...
```
This produces a list of pointers that correspond to each kmem cache in the kernel. To find out about a specific cache, apply the kmem cache macro:

```
> 0x70039928$<kmem_cache
0x70039928: lock
0x70039928: owner/waiters
<u>0</u>
0x70039930: flags freelist offset
 20f 707c86a0 24
0x7003993c: global_alloc global_free alloc_fail
         523 0 0
0x70039948: hash shift hash mask hash table
         5 1ff 70444858
0x70039954: nullslab
0x70039954: cache base next
         70039928 0 702d5de0
0x70039960: prev head tail
         707c86a0 0 0
0x7003996c: refcnt chunks
-1 0
0x70039974: constructor destructor reclaim<br>0 0 0
 0 0 0
0x70039980: private arena cflags
```
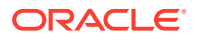

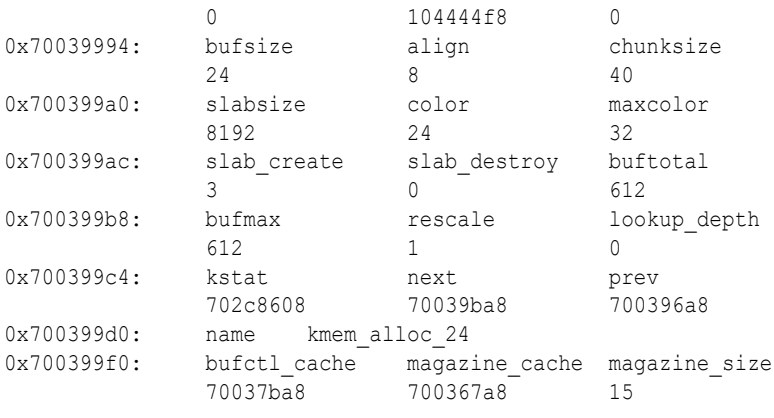

...

Important fields for debugging include 'bufsize', 'flags' and 'name'. The name of the kmem cache (in this case "kmem alloc  $24$ ") indicates its purpose in the system. Bufsize indicates the size of each buffer in this cache; in this case, the cache is used for allocations of size 24 and smaller. 'flags' indicates what debugging features are turned on for this cache. You can find the debugging flags listed in  $\langle sys/kmem \pmb{\mod} \ln h \rangle$ . In this case 'flags' is  $0x20f$ , which is KMF\_AUDIT | KMF\_DEADBEEF | KMF\_REDZONE | KMF\_CONTENTS | KMF\_HASH. This document explains each of the debugging features in subsequent sections.

When you are interested in looking at buffers in a particular cache, you can walk the allocated and freed buffers in that cache directly:

```
> 0x70039928::walk kmem
704ba010
702ba008
704ba038
702ba030
...
> 0x70039928::walk freemem
70a9ae50
70a9ae28
704bb730
704bb2f8
...
```
MDB provides a shortcut to supplying the cache address to the kmem walker: a specific walker is provided for each kmem cache, and its name is the same as the name of the cache. For example:

```
> ::walk kmem alloc 24
704ba010
702ba008
704ba038
702ba030
...
> ::walk thread_cache
70b38080
70aac060
705c4020
70aac1e0
...
```
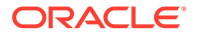

Now you know how to iterate over the kernel memory allocator's internal data structures and examine the most important members of the kmem cache data structure.

# <span id="page-100-0"></span>Detecting Memory Corruption

One of the primary debugging facilities of the allocator is that it includes algorithms to recognize data corruption quickly. When corruption is detected, the allocator immediately panics the system. This section describes how the allocator recognizes data corruption. You must understand this to be able to debug these problems.

Memory abuse typically falls into one of the following categories:

- Writing past the end of a buffer
- Accessing uninitialized data
- Continuing to use a freed buffer
- Corrupting kernel memory

Keep these problems in mind as you read the next three sections. They will help you to understand the allocator's design, and enable you to diagnose problems more efficiently.

## Freed Buffer Checking: Oxdeadbeef

When the KMF\_DEADBEEF ( $0x2$ ) bit is set in the flags field of a kmem cache, the allocator tries to make memory corruption easy to detect by writing a special pattern into all freed buffers. This pattern is 0xdeadbeef. Since a typical region of memory contains both allocated and freed memory, sections of each kind of block will be interspersed. The following example is from the kmem alloc 24 cache:

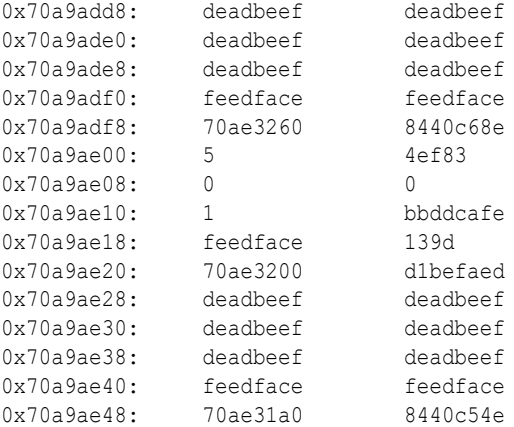

The buffers at 0x70a9add8 and 0x70a9ae28 are filled with 0xdeadbeefdeadbeef, which shows that these buffers are free. The buffer *redzones* are filled with 0xfeedfacefeedface, which indicates they are untouched (no buffer overrun has occurred). See the following section for an explanation of redzones. At 0x70a9ae00 an allocated buffer is located between the two free buffers.

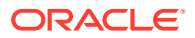

## Redzone: 0xfeedface

Note the pattern  $0x$  feed face in the buffer shown in the previous section. This pattern is known as the *redzone* indicator. This pattern enables the allocator (and a programmer debugging a problem) to determine whether the boundaries of a buffer have been violated. Following the redzone is some additional information. The content of that data depends on other factors (see [Memory Allocation Logging](#page-104-0)). The redzone and its suffix are collectively called the *buftag* region. The following figure summarizes this information.

Redzone Indicator

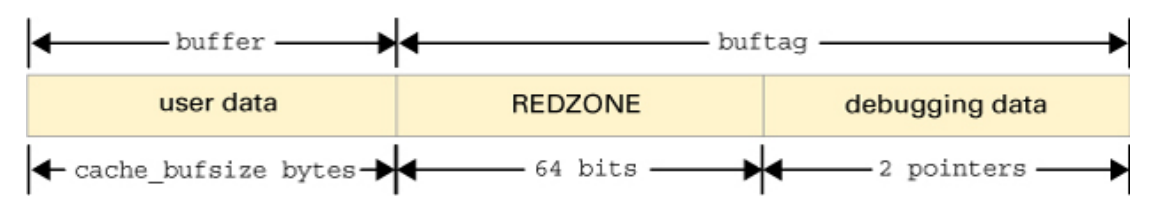

The buftag is appended to each buffer in a cache when any of the KMF\_AUDIT, KMF\_DEADBEEF, or KMF\_REDZONE flags is set in that buffer's cache. The content of the buftag depends on whether KMF AUDIT is set.

Decomposing the memory region presented above into distinct buffers is now simple:

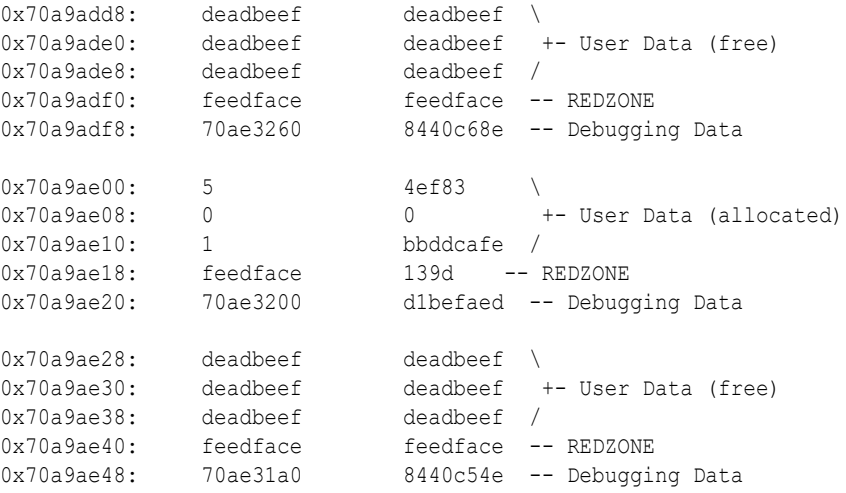

The buffers at 0x70a9add8 and 0x70a9ae28 are filled with 0xdeadbeefdeadbeef, which shows that these buffers are free. The buffer redzones are filled with 0xfeedfacefeedface, which indicates they are untouched (no buffer overrun has occurred).

#### **0xbaddcafe**

Buffer is allocated but uninitialized (see [Uninitialized Data: 0xbaddcafe](#page-103-0)).

#### **0xdeadbeef**

Buffer is free.

#### **0xfeedface**

Buffer limits were respected (no overflow).

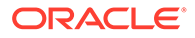

In the allocated buffer beginning at 0x70a9ae00, the situation is different. Recall from [Allocator Basics](#page-96-0) that there are two allocation types:

- **1.** The client requested memory using kmem cache alloc(9F), in which case the size of the requested buffer is equal to the bufsize of the cache.
- **2.** The client requested memory using  $k$ mem  $\alpha$ lloc( $9F$ ), in which case the size of the requested buffer is less than or equal to the bufsize of the cache. For example, a request for 20 bytes will be fulfilled from the kmem alloc 24 cache. The allocator enforces the buffer boundary by placing a marker, the *redzone byte*, immediately following the client data:

```
0x70a9ae00: 5 4ef83
0x70a9ae08: 0 0 0 +- User Data (allocated)
0x70a9ae10: 1 bbddcafe /
0x70a9ae18: feedface 139d -- REDZONE
0x70a9ae20: 70ae3200 d1befaed -- Debugging Data
```
The 0xfeedface value at 0x70a9ae18 is followed by a 32-bit word containing what seems to be a random value. This number is actually an encoded representation of the size of the buffer. To decode this number and find the size of the allocated buffer, use the formula:

size = redzone value / 251

So, in this example,

 $size = 0x139d / 251 = 20 bytes.$ 

This indicates that the buffer requested was of size 20 bytes. The allocator performs this decoding operation and finds that the redzone byte should be at offset 20. The redzone byte is the hex pattern  $0xbb$ , which is present at  $0x729084e4$  ( $0x729084d0 +$ 0t20) as expected.

Sample kmem\_alloc(9F) Buffer

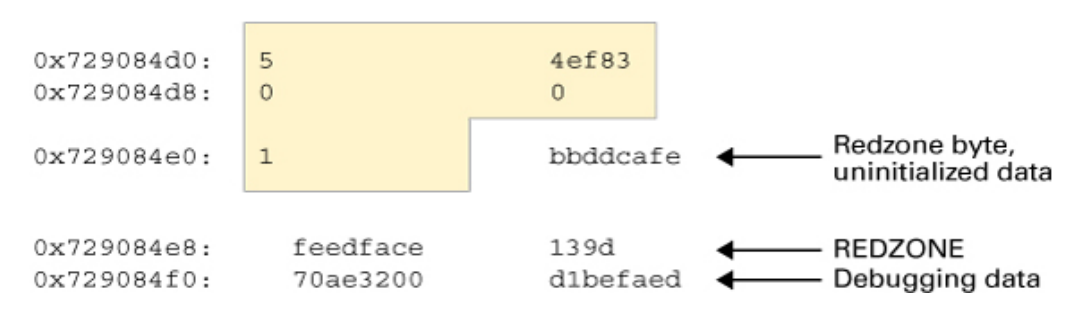

The following figure shows the general form of this memory layout.

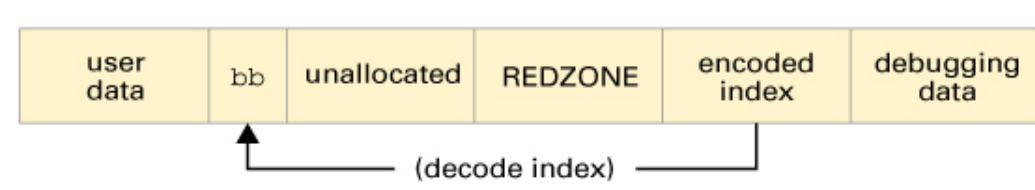

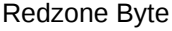

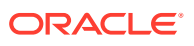

<span id="page-103-0"></span>If the allocation size is the same as the bufsize of the cache, the redzone byte overwrites the first byte of the redzone itself, as shown in the following figure.

Redzone Byte at the Beginning of the Redzone

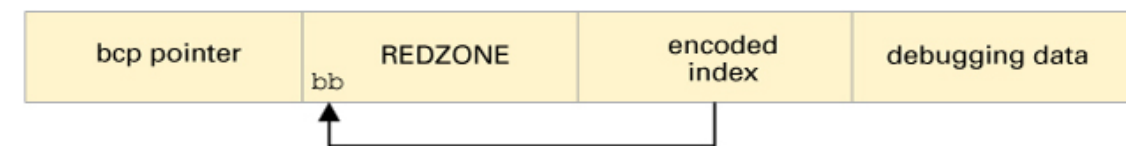

This overwriting results in the first 32-bit word of the redzone being 0xbbedface, or 0xfeedfabb depending on the endianness of the hardware on which the system is running.

### **Note:**

Why is the allocation size encoded this way? To encode the size, the allocator uses the formula (251  $*$  size  $+$  1). When the size decode occurs, the integer division discards the remainder of '+1'. However, the addition of 1 is valuable because the allocator can check whether the size is valid by testing whether (size  $% 251 == 1$ ). In this way, the allocator defends against corruption of the redzone byte index.

## Uninitialized Data: 0xbaddcafe

You might be wondering what the suspicious 0xbbddcafe at address 0x729084d4 was *before* the redzone byte got placed over the first byte in the word. It was 0xbaddcafe. When the KMF\_DEADBEEF flag is set in the cache, allocated but *uninitialized* memory is filled with the 0xbaddcafe pattern. When the allocator performs an allocation, it loops across the words of the buffer and verifies that each word contains 0xdeadbeef, then fills that word with 0xbaddcafe.

A system can panic with a message such as:

```
panic[cpu1]/thread=e1979420: BAD TRAP: type=e (Page Fault)
rp=ef641e88 addr=baddcafe occurred in module "unix" due to an
illegal access to a user address
```
In this case, the address that caused the fault was 0xbaddcafe: the panicking thread has accessed some data that was never initialized.

# Associating Panic Messages With Failures

The kernel memory allocator emits panic messages corresponding to the failure modes described earlier. For example, a system can panic with a message such as:

```
kernel memory allocator: buffer modified after being freed
modification occurred at offset 0x30
```
The allocator was able to detect this case because it tried to validate that the buffer in question was filled with 0xdeadbeef. At offset 0x30, this condition was not met. Since this condition indicates memory corruption, the allocator panicked the system.

Another example failure message is:

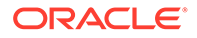

<span id="page-104-0"></span>kernel memory allocator: redzone violation: write past end of buffer

The allocator was able to detect this case because it tried to validate that the redzone byte  $(0xbb)$  was in the location it determined from the redzone size encoding. It failed to find the signature byte in the correct location. Since this indicates memory corruption, the allocator panicked the system. Other allocator panic messages are discussed later.

# Memory Allocation Logging

This section explains the logging features of the kernel memory allocator and how you can employ them to debug system crashes.

## Buftag Data Integrity

As explained earlier, the second half of each buftag contains extra information about the corresponding buffer. Some of this data is debugging information, and some is data private to the allocator. While this auxiliary data can take several different forms, it is collectively known as "Buffer Control" or *bufctl* data.

However, the allocator needs to know whether a buffer's bufctl pointer is valid, since this pointer might also have been corrupted by malfunctioning code. The allocator confirms the integrity of its auxiliary pointer by storing the pointer *and* an encoded version of that pointer, and then cross-checking the two versions.

As shown in the following figure, these pointers are the *bcp* (buffer control pointer) and *bxstat* (buffer control XOR status). The allocator arranges bcp and bxstat so that the expression bcp XOR bxstat equals a well-known value.

Extra Debugging Data in the Buftag

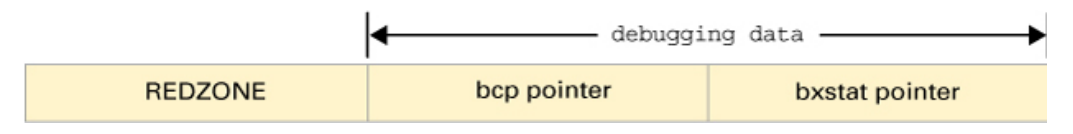

In the event that one or both of these pointers becomes corrupted, the allocator can easily detect such corruption and panic the system. When a buffer is *allocated*, bcp XOR bxstat =  $0xal10c8ed$  ("allocated"). When a buffer is free, bcp XOR bxstat = 0xf4eef4ee ("freefree").

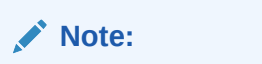

To confirm that the buftag pointers are consistent, re-examine the example provided in [Freed Buffer Checking: 0xdeadbeef](#page-100-0).

In the event that the allocator finds a corrupt buftag, it panics the system and produces a message similar to the following:

```
kernel memory allocator: boundary tag corrupted
    bcp \land bxstat = 0xffeef4ee, should be f4eef4ee
```
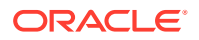

Remember, if bcp is corrupt, it is still possible to retrieve its value by taking the value of bxstat XOR 0xf4eef4ee or bxstat XOR 0xa110c8ed, depending on whether the buffer is allocated or free.

## bufctl Pointer in buftag Region

The buffer control (bufctl) pointer contained in the buftag region can have different meanings, depending on the cache's kmem\_flags. The behavior toggled by the KMF\_AUDIT flag is of particular interest: when the KMF\_AUDIT flag is *not* set, the kernel memory allocator allocates a kmem\_bufctl\_t structure for each buffer. This structure contains some minimal accounting information about each buffer. When the KMF\_AUDIT flag *is* set, the allocator instead allocates a kmem\_bufctl\_audit\_t, an extended version of the kmem\_bufctl\_t.

This section presumes the KMF\_AUDIT flag is set. For caches that do not have this bit set, the amount of available debugging information is reduced.

The kmem bufctl audit t (bufctl audit for short) contains additional information about the last transaction that occurred on this buffer. The following example shows how to apply the bufctl audit macro to examine an audit record. The buffer shown is the example buffer used in [Detecting Memory Corruption:](#page-100-0)

```
> 0x70a9ae00,5/KKn
0x70a9ae00: 5 4ef83
 0 0
          1 bbddcafe<br>feedface 139d
          feedface
           70ae3200 d1befaed
```
Using the techniques presented above, it is easy to see that  $0x70ae3200$  points to the bufctl audit record: it is the first pointer following the redzone. To examine the bufctl audit record it points to, apply the bufctl audit macro:

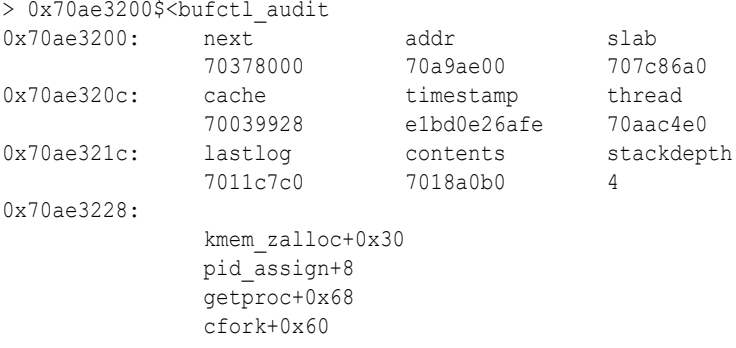

The 'addr' field is the address of the buffer corresponding to this bufctl\_audit record. This is the original address: 0x70a9ae00. The 'cache' field points at the kmem\_cache that allocated this buffer. You can use the  $::$  kmem cache dcmd to examine it as follows:

```
> 0x70039928::kmem_cache
ADDR NAME FLAG CFLAG BUFSIZE BUFTOTL
70039928 kmem_alloc_24 020f 000000 24 612
```
The 'timestamp' field represents the time this transaction occurred. This time is expressed in the same manner as [gethrtime](https://docs.oracle.com/cd/E88353_01/html/E37843/gethrtime-3c.html)(3C).

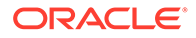

'thread' is a pointer to the thread that performed the last transaction on this buffer. The 'lastlog' and 'contents' pointers point to locations in the allocator's *transaction logs*. These logs are discussed in detail in [Allocator Logging Facility](#page-108-0).

Typically, the most useful piece of information provided by bufctl audit is the stack trace recorded at the point at which the transaction took place. In this case, the transaction was an allocation called as part of executing  $f \circ r k(2)$ .

# Advanced Memory Analysis

This section describes facilities for performing advanced memory analysis, including locating memory leaks and sources of data corruption.

## Finding Memory Leaks

The ::findleaks dcmd provides powerful and efficient detection of memory leaks in kernel crash dumps where the full set of kmem debug features has been enabled. The first execution of  $:$ : findleaks processes the dump for memory leaks (this can take a few minutes), and then coalesces the leaks by the allocation stack trace. The findleaks report shows a bufctl address and the topmost stack frame for each memory leak that was identified:

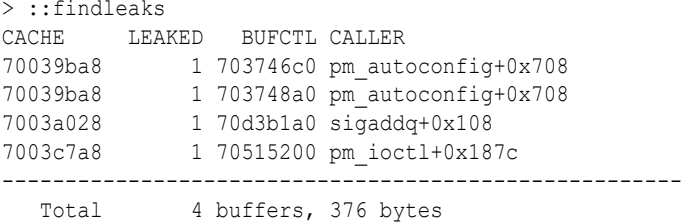

Using the bufctl pointers, you can obtain the complete stack backtrace of the allocation by applying the bufctl audit macro:

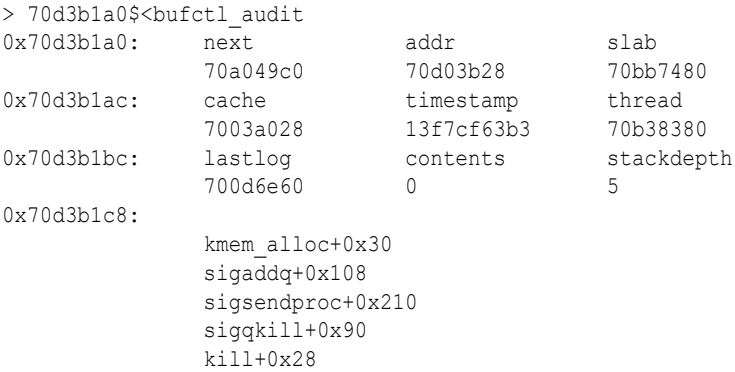

The programmer can usually use the bufctl audit information and the allocation stack trace to quickly track down the code path that leaks the given buffer.

## Finding References to Data

When trying to diagnose a memory corruption problem, you should know what other kernel entities hold a copy of a particular pointer. This is important because it can reveal which thread accessed a data structure after it was freed. It can also make it

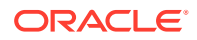

easier to understand what kernel entities are sharing knowledge of a particular (valid) data item. The ::whatis and ::kgrep dcmds can be used to answer these questions. You can apply ::whatis to a value of interest:

```
> 0x705d8640::whatis
705d8640 is 705d8640+0, allocated from streams_mblk
```
In this case,  $0x705d8640$  is revealed to be a pointer to a STREAMS  $mblk$  structure. To see the entire allocation tree, use :: whatis -a instead:

```
> 0x705d8640::whatis -a
705d8640 is 705d8640+0, allocated from streams_mblk
705d8640 is 705d8000+640, allocated from kmem_va_8192
705d8640 is 705d8000+640 from kmem_default vmem arena
705d8640 is 705d2000+2640 from kmem_va vmem arena
705d8640 is 705d2000+2640 from heap vmem arena
```
This reveals that the allocation also appears in the kmem va 8192 cache. The kmem va 8192 cache is a kmem cache that is fronting the  $kmem$  va vmem arena. It also shows the full stack of vmem allocations.

The complete list of kmem caches and vmem arenas is displayed by the  $::$  kmastat dcmd. You can use  $::$  kgrep to locate other kernel addresses that contain a pointer to this mblk. This illustrates the hierarchical nature of memory allocations in the system; in general, you can determine the type of object referred to by the given address from the name of the most specific kmem cache.

```
> 0x705d8640::kgrep
400a3720
70580d24
7069d7f0
706a37ec
706add34
```
and investigate them by applying :: whatis again:

```
> 400a3720::whatis
400a3720 is in thread 7095b240's stack
> 706add34::whatis
706add34 is 706add20+14, allocated from streams_dblk_120
```
Here one pointer is located on the stack of a known kernel thread, and another is the  $mblk$ pointer inside of the corresponding STREAMS dblk structure.

## Finding Corrupt Buffers With :: kmem\_verify

MDB's  $::$  kmem verify dcmd implements most of the same checks that the kmem allocator does at runtime.  $:$ : kmem verify can be invoked in order to scan every kmem cache with appropriate kmem flags, or to examine a particular cache.

Here is an example of using  $::$  kmem verify to isolate a problem:

```
> :: kmem_verify
Cache Name Addr Cache Integrity
kmem alloc 8 70039428 clean
kmem alloc 16 700396a8 clean
kmem alloc 24 70039928 1 corrupt buffer
kmem alloc 32 70039ba8 clean
```
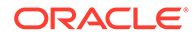
```
kmem_alloc_40 7003a028 clean
kmem alloc 48 7003a2a8 clean
...
```
It is easy to see here that the kmem\_alloc\_24 cache contains what :: kmem\_verify believes to be a problem. With an explicit cache argument, the  $::$  kmem verify dcmd provides more detailed information about the problem:

> 70039928::kmem\_verify Summary for cache 'kmem\_alloc\_24' buffer 702babc0 (free) seems corrupted, at 702babc0

The next step is to examine the buffer which  $::$   $:$   $k$ mem  $ve$  $with$   $y$  believes to be corrupt:

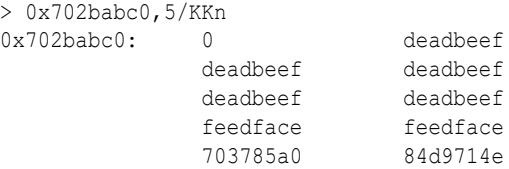

The reason that  $::$  kmem verify flagged this buffer is now clear: The first word in the buffer (at 0x702babc0) should probably be filled with the 0xdeadbeef pattern, not with a 0. At this point, examining the bufctl audit for this buffer might yield clues about what code recently wrote to the buffer, indicating where and when it was freed.

Another useful technique in this situation is to use  $::$  kgrep to search the address space for references to address  $0x702$ babc0, in order to discover what threads or data structures are still holding references to this freed data.

### Allocator Logging Facility

When KMF\_AUDIT is set for a cache, the kernel memory allocator maintains a log that records the recent history of its activity. This *transaction log* records bufctl audit records. If the KMF\_AUDIT and the KMF\_CONTENTS flags are both set, the allocator generates a *contents log* that records portions of the actual contents of allocated and freed buffers. The structure and use of the contents log is outside the scope of this document. The transaction log is discussed in this section.

MDB provides several facilities for displaying the transaction log. The simplest is  $::$ walk kmem log, which prints out the transaction in the log as a series of bufctl\_audit\_t pointers:

```
> ::walk kmem log
70128340
701282e0
70128280
70128220
701281c0
...
> 70128340$<br/>bufctl audit
0x70128340: next addr slab<br>70ac1d40 70bc4ea8 70bb7c00
              70ac1d40 70bc4ea8 70bb7c00
0x7012834c: cache timestamp thread<br>
70039428 e1bd7abe721 70aacde0
                           e1bd7abe721
0x7012835c: lastlog contents stackdepth
               701282e0 7018f340 4
0x70128368:
               kmem_cache_free+0x24
```
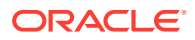

```
 nfs3_sync+0x3c
 vfs_sync+0x84
 syssync+4
```
A more elegant way to view the entire transaction log is by using the  $::$  kmem log command:

```
> ::kmem_log
CPU ADDR BUFADDR TIMESTAMP THREAD
  0 70128340 70bc4ea8 e1bd7abe721 70aacde0
  0 701282e0 70bc4ea8 e1bd7aa86fa 70aacde0
  0 70128280 70bc4ea8 e1bd7aa27dd 70aacde0
 0 70128220 70bc4ea8 e1bd7a98a6e 70aacde0
 0 701281c0 70d03738 e1bd7a8e3e0 70aacde0
 ...
 0 70127140 70cf78a0 e1bd78035ad 70aacde0
 0 701270e0 709cf6c0 e1bd6d2573a 40033e60
 0 70127080 70cedf20 e1bd6d1e984 40033e60
 0 70127020 70b09578 e1bd5fc1791 40033e60
 0 70126fc0 70cf78a0 e1bd5fb6b5a 40033e60
 0 70126f60 705ed388 e1bd5fb080d 40033e60
 0 70126f00 705ed388 e1bd551ff73 70aacde0
  ...
```
The output of  $::$  kmem  $log$  is sorted in descending order by timestamp. The ADDR column is the bufctl\_audit structure corresponding to that transaction; BUFADDR points to the actual buffer.

These figures represent *transactions* on buffers (both allocations and frees). When a particular buffer is corrupted, it can be helpful to locate that buffer in the transaction log, then determine in which other transactions the transacting thread was involved. This can help to assemble a picture of the sequence of events that occurred prior to and after the allocation (or free) of a buffer.

You can employ the  $::\text{buffer}$  command to filter the output of walking the transaction log. The ::bufctl -a command filters the buffers in the transaction log by buffer address. This example filters on buffer 0x70b09578:

```
> ::walk kmem_log | ::bufctl -a 0x70b09578
ADDR BUFADDR TIMESTAMP THREAD CALLER
70127020 70b09578 e1bd5fc1791 40033e60 biodone+0x108
70126e40 70b09578 e1bd55062da 70aacde0 pageio_setup+0x268
70126de0 70b09578 e1bd52b2317 40033e60 biodone+0x108
70126c00 70b09578 e1bd497ee8e 70aacde0 pageio_setup+0x268
70120480 70b09578 e1bd21c5e2a 70aacde0 elfexec+0x9f0
70120060 70b09578 e1bd20f5ab5 70aacde0 getelfhead+0x100
7011ef20 70b09578 e1bd1e9a1dd 70aacde0 ufs_getpage_miss+0x354
7011d720 70b09578 e1bd1170dc4 70aacde0 pageio_setup+0x268
70117d80 70b09578 e1bcff6ff27 70bc2480 elfexec+0x9f0
70117960 70b09578 e1bcfea4a9f 70bc2480 getelfhead+0x100
...
```
This example illustrates that a particular buffer can be used in numerous transactions.

### **Note:**

Remember that the kmem transaction log is an incomplete record of the transactions made by the kernel memory allocator. Older entries in the log are evicted as needed in order to keep the size of the log constant.

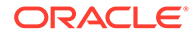

The ::allocdby and ::freedby dcmds provide a convenient way to summarize transactions associated with a particular thread. Here is an example of listing the recent allocations performed by thread 0x70aacde0:

> 0x70aacde0::allocdby BUFCTL TIMESTAMP CALLER 70d4d8c0 e1edb14511a allocb+0x88 70d4e8a0 e1edb142472 dblk\_constructor+0xc 70d4a240 e1edb13dd4f allocb+0x88 70d4e840 e1edb13aeec dblk\_constructor+0xc 70d4d860 e1ed8344071 allocb+0x88 70d4e7e0 e1ed8342536 dblk\_constructor+0xc 70d4a1e0 e1ed82b3a3c allocb+0x88 70a53f80 e1ed82b0b91 dblk\_constructor+0xc 70d4d800 e1e9b663b92 allocb+0x88

By examining bufctl\_audit records, you can understand the recent activities of a particular thread.

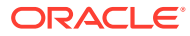

# 10 MDB Debugger Module Programming API

This chapter describes the structures and functions contained in the MDB debugger module API. The header file  $\langle \text{sys/mdb~modapi.h} \rangle$  contains prototypes for these functions, and the source/demo/mdb-examples package provides source code for an example module in the directory /usr/demo/mdb.

## Debugger Module Linkage

### \_mdb\_init() Function

```
const mdb modinfo_t *_mdb_init(void);
```
Each debugger module is required to provide, for linkage and identification purposes, a function named  $\text{mdb init}()$ . This function returns a pointer to a persistent (that is, not declared as an automatic variable) mdb modinfo  $t$  structure, as defined in  $\langle sys/$ mdb\_modapi.h>:

```
type def struct mdb_modinfo {
ushort t mi dvers; \hspace{1cm} /* Debugger API version number */
const mdb dcmd t *mi_dcmds; /* NULL-terminated list of dcmds */
 const mdb_walker_t *mi_walkers; /* NULL-terminated list of walks */
       ulong t mi flags; \overline{\hspace{1cm}} /* module-level flags */
} mdb_modinfo_t;
```
The *mi\_dvers* member is used to identify the API version number, and should always be set to MDB\_API\_VERSION. The current version number is therefore compiled into each debugger module, allowing the debugger to identify and verify the application binary interface used by the module. The debugger does not load modules that are compiled for an API version that is more recent than the debugger itself.

The *mi\_dcmds* and *mi\_walkers* members, if not NULL, point to arrays of dcmd and walker definition structures, respectively. Each array must be terminated by a NULL element. These dcmds and walkers are installed and registered with the debugger as part of the module loading process. The debugger will refuse to load the module if one or more dcmds or walkers are defined improperly or if they have conflicting or invalid names. Dcmd and walker names are prohibited from containing characters that have special meaning to the debugger, such as quotation marks and parentheses.

The *mi\_flags* field should be zero or a logically-ORed set of flags. The only defined flag right now is MDB\_MI\_ENFORCE\_USAGE, which causes MDB to check the proper usage of this module's dcmds before calling them.

The module can also execute code in  $_m$ mdb init() using the module API to determine if it is appropriate to load. For example, a module can only be appropriate for a particular target if certain symbols are present. If these symbols are not found, the module can return NULL from the  $_{\text{mdb}}$  init() function. In this case, the debugger will refuse to load the module and an appropriate error message is printed.

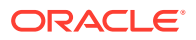

## \_mdb\_fini() Function

void mdb fini(void);

If the module performs certain tasks prior to unloading, such as freeing persistent memory previously allocated with mdb alloc(), it can declare a function named mdb fini() for this purpose. This function is not required by the debugger. If declared, it is called once prior to unloading the module. Modules are unloaded when the user requests that the debugger terminate or when the user explicitly unloads a module using the  $:$  : unload built-in dcmd.

## MDB Dcmd Definitions

int dcmd(uintptr t addr, uint t flags, int argc, const mdb arg t \*argv);

A dcmd is implemented with a function similar to the dcmd() declaration. This function receives four arguments and returns an integer status. The function arguments are:

### *addr*

Current address, also called dot. At the start of the dcmd, this address corresponds to the value of the dot "." variable in the debugger.

### *flags*

Integer containing the logical OR of one or more of the following flags:

### **DCMD\_ADDRSPEC**

An explicit address was specified to the left of  $::$  dcmd.

### **DCMD\_LOOP**

The dcmd was invoked in a loop using the , count syntax, or the dcmd was invoked in a loop by a pipeline.

### **DCMD\_LOOPFIRST**

This invocation of the dcmd function corresponds to the first loop or pipeline invocation.

### **DCMD\_PIPE**

The dcmd was invoked with input from a pipeline.

### **DCMD\_PIPE\_OUT**

The dcmd was invoked with output set to a pipeline.

As a convenience, the  $DCMD$  HDRSPEC() macro is provided to allow a dcmd to test its flags to determine if it should print a header line (that is, it was not invoked as part of a loop, or it was invoked as the first iteration of a loop or pipeline).

### *argc*

Number of arguments in the *argv* array.

### *argv*

Array of arguments specified to the right of  $::$  domed on the command line. These arguments can be either strings or integer values.

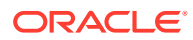

The dcmd function is expected to return one of the following integer values, defined in  $\langle sys/$ mdb\_modapi.h>.

#### **DCMD\_OK**

The dcmd completed successfully.

#### **DCMD\_ERR**

The dcmd failed for some reason.

#### **DCMD\_USAGE**

The dcmd failed because invalid arguments were specified. When this value is returned, the dcmd usage message (described below) prints automatically.

#### **DCMD\_NEXT**

The next dcmd definition (if one is present) is automatically invoked with the same arguments.

#### **DCMD\_ABORT**

The dcmd failed, and the current loop or pipeline should be aborted. This is like DCMD\_ERR, but indicates that no further progress is possible in the current loop or pipe.

Each dcmd consists of a function defined according to the example dcmd() prototype, and a corresponding mdb  $dom\ t$  structure, as defined in  $\langle sys/mdb \mod p_1 \rangle$ . This structure consists of the following fields:

#### **const char \*dc\_name**

The string name of the dcmd, without the leading "::". The name cannot contain any of the MDB meta-characters, such as  $\frac{1}{2}$  or  $\frac{1}{2}$ .

#### **const char \*dc\_usage**

An optional usage string for the dcmd, to be printed when the dcmd returns DCMD USAGE. For example, if the dcmd accepts options  $-a$  and  $-b$ , dc\_usage might be specified as " $[-ab]$ ". If the dcmd accepts no arguments,  $dc$  usage can be set to NULL. If the usage string begins with ": ", this is shorthand for indicating that the dcmd requires an explicit address (that is, it requires DCMD\_ADDRSPEC to be set in its flags parameter). If the usage string begins with "?", this indicates that the dcmd optionally accepts an address. These hints modify the usage message accordingly. If the usage string begins with "|", this indicates that the dcmd's input must be from a pipe.

A string which describes how the dcmd may be invoked. If NULL, this is treated as an empty string. Certain aspects of the string determine how the dcmd must be invoked:

#### **Begins with ':'**

The dcmd requires an address (flags must include DCMD\_ADDRSPEC)

#### **Begins with '?'**

The dcmd optionally takes an address (flags may include DCMD\_ADDRSPEC)

### **Begins with '|'**

The dcmd must have input from a pipe (flags must include DCMD\_ADDRSPECand DCMD\_PIPE)

#### **Begins with neither ':' nor '?' nor '|'**

The dcmd does not take an address (flags must not include DCMD\_ADDRSPEC)

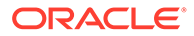

### **Ends with '|'**

The dcmd supports outputting into a pipe (flags may include DCMD PIPE OUT)

#### **Does not end with '|'**

The dcmd does not support outputting into a pipe (flags must not include DCMD\_PIPE\_OUT)

#### **The string is empty**

Other than ':', '?', '|', and whitespace. No arguments are allowed (argc must be zero). The specified characters will be stripped from the usage string before it is printed.

These restrictions will be reflected in the usage message printed for the dcmd. If MDB\_MI\_ENFORCE\_USAGE is set in the mdb\_modinfo\_t's *mi\_flags* field, and the "nostrict" MDB option is not set, these restrictions will be enforced by MDB before invoking the dcmd.

#### **const char \*dc\_descr**

A mandatory description string, briefly explaining the purpose of the dcmd. This string should consist of only a single line of text.

#### **mdb\_dcmd\_f \*dc\_funcp**

A pointer to the function that will be called to execute the dcmd.

#### **void (\*dc\_help)(void)**

An optional function pointer to a help function for the dcmd. If this pointer is not NULL, this function will be called when the user executes ::help *dcmd*. This function can use mdb printf() to display further information or examples.

## MDB Walker Definitions

```
int walk init(mdb walk state t *wsp);
int walk_step(mdb_walk_state_t *wsp);
void walk fini(mdb walk state t *wsp);
```
A walker is composed of three functions, init, step, and fini, which are defined according to the example prototypes above. A walker is invoked by the debugger when one of the walk functions (such as  $mdb$  walk()) is called, or when the user executes the  $:$   $:\text{walk built-in}$  dcmd. When the walk begins, MDB calls the walker's init function, passing it the address of a new mdb walk state t structure, as defined in <sys/mdb\_modapi.h>:

```
typedef struct mdb_walk_state {
       mdb_walk_cb_t walk_callback; /* Callback to issue */
 void *walk_cbdata; /* Callback private data */
uintptr t walk addr; \overline{\phantom{a}} /* Current address */
 void *walk_data; /* Walk private data */
void *walk arg; \hspace{1cm} /* Walk private argument */
      void *walk layer; \frac{1}{2} /* Data from underlying layer */
} mdb walk state t;
```
A separate mdb walk state  $t$  is created for each walk, so that multiple instances of the same walker can be active simultaneously. The state structure contains the callback the walker should invoke at each step (*walk\_callback*), and the private data for the callback (*walk\_cbdata*), as specified to mdb walk(), for example. The *walk\_cbdata* pointer is opaque to the walker: it must not modify or dereference this value, nor can it assume it is a pointer to valid memory.

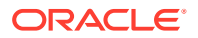

The starting address for the walk is stored in *walk\_addr*. This is either NULL if mdb walk() was called, or the address parameter specified to  $mdb$   $pwalk()$ . If the  $::walk$  built-in was used, *walk\_addr* will be non-NULL if an explicit address was specified on the left-hand side of ::walk. A walk with a starting address of NULL is referred to as *global*. A walk with an explicit non-NULL starting address is referred to as *local*.

The *walk\_data* and *walk\_arg* fields are provided for use as private storage for the walker. Complex walkers might need to allocate an auxiliary state structure and set *walk\_data* to point to this structure. Each time a walk is initiated, *walk\_arg* is initialized to the value of the walk init arg member of the corresponding walker's mdb walker t structure.

In some cases, it is useful to have several walkers share the same init, step, and fini routines. For example, the MDB genunix module provides walkers for each kernel memory cache. These share the same init, step, and fini functions, and use the walk init  $\arg$  member of the mdb\_walker\_t to specify the address of the appropriate cache as the *walk\_arg*.

If the walker calls mdb layered walk() to instantiate an underlying layer, then the underlying layer will reset *walk\_addr* and *walk\_layer* prior to each call to the walker's step function. The underlying layer sets *walk\_addr* to the target virtual address of the underlying object, and set *walk\_layer* to point to the walker's local copy of the underlying object. For more information on layered walks, refer to the discussion of mdb layered walk() below.

The walker init and step functions are expected to return one of the following status values:

#### **WALK\_NEXT**

Proceed to the next step. When the walk init function returns WALK\_NEXT, MDB invokes the walk step function. When the walk step function returns WALK\_NEXT, this indicates that MDB should call the step function again.

### **WALK\_DONE**

The walk has completed successfully. WALK\_DONE can be returned by either the step function to indicate that the walk is complete, or by the init function to indicate that no steps are needed (for example, if the given data structure is empty).

### **WALK\_ERR**

The walk has terminated due to an error. If WALK\_ERR is returned by the init function, mdb  $walk()$  (or any of its counterparts) returns  $-1$  to indicate that the walker failed to initialize. If WALK ERR is returned by the step function, the walk terminates but  $\text{mdb}$  walk() returns success.

The *walk\_callback* is also expected to return one of the values above. Therefore, the walk step function's job is to determine the address of the next object, read in a local copy of this object, call the *walk\_callback* function, then return its status. The step function can also return WALK DONE OF WALK ERR without invoking the callback if the walk is complete or if an error occurred.

The walker itself is defined using the mdb walker  $t$  structure, defined in:

```
typedef struct mdb_walker {
const char *walk name; /* Walk type name */
 const char *walk_descr; /* Walk description */
       int (*walk_init)\sqrt{m}db_walk_state_t *); /* Walk constructor */
        int (*walk_step)(mdb_walk_state_t *); /* Walk iterator */
       void (*walk_fini)(mdb_walk_state_t *); /* Walk destructor */<br>void *walk init arg; /* Constructor argument
                                           /* Constructor argument */} mdb_walker_t;
```
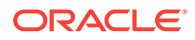

The walk name and walk descr fields should be initialized to point to strings containing the name and a brief description of the walker, respectively. A walker is required to have a non-NULL name and description, and the name cannot contain any of the MDB meta-characters. The description string is printed by the ::walkers and ::dmods built-in dcmds.

The walk init, walk step, and walk fini members refer to the walk functions themselves, as described earlier. The walk init and walk fini members can be set to NULL to indicate that no special initialization or cleanup actions need to be taken. The walk step member cannot be set to NULL. The walk init arg member is used to initialize the walk arg member of each new mdb walk state t created for the given walker, as described earlier. The following figure shows a flowchart for the algorithm of a typical walker.

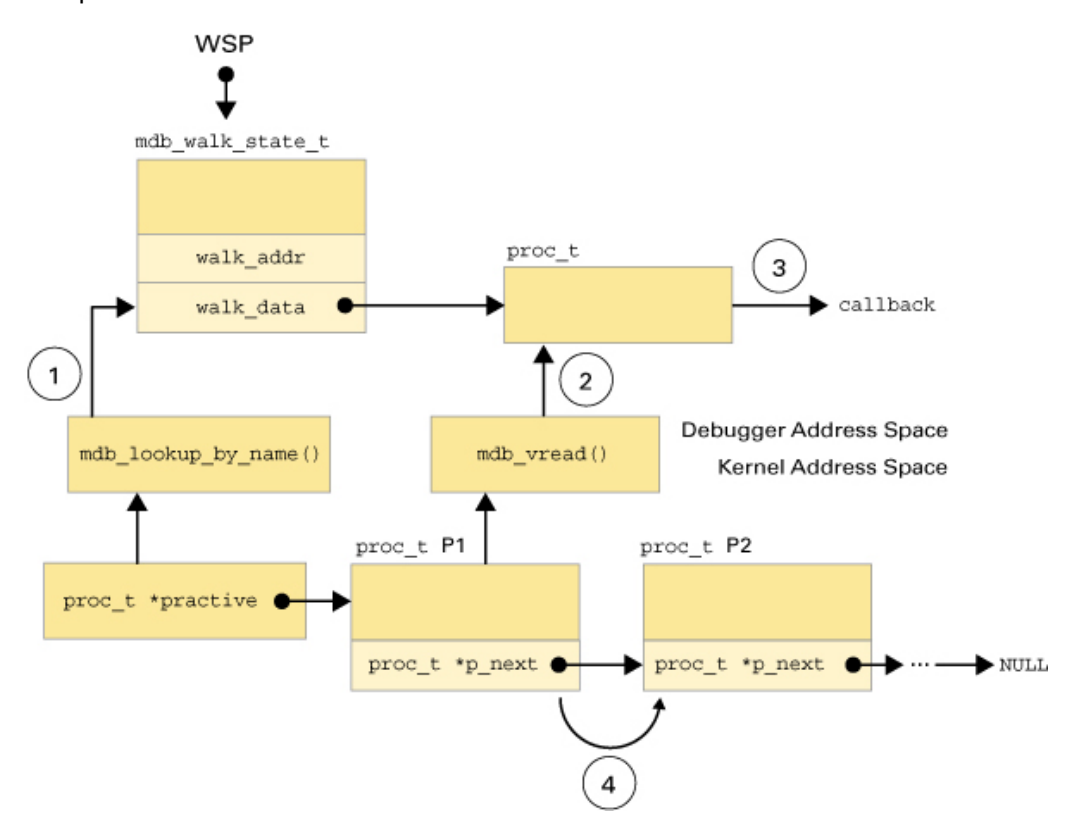

Sample Walker

The walker is designed to iterate over the list of  $\text{proc}$  t structures in the kernel. The head of the list is stored in the global practive variable, and each element's p\_next pointer points to the next  $\text{proc} t$  in the list. The list is terminated with a NULL pointer. In the walker's init routine, the practive symbol is located using mdb lookup by name() step (1), and its value is copied into the mdb walk state  $t$ pointed to by *wsp*.

In the walker's step function, the next  $\text{proc} \text{ t}$  structure in the list is copied into the debugger's address space using mdb vread() step (2), the callback function is invoked with a pointer to this local copy, step  $(3)$ , and then the mdb walk state t is updated with the address of the  $\text{proc}$  t structure for the next iteration. This update corresponds to following the pointer, step (4), to the next element in the list.

These steps demonstrate the structure of a typical walker: the init routine locates the global information for a particular data structure, the step function reads in a local copy of the next data item and passes it to the callback function, and the address of the next element is read. Finally, when the walk terminates, the fini function frees any private storage.

## MDB API Functions

### mdb\_openfd() and mdb\_closefd() Functions

```
void *mdb openfd(const char *path, int flag, mode t mode);
void mdb closefd(void * handle);
```
The mdb openfd() function takes the identical arguments as the open() system call. It opens the specified file and registers a callback to close the file descriptor if it has not been closed already. mdb openfd() returns an opaque token that can be passed to the mdb preadfd() and mdb pwritefd() functions.

The mdb close() function closes the file descriptor for the specified file.

### mdb preadfd $()$  and mdb pwritefd $()$  Functions

```
size_t mdb_preadfd(void *handle, void *buf, size_t nbytes, off_t offset);
size_t mdb_pwritefd(void *handle, const void *buf, size t nbytes, off t offset);
```
The mdb  $readfd()$  and mdb  $writefd()$  functions take the opaque token passed from mdb openfd() to read from and write to the specified file. Note that these functions use the same arguments as the pread() and pwrite() system calls.

### mdb pwalk() Function

int mdb pwalk(const char \*name, mdb walk cb t func, void \*data, uintptr t addr);

Initiate a local walk starting at *addr* using the walker specified by *name*, and invoke the callback function *func* at each step. If *addr* is NULL, a global walk is performed (that is, the mdb pwalk() invocation is equivalent to the identical call to mdb walk() without the trailing *addr* parameter). This function returns 0 for success, or -1 for error. The  $mdb$   $pwalk()$  function fails if the walker itself returns a fatal error, or if the specified walker name is not known to the debugger. The walker name may be scoped using the backquote (`) operator if there are naming conflicts. The *data* parameter is an opaque argument that has meaning only to the caller; it is passed back to *func* at each step of the walk.

### mdb walk() Function

int mdb walk(const char \*name, mdb walk cb t func, void \*data);

Initiate a global walk using the walker specified by *name*, and invoke the callback function *func* at each step. This function returns 0 for success, or -1 for error. The mdb walk() function fails if the walker itself returns a fatal error, or if the specified walker name is not known to the debugger. The walker name can be scoped using the backquote (`) operator if there are naming conflicts. The data parameter is an opaque argument that has meaning only to the caller; it is passed back to *func* at each step of the walk.

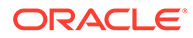

## mdb\_pwalk\_dcmd() Function

```
int mdb pwalk dcmd(const char *wname, const char *dcname, int argc,
        const mdb arg t *argv, uintptr t addr);
```
Initiate a local walk starting at *addr* using the walker specified by *wname*, and invoke the dcmd specified by *dcname* with the specified *argc* and *argv* at each step. This function returns 0 for success, or -1 for error. The function fails if the walker itself returns a fatal error, if the specified walker name or dcmd name is not known to the debugger, or if the dcmd itself returns DCMD\_ABORT or DCMD\_USAGE to the walker. The walker name and dcmd name can each be scoped using the backquote ( $\dot{\ }$ ) operator if there are naming conflicts. When invoked from mdb pwalk dcmd(), the dcmd will have the DCMD\_LOOP and DCMD\_ADDRSPEC bits set in its flags parameter, and the first call will have DCMD LOOPFIRST set.

### mdb\_walk\_dcmd() Function

int mdb\_walk\_dcmd(const char \*wname, const char \*dcname, int argc, const mdb arg t \*argv);

Initiate a global walk using the walker specified by *wname*, and invoke the dcmd specified by *dcname* with the specified *argc* and *argv* at each step. This function returns 0 for success, or -1 for error. The function fails if the walker itself returns a fatal error, if the specified walker name or dcmd name is not known to the debugger, or if the dcmd itself returns DCMD\_ABORT or DCMD\_USAGE to the walker. The walker name and dcmd name can each be scoped using the backquote (`) operator if there are naming conflicts. When invoked from  $mdb$  walk  $demd()$ , the dcmd will have the DCMD LOOP and DCMD ADDRSPEC bits set in its flags parameter, and the first call will have DCMD LOOPFIRST set.

### mdb\_call\_dcmd() Function

```
int mdb call dcmd(const char *name, uintptr t addr, uint t flags,
        int argc, const mdb arg t *argv);
```
Invoke the specified dcmd name with the given parameters. The dot variable is reset to *addr*, and *addr*, *flags*, *argc*, and *argv* are passed to the dcmd. The function returns 0 for success, or -1 for error. The function fails if the dcmd returns DCMD ERR, DCMD\_ABORT, or DCMD\_USAGE, or if the specified dcmd name is not known to the debugger. The dcmd name can be scoped using the backquote (`) operator if there are naming conflicts.

### mdb layered walk() Function

int mdb layered walk(const char \*name, mdb walk state t \*wsp);

Layer the walk denoted by *wsp* on top of a walk initiated using the specified walker *name*. The name can be scoped using the backquote (`) operator if there are naming conflicts. Layered walks can be used, for example, to facilitate constructing walkers for data structures that are embedded in other data structures.

For example, suppose that each CPU structure in the kernel contains a pointer to an embedded structure. To write a walker for the embedded structure type, you could

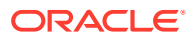

replicate the code to iterate over CPU structures and dereference the appropriate member of each CPU structure, or you could layer the embedded structure's walker on top of the existing CPU walker.

The mdb layered  $walk()$  function is used from within a walker's init routine to add a new layer to the current walk. The underlying layer is initialized as part of the call to mdb  $layered walk()$ . The calling walk routine passes in a pointer to its current walk state; this state is used to construct the layered walk. Each layered walk is cleaned up after the caller's walk fini function is called. If more than one layer is added to a walk, the caller's walk step function will step through each element returned by the first layer, then the second layer, and so forth.

The mdb layered walk() function returns 0 for success, or -1 for error. The function fails if the specified walker name is not known to the debugger, if the *wsp* pointer is not a valid, active walk state pointer, if the layered walker itself fails to initialize, or if the caller attempts to layer the walker on top of itself.

### $m$ db add walker $()$  Function

int mdb add walker(const mdb walker t \*w);

Register a new walker with the debugger. The walker is added to the module's namespace, and to the debugger's global namespace according to the name resolution rules described in [Dcmd and Walker Name Resolution.](#page-25-0) This function returns 0 for success, or -1 for error if the given walker name is already registered by this module, or if the walker structure *w* is improperly constructed. The information in the mdb walker t w is copied to internal debugger structures, so the caller can reuse or free this structure after the call to  $\text{mdb}\text{}\text{}\text{}\text{add}\text{}\text{}\text{valker}()$ .

## mdb\_remove\_walker() Function

int mdb\_remove\_walker(const char \*name);

Remove the walker with the specified *name*. This function returns 0 for success, or -1 for error. The walker is removed from the current module's namespace. The function fails if the walker name is unknown, or is registered only in another module's namespace. The mdb remove walker() function can be used to remove walkers that were added dynamically using mdb add walker(), or walkers that were added statically as part of the module's linkage structure. The scoping operator cannot be used in the walker name; it is not legal for the caller of  $mdb$  remove  $walker()$  to attempt to remove a walker exported by a different module.

## mdb vread() and mdb vwrite() Functions

ssize t mdb vread(void \*buf, size t nbytes, uintptr t addr); ssize t mdb vwrite(const void \*buf, size t nbytes, uintptr t addr);

These functions provide the ability to read and write data from a given target virtual address, specified by the *addr* parameter. The mdb vread() function returns *nbytes* for success, or -1 for error; if a read is truncated because only a portion of the data can be read from the specified address, -1 is returned. The mdb vwrite() function returns the number of bytes actually written upon success; -1 is returned upon error.

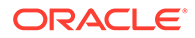

### mdb fread() and mdb fwrite() Functions

```
ssize t mdb fread(void *buf, size t nbytes, uintptr t addr);
ssize t mdb fwrite(const void *buf, size t nbytes, uintptr t addr);
```
These functions provide the ability to read and write data from the object file location corresponding to the given target virtual address, specified by the addr parameter. The mdb fread() function returns nbytes for success, or -1 for error; if a read is truncated because only a portion of the data can be read from the specified address, -1 is returned. The  $mdb$   $fwrite()$  function returns the number of bytes actually written upon success; -1 is returned upon error.

### $_{\text{mdb pred}}$  and  $_{\text{mdb pwrite}}$  Functions

```
ssize t mdb pread(void *buf, size t nbytes, uint64 t addr);
ssize_t mdb_pwrite(const void *buf, size_t nbytes, uint64 t addr);
```
These functions provide the ability to read and write data from a given target physical address, specified by the *addr* parameter. The mdb\_pread() function returns *nbytes* for success, or -1 for error; if a read is truncated because only a portion of the data can be read from the specified address,  $-1$  is returned. The mdb  $pwrite()$  function returns the number of bytes actually written upon success; -1 is returned upon error.

### mdb\_readstr() Function

ssize t mdb readstr(char \*s, size t nbytes, uintptr t addr);

The  $mdb$  readstr() function reads a null-terminated C string beginning at the target virtual address *addr* into the buffer addressed by *s*. The size of the buffer is specified by *nbytes*. If the string is longer than can fit in the buffer, the string is truncated to the buffer size and a null byte is stored at  $s[$ nbytes - 1]. The length of the string stored in *s* (not including the terminating null byte) is returned upon success; otherwise -1 is returned to indicate an error.

### mdb writestr() Function

ssize t mdb writestr(const char \*s, uintptr t addr);

The mdb writestr() function writes a null-terminated C string from *s* (including the trailing null byte) to the target's virtual address space at the address specified by *addr*. The number of bytes written (not including the terminating null byte) is returned upon success; otherwise, -1 is returned to indicate an error.

### mdb\_readsym() Function

ssize\_t mdb\_readsym(void \*buf, size\_t nbytes, const char \*name);

The mdb readsym() function is similar to the mdb  $vread()$  function. However, the  $mdb$  readsym() function obtains the virtual address at which to begin reading from the symbol that is specified by the name argument. If the specified name symbol is not found,  $mdb$  readsym() returns a value of  $-1$ . Otherwise, the number of bytes that are read successfully is returned on success or -1 on error. Note that the caller can first

ORACLE

look up the symbol separately to distinguish between a symbol lookup failure and a read failure.

### mdb\_writesym() Function

ssize t mdb writesym(const void \*buf, size t nbytes, const char \*name);

mdb\_writesym() is identical to mdb\_vwrite(), except that the virtual address at which writing begins is obtained from the value of the symbol specified by name. If no symbol by that name is found, -1 is returned. Otherwise, the number of bytes successfully written is returned on success, and -1 is returned on error. The primary executable's symbol table is used for the symbol lookup; if the symbol resides in another symbol table, you must first apply mdb lookup by  $obj()$ , then mdb vwrite $()$ .

### mdb\_writevar() Function

ssize t mdb writevar (const void \*buf, const char \*name);

The mdb  $writevar()$  function is identical to the mdb  $vwrite()$  function. However, the mdb writevar() function obtains the virtual address at which to begin writing and the number of bytes to write from the value and size of the symbol that is specified by the name argument. If the specified name symbol is not found,  $mdb$  writevar() returns a value of  $-1$ . Otherwise, the number of bytes that are written successfully is returned on success or  $-1$  on error.

### mdb\_lookup\_by\_name() and mdb\_lookup\_by\_obj() Functions

int mdb lookup by name(const char \*name, GElf Sym \*sym); int mdb\_lookup\_by\_obj(const char \*object, const char \*name, GElf\_Sym \*sym);

Look up the specified symbol name and copy the ELF symbol information into the GELF  $Sym$ pointed to by *sym*. If the symbol is found, the function returns 0; otherwise, -1 is returned. The *name* parameter specifies the symbol name. The *object* parameter tells the debugger where to look for the symbol. For the mdb lookup by name() function, the object file defaults to MDB OBJ EXEC. For mdb lookup by  $obj()$ , the object name should be one of the following:

### **MDB\_OBJ\_EXEC**

Look in the executable's symbol table (.symtab section). For kernel crash dumps, this corresponds to the symbol table from the  $unix.x$  file or from  $/dev/ksvms$ .

### **MDB\_OBJ\_RTLD**

Look in the runtime link-editor's symbol table. For kernel crash dumps, this corresponds to the symbol table for the krtld module.

### **MDB\_OBJ\_EVERY**

Look in all known symbol tables. For kernel crash dumps, this includes the .symtab and .dynsym sections from the unix. X file or  $/$ dev/ksyms, as well as per-module symbol tables if these have been processed.

### **object**

If the name of a particular load object is explicitly specified, the search is restricted to the symbol table of this object. The object can be named according to the naming convention for load objects described in [MDB Symbol Name Resolution.](#page-21-0)

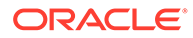

### mdb lookup by  $addr()$  Function

```
int mdb lookup by addr(uintptr t addr, uint t flag, char *buf,
         size t \overline{len}, GElf Sym *sym);
```
Locate the symbol corresponding to the specified address and copy the ELF symbol information into the GE1f Sym pointed to by *sym* and the symbol name into the character array addressed by *buf*. If a corresponding symbol is found, the function returns 0; otherwise -1 is returned.

The flag parameter specifies the lookup mode and should be one of the following:

### **MDB\_SYM\_FUZZY**

Allow fuzzy matching to take place, based on the current symbol distance setting. The symbol distance can be controlled using the : : set -s built-in. If an explicit symbol distance has been set (absolute mode), the address can match a symbol if the distance from the symbol's value to the address does not exceed the absolute symbol distance. If smart mode is enabled (symbol distance = 0), then the address can match the symbol if it is in the range [symbol value, symbol value + symbol size).

### **MDB\_SYM\_EXACT**

Disallow fuzzy matching. The symbol can match only the address if the symbol value exactly equals the specified address.

If a symbol match occurs, the name of the symbol is copied into the *buf* supplied by the caller. The *len* parameter specifies the length of this buffer in bytes. The caller's *buf* should be at least of size MDB SYM\_NAMLEN bytes. The debugger copies the name to this buffer and appends a trailing null byte. If the name length exceeds the length of the buffer, the name is truncated but always includes a trailing null byte.

## mdb\_getopts() Function

int mdb getopts(int argc, const mdb arg t \*argv,  $\ldots$ );

Parse and process options and option arguments from the specified argument array (*argv*). The *argc* parameter denotes the length of the argument array. This function processes each argument in order, and stops and returns the array index of the first argument that could not be processed. If all arguments are processed successfully, *argc* is returned.

Following the *argc* and *argv* parameters, the mdb getopts() function accepts a variable list of arguments describing the options that are expected to appear in the *argv* array. Each option is described by an option letter (char argument), an option type (uint  $t$ argument), and one or two additional arguments, as shown in the table below. The list of option arguments is terminated with a NULL argument. The type should be one of the following:

### **MDB\_OPT\_SETBITS**

The option will  $OR$  the specified bits into a flag word. The option is described by these parameters:

char c, uint t type, uint t bits, uint t \*p

If type is MDB OPT SETBITS and option *c* is detected in the *argv* list, the debugger will OR bits into the integer referenced by pointer *p*.

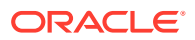

#### **MDB\_OPT\_CLRBITS**

The option clears the specified bits from a flag word. The option is described by these parameters:

char c, uint t type, uint t bits, uint t \*p

If type is MDB\_OPT\_CLRBITS and option *c* is detected in the *argv* list, the debugger clears bits from the integer referenced by pointer *p*.

#### **MDB\_OPT\_LISTCB**

The option will separate any arguments into ','-separated portions, and, call the callback function on each portion. The option is described by these parameters:

char c, uint t type, mdb opt listcb f \*func, void \*arg

Where  $mdb$  opt listcb  $f()$  is a function type:

```
typedef int mdb opt listcb f(char c, char *buf, size t len, void
*arg)
```
If type is MDB OPT LISTCB and option c is detected in the argy list, the string argument is split up into ','-separated pieces, each piece is copied into a temporary array, and <func> is called with  $\langle c \rangle$ , a pointer to the temporary copy, the length of the temporary copy (including the terminating NULL), and <arg>. If successful, <func> should return MDB\_LISTCB\_OK. Otherwise, <func> should print an error message with mdb\_warn() and return MDB LISTCB FAIL, which will cause option processing to stop.

#### **MDB\_OPT\_STR**

The option accepts a string argument. The option is described by these parameters:

char c, uint t type, const char \*\*p

If type is MDB OPT STR and option *c* is detected in the *argv* list, the debugger stores a pointer to the string argument following *c* in the pointer referenced by *p*.

#### **MDB\_OPT\_UINTPTR**

The option accepts a uintptr  $t$  argument. The option is described by these parameters: char c, uint t type, uintptr t \*p

If type is MDB OPT UINTPTR and option c is detected in the *argv* list, the debugger stores the integer argument following *c* in the uintptr t referenced by *p*.

#### **MDB\_OPT\_UINTPTR\_SET**

The option accepts a uintptr  $t$  argument. The option is described by these parameters:

char c, uint t type, boolean t \*flag, uintptr t \*p

If type is MDB\_OPT\_UINTPTR\_SET and option *c* is detected in the *argv* list, the debugger stores the value '1' (TRUE) into the boolean\_t referenced by *flag*, and the integer argument following *c* in the uintptr\_t referenced by *p*.

#### **MDB\_OPT\_UINT64**

The option accepts a  $uint64<sub>td</sub>$  targument. The option is described by these parameters: char c, uint t type, uint64 t \*p

If type is MDB OPT UINT64 and option *c* is detected in the *argv* list, the debugger stores the integer argument following *c* in the uint64\_t referenced by *p*.

For example, the following source code:

int dcmd(uintptr t addr, uint t flags, int argc, const mdb arg t \*argv)

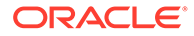

```
{
       uint t opt v = FALSE;
        const char *opt s = NULL; if (mdb_getopts(argc, argv,
            'v', MDB OPT SETBITS, TRUE, &opt_v,
             's', MDB_OPT_STR, &opt_s, NULL) != argc)
                 return (DCMD_USAGE);
        /* \ldots */}
```
demonstrates how mdb  $getopts()$  might be used in a dcmd to accept a boolean option "-v" that sets the *opt\_v* variable to TRUE, and an option "-s" that accepts a string argument that is stored in the *opt\_s* variable. The mdb getopts() function also automatically issues warning messages if it detects an invalid option letter or missing option argument before returning to the caller. The storage for argument strings and the *argv* array is automatically garbage-collected by the debugger upon completion of the dcmd.

### mdb strtoull() Function

u longlong t mdb strtoull(const char \*s);

Convert the specified string *s* to an unsigned long long representation. This function is intended for use in processing and converting string arguments in situations where mdb  $qetopts()$  is not appropriate. If the string argument cannot be converted to a valid integer representation, the function fails by printing an appropriate error message and aborting the dcmd. Therefore, error checking code is not required. The string can be prefixed with any of the valid base specifiers (0i, 0I, 0o, 0O, 0t, 0T, 0x, or 0X); otherwise, it is interpreted using the default base. The function will fail and abort the dcmd if any of the characters in *s* are not appropriate for the base, or if integer overflow occurs.

## mdb\_alloc(), mdb\_zalloc() and mdb\_free() Functions

```
void *mdb_alloc(size_t size, uint_t flags);
void *mdb_zalloc(size_t size, uint_t flags);
void mdb \overline{f}ree(void *buf, size t size);
void mdb free gc(void *buf, size t size);
```
mdb\_alloc() allocates *size* bytes of debugger memory and returns a pointer to the allocated memory. The allocated memory is at least double-word aligned, so it can hold any C data structure. No greater alignment can be assumed. The *flags* parameter should be the bitwise  $OR$  of one or more of the following values:

### **UM\_NOSLEEP**

If sufficient memory to fulfill the request is not immediately available, return NULL to indicate failure. The caller must check for NULL and handle this case appropriately.

### **UM\_SLEEP**

If sufficient memory to fulfill the request is not immediately available, sleep until such time as the request can be fulfilled. As a result, UM SLEEP allocations are quaranteed to succeed. The caller need not check for a NULL return value.

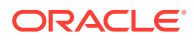

### **UM\_GC**

Garbage-collect allocation automatically at the end of this debugger command. The caller should not subsequently call mdb free() on this block, as the debugger will take care of deallocation automatically. All memory allocation from within a dcmd must use UM GC so that if the dcmd is interrupted by the user, the debugger can garbage-collect the memory.

mdb  $zalloc()$  is like mdb  $alloc()$ , but the allocated memory is filled with zeroes before returning it to the caller. No guarantees are made about the initial contents of memory returned by  $\text{mdb }$  alloc().  $\text{mdb }$  free() is used to free previously allocated memory (unless it was allocated UM GC). The buffer address and size must exactly match the original allocation. It is not legal to free only a portion of an allocation with  $\text{mdb}$  free(). It is not legal to free an allocation more than once. An allocation of zero bytes always returns NULL; freeing a NULL pointer with size zero always succeeds. mdb free gc() can be used to free memory previously allocated with UM GC. It should only be used for larger buffers which are no longer in use.

### mdb\_printf() Function

void mdb\_printf(const char \*format, ...);

Print formatted output using the specified format string and arguments. Module writers should use  $mdb$  printf() for all output, except for warning and error messages. This function automatically triggers the built-in output pager when appropriate. The  $mdb$  printf() function is similar to  $print(3C)$ , with certain exceptions: the  $C, S, S$ , and  $Sws$  specifiers for wide character strings are not supported, the  $\S$  f floating-point format is not supported, the  $\S$  e,  $\S$  E, %g, and %G specifiers for alternative double formats produce only a single style of output, and precision specifications of the form  $\S$ . n are not supported. The list of specifiers that are supported follows.

### Flag Specifiers

#### **%#**

If the # sign is found in the format string, this selects the alternate form of the given format. Not all formats have an alternate form; the alternate form is different depending on the format. Refer to the format descriptions below for details on the alternate format.

### **%+**

When printing signed values, always display the sign (prefix with either '+' or '-'). Without  $\frac{1}{6}$ +, positive values have no sign prefix, and negative values have a '-' prefix prepended to them.

### **%-**

Left-justify the output within the specified field width. If the width of the output is less than the specified field width, the output will be padded with blanks on the right-hand side. Without  $\S$ -, values are right-justified by default.

### **%0**

Zero-fill the output field if the output is right-justified and the width of the output is less than the specified field width. Without  $\frac{1}{60}$ , right-justified values are prepended with blanks in order to fill the field.

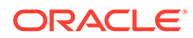

### Field Width Specifiers

### **%n**

Field width is set to the specified decimal value.

**%?**

Field width is set to the maximum width of a hexadecimal pointer value. This is 8 in an ILP32 environment, and 16 in an LP64 environment.

**%\***

Field width is set to the value specified at the current position in the argument list. This value is assumed to be an int. Note that in the 64-bit compilation environment, it may be necessary to cast long values to int.

### Integer Specifiers

### **%h**

Integer value to be printed is a short.

**%l**

Integer value to be printed is a long.

**%ll**

Integer value to be printed is a long long.

### Terminal Attribute Specifiers

If standard output for the debugger is a terminal, and terminal attributes can be obtained by the terminfo database, the following terminal escape constructs can be used:

### **%<n>**

Enable the terminal attribute corresponding to *n*. Only a single attribute can be enabled with each instance of %<>.

### **%</n>**

Disable the terminal attribute corresponding to *n*. Note that in the case of reverse video, dim text, and bold text, the terminal codes to disable these attributes might be identical. Therefore, it might not be possible to disable these attributes independently of one another.

If no terminal information is available, each terminal attribute construct is ignored by mdb printf(). For more information about terminal attributes, see [terminfo](https://docs.oracle.com/cd/E88353_01/html/E37852/esc-terminfo-5.html)(5). The available terminfo attributes are:

**a** Alternate character set

**b** Bold text

**d** Dim text

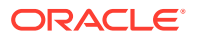

**r**

Reverse video

**s**

Best standout capability

**u**

**Underlining** 

### Format Specifiers

### **%%**

The percent sign (%) symbol is printed.

### **%a**

Prints an address in symbolic form. The minimum size of the value associated with  $\frac{1}{6}$  a is a uintptr $t$ ; specifying  $\S$ la is not necessary. If address-to-symbol conversion is on, the debugger will attempt to convert the address to a symbol name followed by an offset in the current output radix and print this string; otherwise, the value is printed in the default output radix. If %#a is used, the alternate format adds a ':' suffix to the output.

### **%A**

This format is identical to  $a_n$ , except when an address cannot be converted to a symbol name plus an offset, nothing is printed. If  $\frac{1}{6}$ #A is used, the alternate format prints a question mark (?) when address conversion fails.

### **%b**

Decode and print a bit field in symbolic form. This specifier expects two consecutive arguments: the bit field value (int for %b, long for %lb, and so forth), and a pointer to an array of mdb bitmask t structures:

```
typedef struct mdb_bitmask {
 const char *bm_name; /* String name to print */
u longlong t bm mask; / \star Mask for bits \star/u longlong t bm bits; \overline{\phantom{a}} /* Result for value & mask */
} mdb_bitmask_t;
```
The array should be terminated by a structure whose  $bm$  name field is set to NULL. When  $\&b$ is used, the debugger reads the value argument, then iterates through each  $mdb$  bitmask structure checking to see if:

```
(value & bitmask->bm_mask) == bitmask->bm_bits
```
If this expression is true, the bm name string is printed. Each string printed is separated by a comma. The following example shows how  $\$b$  can be used to decode the  $t$  flag field in a kthread\_t:

```
const mdb bitmask t t flag bits[] = {
         { "T_INTR_THREAD", T_INTR_THREAD, T_INTR_THREAD },
         { "T_WAKEABLE", T_WAKEABLE, T_WAKEABLE },
        { "T_TOMASK", T_TOMASK, T_TOMASK },
        { "T_TALLOCSTK", T_TALLOCSTK, T_TALLOCSTK },
        /* ... */
         { NULL, 0, 0 }
};
void
```
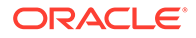

```
thr dump(kthread t *t)
{
        mdb printf("t flag = <%hb>\n", t->t flag, t flag bits);
        /* \ldots */}
```
If  $t_f$  flag was set to 0x000a, the function would print:

t flag = <T\_WAKEABLE, T\_TALLOCSTK>

If %#b is specified, the union of all bits that were not matched by an element in the bitmask array is printed as a hexadecimal value following the decoded names.

**%c**

Print the specified integer as an ASCII character.

**%d**

Print the specified integer as a signed decimal value. Same as  $\frac{1}{6}$  if  $\frac{1}{6}$  is specified, the alternate format prefixes the value with '0t'.

### **%e**

Print the specified double in the floating-point format  $[+/-]d$ .dddddde $[+/-]d$ d, where there is one digit before the radix character, seven digits of precision, and at least two digits following the exponent.

### **%E**

Print the specified double using the same rules as %e, except that the exponent character will be 'E' instead of 'e'.

### **%g**

Print the specified double in the same floating-point format as  $e$ , but with sixteen digits of precision. If  $\frac{1}{2}$  is specified, the argument is expected to be of type  $\frac{1}{2}$ double (quad-precision floating-point value).

### **%G**

Print the specified double using the same rules as  $q_i$ , except that the exponent character will be 'E' instead of 'e'.

### **%H**

Print the specified 64-bit signed integer with byte count value in human readable form (for example, 1345433533242 would print as 1.2T). The default format will use standard unit notation per SI for the unit letters. Alternately, you can use the  $\frac{1}{8}$ #H format to print all lower case letters.

### **%i**

Print the specified integer as a signed decimal value. Same as  $\frac{1}{6}$  at lf  $\frac{1}{6}$  # i is specified, the alternate format prefixes the value with '0t'.

### **%I**

Print the specified 32-bit unsigned integer as an Internet IPv4 address in dotteddecimal format (for example, the hexadecimal value  $0x$ ffffffff would print as 255.255.255.255).

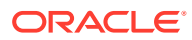

#### **%m**

Print a margin of whitespace. If no field is specified, the default output margin width is used; otherwise, the field width determines the number of characters of white space that are printed.

#### **%N**

Dereference a pointer to a 128-bit value, convert it to network order, and reformat the value as an IPv6 address. If the value represents an IPv4 address, the value is formatted as follows:

- Dotted-decimal format preceded by two colon characters  $(::)$  for IPv4 compatibility addresses
- Dotted-decimal format preceded by ::ffff: for IPv4 mapped addresses

The value is formatted as eight 16-bit hexadecimal values that are separated by colon (:) characters.

The following list shows the network order and format of the various address types:

- **IPv4:** Network order is 0000000000000000000000000fffffffff and the format is ::255.255.255.255
- **IPv4 mapped:** Network order is 00000000000000000000ffffffffffff and the format is ::ffff:255.255.255.255
- **IPv6:** Network order is ffffffff0000ffff0000ffff0000ffff and the format is ffff:ffff:0:ffff:0:ffff:0:ffff

#### **%o**

Print the specified integer as an unsigned octal value. If %#o is used, the alternate format prefixes the output with '0'.

### **%p**

Print the specified pointer (void  $\star$ ) as a hexadecimal value.

### **%q**

Print the specified integer as a signed octal value. If %#o is used, the alternate format prefixes the output with '0'.

### **%r**

Print the specified integer as an unsigned value in the current output radix. The user can change the output radix using the  $\beta d$  dcmd. If  $\frac{1}{2}$  is specified, the alternate format prefixes the value with the appropriate base prefix: '0i' for binary, '0o' for octal, '0t' for decimal, or '0x' for hexadecimal.

### **%R**

Print the specified integer as a signed value in the current output radix. If  $\frac{1}{2}$ #R is specified, the alternate format prefixes the value with the appropriate base prefix.

### **%s**

Print the specified string (char  $\star$ ). If the string pointer is NULL, the string '<NULL>' is printed.

### **%t**

Advance one or more tab stops. If no width is specified, output advances to the next tab stop; otherwise the field width determines how many tab stops are advanced.

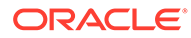

### **%T**

Advance the output column to the next multiple of the field width. If no field width is specified, no action is taken. If the current output column is not a multiple of the field width, white space is added to advance the output column.

#### **%u**

Print the specified integer as an unsigned decimal value. If %#u is specified, the alternate format prefixes the value with '0t'.

### **%x**

Print the specified integer as a hexadecimal value. The characters a-f are used as the digits for the values 10-15. If  $\frac{1}{2}$  is specified, the alternate format prefixes the value with '0x'.

### **%X**

Print the specified integer as a hexadecimal value. The characters A-F are used as the digits for the values 10-15. If  $\frac{1}{8}$  is specified, the alternate format prefixes the value with '0x'.

### **%Y**

The specified time t is printed as the string 'year month day HH:MM:SS'.

### mdb vprintf() Function

void mdb vprintf(const char \*format, va list alist);

Behaves the same way as  $mdb$  printf(). Instead of being called with a variable number of arguments,  $mdb$  vprintf() is called with an argument list valuist as defined in the stdarg.h header file.

### mdb\_help\_print() Function

void mdb\_help\_print(const char \*message);

Print <message> to standard output, wrapping it at spaces and tabs as necessary. Recognizes only the "%%", "%<n>" and "%</n>" formatting characters from mdb  $print(f)$ , to allow for setting terminal attributes. If formatted output is needed, mdb help  $print()$  can be interspersed with calls to mdb  $print()$  to achieve it. Unlike mdb printf(), mdb help print() is designed for wrapping regular text.

A useful idiom is to arrange the continuing spaces in paragraphs at the beginning of the following line:

```
mdb_help_print( 
"This is a long set of sentences which will need to be"
" wrapped on output. We move the continuing spaces to"
" the beginning of the following line and put"
" double-newlines on their own line, to separate"
" paragraphs visually."
" \n\ln \n\ln"Here's a new paragraph. Additional text can go here"
" to say whatever needs saying."
"\n\n\langle n \rangle^n;
```
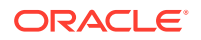

## mdb\_help\_print\_section() Function

void mdb help print section(const char \*name);

Print a section break in a ::help message, similar to the section headers provided by MDB.

### mdb help print defs() Function

void mdb\_help\_print\_defs(const mdb\_help\_def\_t \*defs, uint\_t flags);

Prints an array of {term, definition} pairs in a uniform way. mdb\_help\_def\_t is defined as:

```
typedef struct mdb_help_def { 
           const char *mh_term; /* Term ("-v") */
           const char *mh_def; /* Definition ("verbose") */
        } mdb_help_def_t;
```
The 'defs' array is terminated by an entry with a NULL *mh\_term*. If flag is MDB HPD TERM RIGHT, the "term" field will be right-justified if appropriate.

*mh* term and *mh* def are processed the same way mdb help print() processes its argument, so "%%", "%<n>", and "%</n>" may be used.

The output format will be either a two-column output:

```
term1 def1 
         term2 this is a long definition which 
                wraps to a new line 
         term3 def3
```
#### or a multi-line output:

```
term1 is a long term 
          def1 
term2 
          this is a long definition which wraps 
          to a new line 
term3 
          def3
```
mdb\_help\_print\_examples() Function

void mdb help print examples (const char \*title, const mdb help example t \*examples)

Prints examples of dcmds. examples is a NULL terminated array of mdb\_help\_example\_t entries.

If the title is not NULL then it is printed as a title. If title is NULL then the title is automatically set to "EXAMPLES" if the examples array has more than one non NULL entry or "EXAMPLE" if there is just a single example. If title points to a zero length string no title is printed.

It then prints the examples array of {description, example} pairs in a uniform way on alternating lines with appropriate indentation and the description terminated with a ":". The mdb\_help\_example\_t is defined thus:

```
typedef struct mdb_help_example {
           const char *mhe desc; /* Description */
```
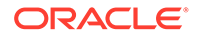

```
const char *mhe_example; /* example "::walk walker | ::dcmd"*/
 } mdb_help_example_t;
```
### mdb snprintf() Function

```
size t mdb snprintf(char *buf, size t len, const char *format, ...);
```
Construct a formatted string based on the specified format string and arguments, and store the resulting string into the specified *buf*. The mdb snprintf() function accepts the same format specifiers and arguments as the mdb\_printf() function. The *len* parameter specifies the size of *buf* in bytes. No more than *len* - 1 formatted bytes are placed in *buf*; mdb\_snprintf() always terminates *buf* with a null byte. The function returns the number of bytes required for the complete formatted string, not including the terminating null byte. If the *buf* parameter is NULL and *len* is set to zero, the function will not store any characters to *buf* and returns the number of bytes required for the complete formatted string; this technique can be used to determine the appropriate size of a buffer for dynamic memory allocation.

### mdb vsnprintf() Function

size t mdb vsnprintf(char \*buf, size t nbytes, const char \*format, va list alist);

Behaves the same way as  $mdb$  snprintf(). Instead of being called with a variable number of arguments,  $\text{mdb}$  vsnprintf() is called with an argument list values as defined in the stdarg.h header file.

## mdb\_asprintf() and mdb\_vasprintf() Functions

size t mdb asprintf(char \*\*ret, uint t flags, const char \*format, ...); size\_t mdb\_vasprintf(char \*\*ret, uint\_t flags, const char \*format, va\_list);

The mdb asprintf() and mdb vasprintf() functions behave similarly to the mdb snprintf() and mdb vsnprintf() functions. However, the mdb asprintf() and mdb vasprintf() functions use the ret argument to return a pointer to a sufficiently sized buffer that contains the output string. The  $mdb$  alloc() function uses the flags argument to allocate the buffer. You can use the mdb strfree() function to free data in that buffer. If the flags argument does not contain UM SLEEP, the allocation might fail. If the allocation fails, these functions return  $-1$  and the ret pointer has NULL written into it. If these functions succeed, they return the length of the string that is stored in the buffer.

### mdb warn() Function

void mdb warn(const char \*format, ...);

Print an error or warning message to standard error. The mdb warn() function accepts a format string and variable argument list that can contain any of the specifiers documented for mdb  $print(f)$ . However, the output of mdb warn() is sent to standard error, which is not buffered and is not sent through the output pager or processed as part of a dcmd pipeline. All error messages are automatically prefixed with the string "mdb:".

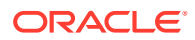

In addition, if the *format* parameter does not contain a newline  $(\n\alpha)$  character, the format string is implicitly suffixed with the string ":  $\sin$ ", where  $\sin$  is replaced by the error message string corresponding to the last error recorded by a module API function. For example, the following source code:

```
if (mdb lookup by name("no such symbol", \&sym) == -1)
      mdb warn("lookup by name failed");
```
#### produces this output:

mdb: lookup by name failed: unknown symbol name

### mdb\_flush() Function

void mdb\_flush(void);

Flush all currently buffered output. Normally, mdb's standard output is line-buffered; output generated using  $mdb$  printf() is not flushed to the terminal (or other standard output destination) until a newline is encountered, or at the end of the current dcmd. However, in some situations you might want to explicitly flush standard output prior to printing a newline; mdb flush() can be used for this purpose.

### mdb\_nhconvert() Function

void mdb\_nhconvert(void \*dst, const void \*src, size\_t nbytes);

Convert a sequence of nbytes bytes stored at the address specified by src from network byte order to host byte order and store the result at the address specified by dst. The src and dst parameters may be the same, in which case the object is converted in place. This function may be used to convert from host order to network order or from network order to host order, since the conversion is the same in either case.

```
mdb dumpptr() and mdb dump64() Functions
```

```
int mdb dumpptr(uintptr t addr, size t nbytes, uint t flags,
                     mdb dumpptr cb t func, void *data);
int mdb dump64(uint64 t addr, uint64 t nbytes, uint t flags,
                     mdb dump64 cb t func, void *data);
```
These functions can be used to generate formatted hexadecimal and ASCII data dumps that are printed to standard output. Each function accepts an addr parameter specifying the starting location, a nbytes parameter specifying the number of bytes to display, a set of flags described below, a func callback function to use to read the data to display, and a data parameter that is passed to each invocation of the callback func as its last argument. The functions are identical in every regard except that  $mdb$  dumpptr uses uintptr  $t$  for its address parameters and mdb  $\dim p64$  uses uint64 t. This distinction is useful when combining mdb  $\dim_p 64$  with mdb pread, for example. The built-in ::dump dcmd uses these functions to perform its data display.

The flags parameter should be the bitwise OR of one or more of the following values:

#### **MDB\_DUMP\_RELATIVE**

Number lines relative to the start address instead of with the explicit address of each line.

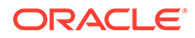

### **MDB\_DUMP\_ALIGN**

Align the output at a paragraph boundary.

#### **MDB\_DUMP\_PEDANT**

Display full-width addresses instead of truncating the address to fit the output in 80 columns.

**MDB\_DUMP\_ASCII** Display ASCII values next to the hexadecimal data.

**MDB\_DUMP\_HEADER**

Display a header line about the data.

### **MDB\_DUMP\_TRIM**

Only read from and display the contents of the specified addresses, instead of reading and printing entire lines.

#### **MDB\_DUMP\_SQUISH**

Elide repeated lines by placing a "\*" on a line that is a repeat of the previous line.

#### **MDB\_DUMP\_NEWDOT**

Update the value of dot to the address beyond the last address read by the function.

#### **MDB\_DUMP\_ENDIAN**

Adjust for endianness. This option assumes that the word size is equal to the current group size, specified by MDB\_DUMP\_GROUP(). This option will always turn off alignment, headers, and ASCII display to avoid confusing output. If MDB\_DUMP\_TRIM is set with MDB DUMP ENDIAN, the number of bytes dumped will be rounded down to the nearest word size bytes.

#### **MDB\_DUMP\_WIDTH(** *width* **)**

Increase the number of 16-byte paragraphs per line that are displayed. The default value of *width* is one, and the maximum value is 16.

### **MDB\_DUMP\_GROUP(** *group* **)**

Set the byte group size to *group*. The default *group* size is four bytes. The *group* size must be a power of two that divides the line width.

### mdb\_one\_bit() Function

const char \*mdb one bit(int width, int bit, int on);

The mdb one  $bit()$  function can be used to print a graphical representation of a bit field in which a single bit of interest is turned on or off. This function is useful for creating verbose displays of bit fields similar to the output from snoop -v. For example, the following source code:

#define FLAG\_BUSY 0x1 uint t flags;  $/* \ldots */$ mdb\_printf("%s = BUSY\n", mdb\_one\_bit(8, 0, flags & FLAG\_BUSY));

### produces this output:

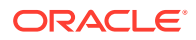

 $\ldots$   $\ldots$   $1 =$  BUSY

Each bit in the bit field is printed as a period (.), with each 4-bit sequence separated by a white space. The bit of interest is printed as 1 or 0, depending on the setting of the *on* parameter. The total *width* of the bit field in bits is specified by the width parameter, and the bit position of the bit of interest is specified by the *bit* parameter. Bits are numbered starting from zero. The function returns a pointer to an appropriately sized, null-terminated string containing the formatted bit representation. The string is automatically garbage-collected upon completion of the current dcmd.

### mdb\_inval\_bits() Function

const char \*mdb inval bits(int width, int start, int stop);

The mdb inval bits() function is used, along with mdb one bit(), to print a graphical representation of a bit field. This function marks a sequence of bits as invalid or reserved by displaying an 'x' at the appropriate bit location. Each bit in the bit field is represented as a period (.), except for those bits in the range of bit positions specified by the start and stop parameters. Bits are numbered starting from zero. For example, the following source code:

mdb printf("%s = reserved\n", mdb inval bits(8, 7, 7));

produces this output:

x... .... = reserved

The function returns a pointer to an appropriately sized, null-terminated string containing the formatted bit representation. The string is automatically garbage-collected upon completion of the current dcmd.

### mdb inc indent $()$  and mdb dec indent $()$  Functions

ulong t mdb inc indent(ulong t n); ulong t mdb dec indent(ulong t n);

These functions increment and decrement the numbers of columns that MDB will auto-indent with white space before printing a line of output. The size of the delta is specified by *n*, a number of columns. Each function returns the previous absolute value of the indent. Attempts to decrement the indent below zero have no effect. Following a call to either function, subsequent calls to  $\text{mdb}$  printf() are indented appropriately. If the dcmd completes or is forcibly aborted by the user, the indent is restored automatically to its default setting by the debugger.

### mdb eval() Function

int mdb eval(const char \*s);

Evaluate and execute the specified command string *s*, as if it had been read from standard input by the debugger. This function returns 0 for success, or -1 for error.  $\text{mdb}\text{ }$  eval() fails if the command string contains a syntax error, or if the command string executed by  $\text{mdb}$  eval() is forcibly terminated by the user using the pager or by issuing an interrupt.

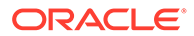

### mdb set dot() and mdb get dot() Functions

```
void mdb set dot(uintmax t dot);
uintmax\overline{t} mdb get dot(void);
```
Set or get the current value of dot (the "." variable). Module developers might want to reposition dot so that, for example, it refers to the address following the last address read by the dcmd.

### mdb get pipe() Function

void mdb get pipe(mdb pipe  $t *p$ );

Retrieve the contents of the pipeline input buffer for the current dcmd. The mdb get pipe() function is intended to be used by dcmds that want to consume the complete set of pipe input and execute only once, instead of being invoked repeatedly by the debugger for each pipe input element. Once  $\text{mdb}$  get pipe() is invoked, the dcmd will not be invoked again by the debugger as part of the current command. This can be used, for example, to construct a dcmd that sorts a set of input values.

The pipe contents are placed in an array that is garbage-collected upon termination of the dcmd, and the array pointer is stored in  $p\rightarrow$ pipe data. The length of the array is placed in p->pipe\_len. If the dcmd was not executed on the right-hand side of a pipeline (that is, the DCMD\_PIPE flag was not set in its flags parameter), p- $>$ pipe data is set to NULL and  $p\rightarrow$ pipe len is set to zero.

### mdb set pipe() Function

void mdb set pipe(const mdb pipe t \*p);

Set the pipeline output buffer to the contents described by the pipe structure *p*. The pipe values are placed in the array  $p\rightarrow$ pipe data, and the length of the array is stored in  $p\rightarrow$  pipe len. The debugger makes its own copy of this information, so the caller must remember to free  $p\rightarrow$ pipe data if necessary. If the pipeline output buffer was previously non-empty, its contents are replaced by the new array. If the dcmd was not executed on the left side of a pipeline (that is, the DCMD\_PIPE\_OUT flag was not set in its flags parameter), this function has no effect.

### mdb\_get\_xdata() Function

ssize t mdb get xdata(const char \*name, void \*buf, size t nbytes);

Read the contents of the target external data buffer specified by name into the buffer specified by *buf*. The size of *buf* is specified by the *nbytes* parameter; no more than *nbytes* will be copied to the caller's buffer. The total number of bytes read will be returned upon success; -1 will be returned upon error. If the caller wants to determine the size of a particular named buffer, *buf* should be specified as NULL and *nbytes* should be specified as zero. In this case,  $\text{mdb}$  get  $\text{xdata}$ () will return the total size of the buffer in bytes but no data will be read. External data buffers provide module writers access to target data that is not otherwise accessible through the module API. The set of named buffers exported by the current target can be viewed using the ::xdata built-in dcmd.

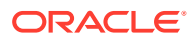

### Additional MDB Functions for Module Programmers

Additionally, module writers can use the following  $string(3C)$  $string(3C)$  and  $bstring(3C)$  $bstring(3C)$  functions. They are guaranteed to have the same semantics as the functions described in the corresponding Oracle Solaris man page.

For information about these string functions, see the  $\text{bcmp}(3C)$  $\text{bcmp}(3C)$  $\text{bcmp}(3C)$ ,  $\text{bcopy}(3C)$  $\text{bcopy}(3C)$  $\text{bcopy}(3C)$ ,  $\text{bsearch}(3C)$  $\text{bsearch}(3C)$  $\text{bsearch}(3C)$ , [bzero](https://docs.oracle.com/cd/E88353_01/html/E37843/bzero-3c.html)(3C), [qsort](https://docs.oracle.com/cd/E88353_01/html/E37843/qsort-3c.html)(3C), [strcasecmp](https://docs.oracle.com/cd/E88353_01/html/E37843/strcasecmp-3c.html)(3C), [strcasestr](https://docs.oracle.com/cd/E88353_01/html/E37843/strcasestr-3c.html)(3C), [strcat](https://docs.oracle.com/cd/E88353_01/html/E37843/strcat-3c.html)(3C), [strchr](https://docs.oracle.com/cd/E88353_01/html/E37843/strchr-3c.html)(3C), [strcmp](https://docs.oracle.com/cd/E88353_01/html/E37843/strcmp-3c.html)(3C), [strcpy](https://docs.oracle.com/cd/E88353_01/html/E37843/strcpy-3c.html)(3C), [strlcat](https://docs.oracle.com/cd/E88353_01/html/E37843/strlcat-3c.html)(3C), [strlcpy](https://docs.oracle.com/cd/E88353_01/html/E37843/strlcpy-3c.html)(3C), [strlen](https://docs.oracle.com/cd/E88353_01/html/E37843/strlen-3c.html)(3C), [strncasecmp](https://docs.oracle.com/cd/E88353_01/html/E37843/strncasecmp-3c.html)(3C), [strncmp](https://docs.oracle.com/cd/E88353_01/html/E37843/strncmp-3c.html)(3C), [strncpy](https://docs.oracle.com/cd/E88353_01/html/E37843/strncpy-3c.html)(3C), [strnlen](https://docs.oracle.com/cd/E88353_01/html/E37843/strnlen-3c.html)(3C), [strnstr](https://docs.oracle.com/cd/E88353_01/html/E37843/strnstr-3c.html)(3C), [strrchr](https://docs.oracle.com/cd/E88353_01/html/E37843/strrchr-3c.html)(3C), [strsep](https://docs.oracle.com/cd/E88353_01/html/E37843/strsep-3c.html)(3C), and [strspn](https://docs.oracle.com/cd/E88353_01/html/E37843/strspn-3c.html)(3C) man pages.

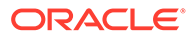

# A Transition From adb and kadb to MDB

The transition from using the legacy  $adb(1)$  utility to using  $mdb(1)$  $mdb(1)$  is relatively simple: MDB provides evolutionary compatibility for the adb syntax, built-in commands, and command-line options. MDB attempts to provide compatibility for all existing adb features, but it is not bugfor-bug compatible with adb. This appendix briefly discusses several features of adb that are not precisely emulated by MDB in order to guide users to the new functionality.

## Command-Line Option Differences Between adb and MDB

MDB provides a superset of the command-line options recognized by adb. All the adb options are supported and have the same meaning as before. The  $/\text{usr/bin}/\text{adb}$ pathname is delivered as a link that invokes mdb(1), and automatically enables enhanced adb compatibility mode. Executing the  $/usr/bin/adb$  link is equivalent to executing mdb with the  $-\circ$  adb option, or executing :  $\sec t$  -o adb once the debugger has started.

## Syntax Differences Between adb and MDB

The MDB language adheres to the same syntax as the adb language, in order to provide compatibility for legacy macros and script files. New MDB dcmds use the extended form : : name, in order to distinguish them from legacy commands that are prefixed with either : or \$. Expressions can also be evaluated on the right-hand side of a dcmd name by enclosing them in square brackets preceded by a dollar sign (\$[ ]). Similar to adb, an input line that begins with an exclamation mark (!) indicates that the command line should be executed by the user's shell. In MDB, a debugger command may also be suffixed with an exclamation mark to indicate that its output should be piped to the shell command following the exclamation mark.

In adb, binary operators are left associative and have lower precedence than unary operators. Binary operators are evaluated in strict left-to-right order on the input line. In MDB, binary operators are left associative and have lower precedence than unary operators, but the binary operators operate in order of precedence according to the table in [Binary](#page-19-0) [Operators in MDB](#page-19-0). The operators conform to the order of precedence in ANSI C. Legacy adb macro files that do not explicitly parenthesize ambiguous expressions may need to be updated to work with MDB. For example, in adb the following command evaluates to the integer value nine:

\$ echo "4-1\*3=X" | adb 9

In MDB, as in ANSI C, operator  $*$  has higher precedence than - and therefore the result is the integer value one:

```
$ echo "4-1*3=X" | mdb
        1
```
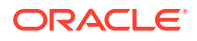

## Watchpoint Length Specifier Differences Between adb and **MDB**

The watchpoint length specifier syntax recognized by MDB is different from the syntax described in adb. In particular, the adb watchpoint commands :  $w$ , : a, and : p allow an integer length in bytes to be inserted between the colon and the command character. In MDB, the count should be specified following the initial address as a repeat count. Stated simply, these adb commands:

123:456w  $123.456a$ 123:456p

are specified in MDB as:

123,456:w 123,456:a 123,456:p

The MDB ::wp dcmd provides more complete facilities for creating user process watchpoints. Similarly, the legacy kadb length modifier command \$1 is not supported. Therefore, the watchpoint size should be specified to each  $\cdot:\mathbb{w}_p$  command used in kmdb.

## Address Map Modifier Differences Between adb and MDB

The adb commands to modify segments of the virtual address map and object file map are not present in MDB. Specifically, the  $/m$ ,  $/\star$ m,  $2m$ , and  $2*\text{m}$  format specifiers are not recognized or supported by MDB. These specifiers were used to manually modify the valid addressable range of the current object and core files. MDB properly recognizes the addressable range of such files automatically, and updates the ranges when a live process is being debugged, so these commands are no longer necessary.

## Command Output Differences Between adb and MDB

The precise text output form of some commands is different in MDB. Macro files are formatted using the same basic rules, but shell scripts that depend on the precise character-by-character output of certain commands may need to change. Users who have shell scripts that parse the output of adb commands will need to revalidate and update such scripts as part of the transition to MDB.

## Deferred Breakpoint Differences Between adb and MDB

The legacy kadb utility supported a syntax for deferred breakpoints that was incompatible with the existing adb syntax. These deferred breakpoints were specified using the syntax *module* # *symbol* :b in kadb. To set a deferred breakpoint in kmdb, use the MDB :: bp dcmd as described in [Execution Control in MDB](#page-57-0).

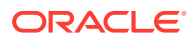

## x86: I/O Port Access in adb and MDB

The legacy kadb utility provided access to I/O ports on x86 systems using the : i and : o commands. These commands are not supported in mdb or kmdb. Access to I/O ports on x86 systems is provided by the ::in and ::out commands.

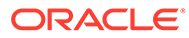

# B Transition From crash to MDB

The transition from using the legacy  $\text{crash}$  utility to using  $\text{mdb}(1)$  $\text{mdb}(1)$  $\text{mdb}(1)$  is relatively simple: MDB provides most of the "canned" crash commands. The additional extensibility and interactive features of MDB allow the programmer to explore aspects of the system not examined by the current set of commands. This appendix briefly discusses several features of crash and provides pointers to equivalent MDB functionality.

## Command-Line Option Differences Between crash and MDB

The crash  $-d$ ,  $-n$ , and  $-w$  command-line options are not supported by  $mdb$ . The crash dump file and name list (symbol table file) are specified as arguments to mdb in the order of name list, crash dump file. To examine the live kernel, the  $\text{mdb}$  --Kernel command should be specified with no additional arguments. Users who want to redirect the output of mdb to a file or other output destination, should either employ the appropriate shell redirection operator following the mdb invocation on the command line, or use the  $:$  :  $\log$  built-in dcmd.

## Input Differences Between **crash** and MDB

In general, input in MDB is similar to crash, except that function names (in MDB, dcmd names) are prefixed with ::. Some MDB dcmds accept a leading expression argument that precedes the dcmd name. Like crash, string options can follow the dcmd name. If a ! character follows a function invocation, MDB will also create a pipeline to the specified shell pipeline. All immediate values specified in MDB are interpreted in hexadecimal by default. The radix specifiers for immediate values are different in crash and MDB as shown in Radix Specifiers in crash and MDB.

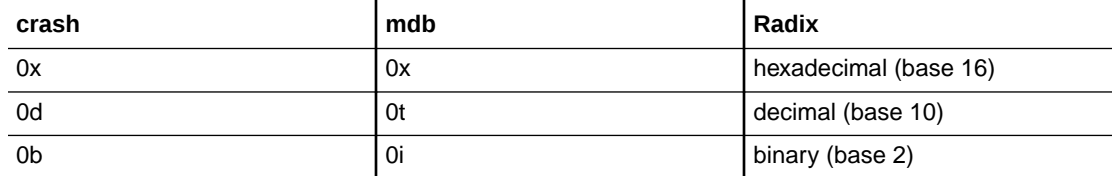

### **Table B-1 Radix Specifiers in crash and MDB**

Many crash commands accepted slot numbers or slot ranges as input arguments. The Oracle Solaris operating system is no longer structured in terms of slots, so MDB dcmds do not provide support for slot-number processing.

## Crash Functions and MDB Dcmds

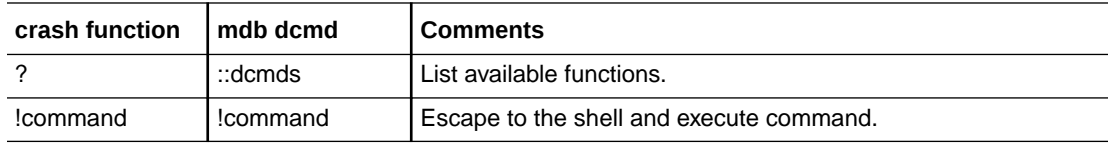

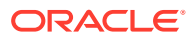

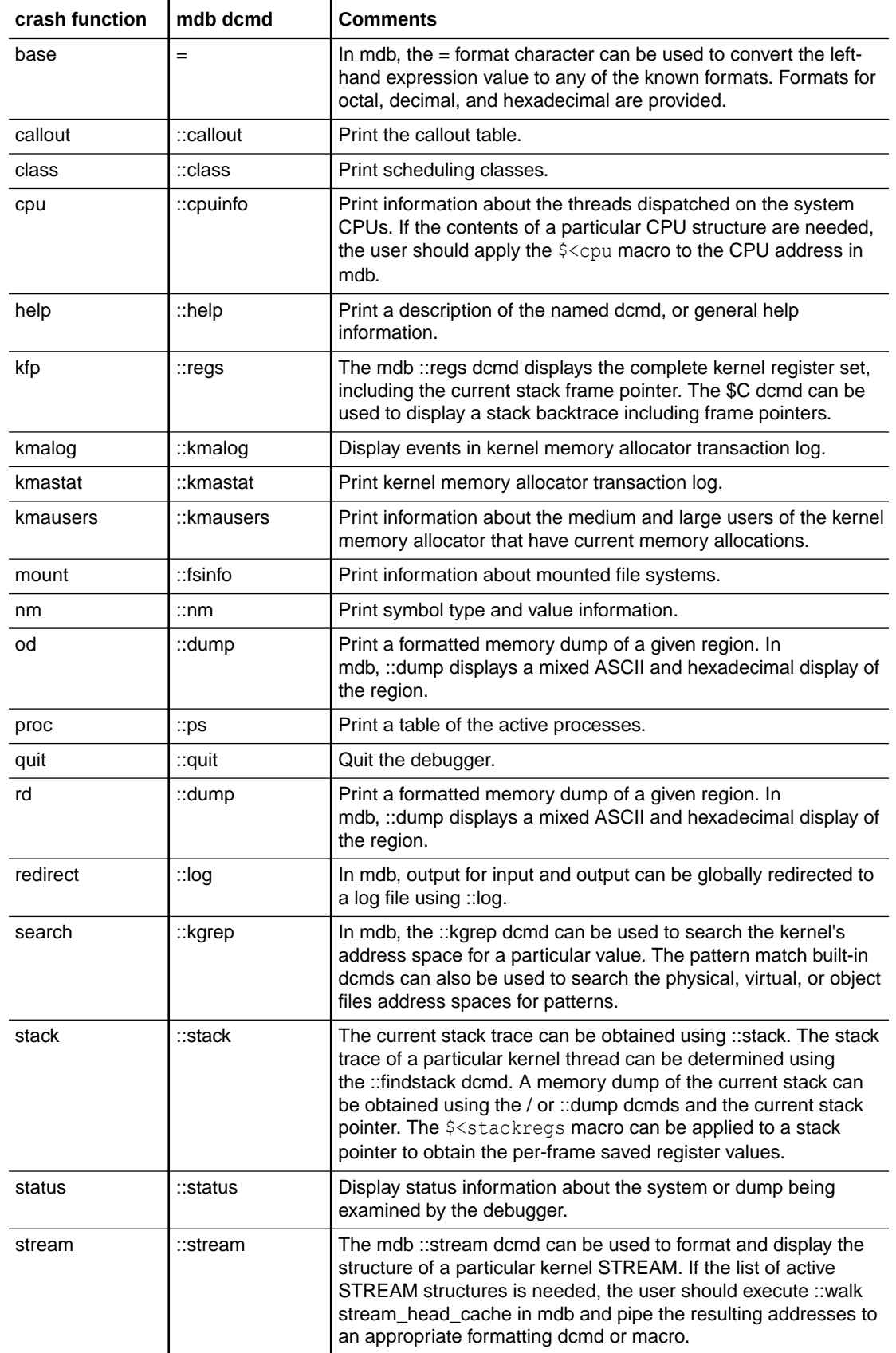

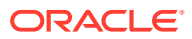

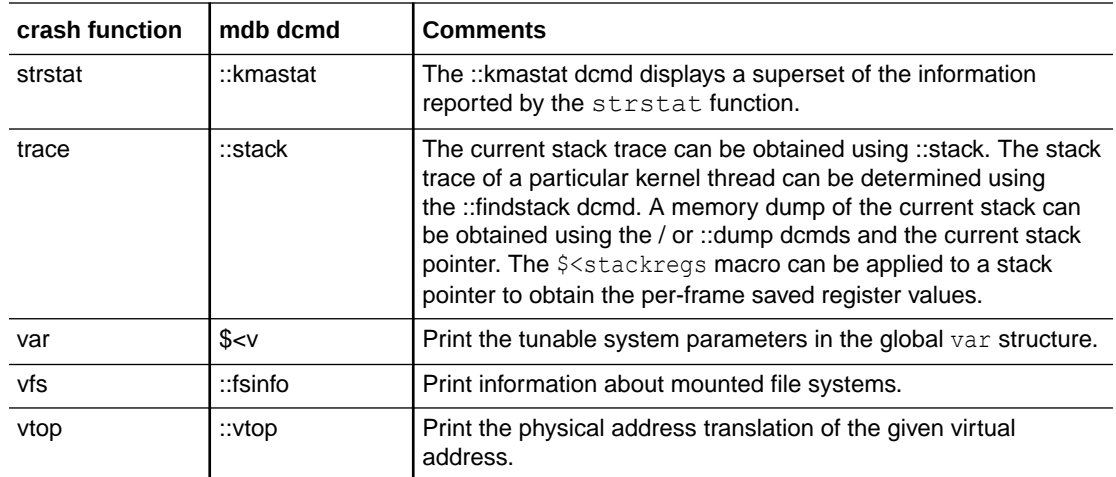

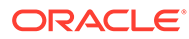
# Index

# Symbols

\_mdb\_fini() function, *[10-2](#page-112-0)* \_mdb\_init() function, *[10-1](#page-111-0)* ::alias dcmd, *[5-1](#page-35-0)* ::array dcmd, *[5-1](#page-35-0)* ::attach dcmd, *[5-1](#page-35-0)* ::bp dcmd, *[6-3](#page-59-0)* ::branches dcmd, *[5-1](#page-35-0)* ::call dcmd, *[6-3](#page-59-0)* ::cat dcmd, *[5-1](#page-35-0)* ::cont dcmd, *[5-1](#page-35-0)*, *[6-3](#page-59-0)* ::context dcmd, *[5-1](#page-35-0)* ::cpuregs dcmd, *[5-1](#page-35-0)* ::cpustack dcmd, *[5-1](#page-35-0)* ::dcmds dcmd, *[5-1](#page-35-0)* ::delete dcmd, *[6-3](#page-59-0)* ::dis dcmd, *[5-1](#page-35-0)* ::disasms dcmd, *[5-1](#page-35-0)* ::dismode dcmd, *[5-1](#page-35-0)* ::dmods dcmd, *[5-1](#page-35-0)* ::dump dcmd, *[5-1](#page-35-0)* ::echo dcmd, *[5-1](#page-35-0)* ::eval dcmd, *[5-1](#page-35-0)* ::events dcmd, *[6-3](#page-59-0)* ::evset dcmd, *[6-3](#page-59-0)* ::files dcmd, *[5-1](#page-35-0)* ::findsym dcmd, *[5-1](#page-35-0)* ::fltbp dcmd, *[6-3](#page-59-0)* ::formats dcmd, *[3-12](#page-26-0)*, *[5-1](#page-35-0)* ::fpregs dcmd, *[5-1](#page-35-0)* ::grep dcmd, *[5-1](#page-35-0)* ::head dcmd, *[5-1](#page-35-0)* ::help dcmd, *[5-1](#page-35-0)* ::if dcmd, *[5-1](#page-35-0)* ::kill dcmd, *[6-3](#page-59-0)* ::len dcmd, *[5-1](#page-35-0)* ::list dcmd, *[5-1](#page-35-0)* ::load dcmd, *[5-1](#page-35-0)* ::log dcmd, *[5-1](#page-35-0)* ::map dcmd, *[5-1](#page-35-0)* ::mappings dcmd, *[5-1](#page-35-0)*

::next dcmd, *[6-3](#page-59-0)* :: nm dcmd, [5-1](#page-35-0) ::nmadd dcmd, *[5-1](#page-35-0)* ::nmdel dcmd, *[5-1](#page-35-0)* ::objects dcmd, *[5-1](#page-35-0)* ::offsetof dcmd, *[5-1](#page-35-0)* ::out dcmd, *[5-1](#page-35-0)* ::print dcmd, *[5-1](#page-35-0)* ::printf dcmd, *[5-1](#page-35-0)* ::quit dcmd, *[5-1](#page-35-0)* ::regs dcmd, *[5-1](#page-35-0)* ::release dcmd, *[5-1](#page-35-0)* ::run dcmd, *[6-3](#page-59-0)* ::set dcmd, *[5-1](#page-35-0)* ::showrev dcmd, *[5-1](#page-35-0)* ::sigbp dcmd, *[6-3](#page-59-0)* ::sizeof dcmd, *[5-1](#page-35-0)* ::sort dcmd, *[5-1](#page-35-0)* ::spin dcmd, *[6-3](#page-59-0)* ::stack dcmd, *[5-1](#page-35-0)* ::stackinfo dcmd, *[5-1](#page-35-0)* ::status dcmd, *[5-1](#page-35-0)* ::step dcmd, *[6-3](#page-59-0)* ::strlen dcmd, *[5-1](#page-35-0)* ::sum dcmd, *[5-1](#page-35-0)* ::switch dcmd, *[5-1](#page-35-0)* ::sysbp dcmd, *[6-3](#page-59-0)* ::tail dcmd, *[5-1](#page-35-0)* ::term dcmd, *[5-1](#page-35-0)* ::thread dcmd, *[5-1](#page-35-0)* ::typeset dcmd, *[5-1](#page-35-0)* ::unload dcmd, *[5-1](#page-35-0)* ::unset dcmd, *[5-1](#page-35-0)* ::vars dcmd, *[5-1](#page-35-0)* ::version dcmd, *[5-1](#page-35-0)* ::vtop dcmd, *[5-1](#page-35-0)* ::walk dcmd, *[5-1](#page-35-0)* ::walkers dcmd, *[5-1](#page-35-0)* ::wc dcmd, *[5-1](#page-35-0)* ::whence dcmd, *[5-1](#page-35-0)* ::which dcmd, *[3-11](#page-25-0)*, *[5-1](#page-35-0)* ::wp dcmd, *[6-3](#page-59-0)*

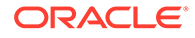

::xdata dcmd, *[5-1](#page-35-0)* :a dcmd, *[6-3](#page-59-0)* :A dcmd, *[5-1](#page-35-0)* :b dcmd, *[6-3](#page-59-0)* :c dcmd, *[6-3](#page-59-0)* :d dcmd, *[6-3](#page-59-0)* :e dcmd, *[6-3](#page-59-0)* :i dcmd, *[6-3](#page-59-0)* :p dcmd, *[6-3](#page-59-0)* :r dcmd, *[6-3](#page-59-0)* :R dcmd, *[5-1](#page-35-0)* :s dcmd, *[6-3](#page-59-0)* :t dcmd, *[6-3](#page-59-0)* :u dcmd, *[6-3](#page-59-0)* :w dcmd, *[6-3](#page-59-0)* :x dcmd, *[5-1](#page-35-0)* :z dcmd, *[6-3](#page-59-0)* . (period character), *[3-1](#page-15-0)* > dcmd, *[5-1](#page-35-0)* \$? dcmd, *[5-1](#page-35-0)* \$< dcmd, *[5-1](#page-35-0)* \$<< dcmd, *[5-1](#page-35-0)* \$b dcmd, *[6-3](#page-59-0)* \$C dcmd, *[5-1](#page-35-0)* \$d dcmd, *[5-1](#page-35-0)* \$e dcmd, *[5-1](#page-35-0)* \$i dcmd, *[6-3](#page-59-0)* \$I dcmd, *[6-3](#page-59-0)* \$L dcmd, *[6-3](#page-59-0)* \$M dcmd, *[5-1](#page-35-0)* \$P dcmd, *[5-1](#page-35-0)* \$s dcmd, *[5-1](#page-35-0)* \$v dcmd, *[5-1](#page-35-0)* \$w dcmd, *[5-1](#page-35-0)*

## **Numerics**

\$W dcmd, *[5-1](#page-35-0)*

0xbaddcafe uninitialized memory indicator, *[9-13](#page-103-0)* 0xdeadbeef freed memory indicator, *[9-10](#page-100-0)* 0xfeedface redzone indicator, *[9-11](#page-101-0)*

# A

arithmetic expansion definition, *[3-3](#page-17-0)* arrow keys, *[4-1](#page-31-0)*

## B

bcp pointer, *[9-14](#page-104-0)* blank character definition, *[3-1](#page-15-0)* bufctl data, *[9-14](#page-104-0)* bufctl pointer, *[9-15](#page-105-0)* buftag region, *[9-11](#page-101-0)* bxstat pointer, *[9-14](#page-104-0)*

## C

command definition, *[3-2](#page-16-0)* reentry, *[4-1](#page-31-0)* shell escapes, *[3-6](#page-20-0)* comment definition, *[3-3](#page-17-0)* contents log, *[9-18](#page-108-0)* CPUs and the dispatcher dcmds ::callout, *[8-6](#page-76-0)* ::class, *[8-6](#page-76-0)* ::cpuinfo, *[8-6](#page-76-0)* walkers cpu, *[8-6](#page-76-0)* crash command, *[B-1](#page-141-0)* cyclics dcmds ::cyccover, *[8-14](#page-84-0)* ::cycinfo, *[8-14](#page-84-0)* ::cyclic, *[8-14](#page-84-0)* ::cyctrace, *[8-14](#page-84-0)* walkers cyccpu, *[8-14](#page-84-0)* cyctrace, *[8-14](#page-84-0)*

## D

DCMD\_ABORT argument, *[10-2](#page-112-0)* DCMD\_ADDRSPEC argument, *[10-2](#page-112-0)* DCMD\_ERR argument, *[10-2](#page-112-0)* DCMD\_LOOP argument, *[10-2](#page-112-0)* DCMD\_LOOPFIRST argument, *[10-2](#page-112-0)* DCMD\_NEXT argument, *[10-2](#page-112-0)* DCMD\_OK argument, *[10-2](#page-112-0)* DCMD\_PIPE argument, *[10-2](#page-112-0)* DCMD\_PIPE\_OUT argument, *[10-2](#page-112-0)* DCMD\_USAGE argument, *[10-2](#page-112-0)* dcmds ::addr2smap, *[8-5](#page-75-0)* ::alias, *[5-1](#page-35-0)* ::allocdby, *[8-1](#page-71-0)*, *[9-18](#page-108-0)* ::array, *[5-1](#page-35-0)* ::as2proc, *[8-5](#page-75-0)* ::attach, *[5-1](#page-35-0)* ::binding\_hash\_entry, *[8-7](#page-77-0)* ::bp, *[6-3](#page-59-0)* ::branches, *[5-1](#page-35-0)*

dcmds *(continued)* ::bufctl, *[8-1](#page-71-0)*, *[9-18](#page-108-0)* ::call, *[6-3](#page-59-0)* ::callout, *[8-6](#page-76-0)* ::cat, *[5-1](#page-35-0)* ::class, *[8-6](#page-76-0)* ::cont, *[5-1](#page-35-0)*, *[6-3](#page-59-0)* ::context, *[5-1](#page-35-0)* ::cpuinfo, *[8-6](#page-76-0)* ::cpuregs, *[5-1](#page-35-0)* ::cpustack, *[5-1](#page-35-0)* ::cyccover, *[8-14](#page-84-0)* ::cycinfo, *[8-14](#page-84-0)* ::cyclic, *[8-14](#page-84-0)* ::cyctrace, *[8-14](#page-84-0)* ::dcmds, *[5-1](#page-35-0)* ::delete, *[6-3](#page-59-0)* ::devbindings, *[8-7](#page-77-0)* ::devinfo, *[8-7](#page-77-0)* ::devinfo2driver, *[8-7](#page-77-0)* ::devnames, *[8-7](#page-77-0)* ::dis, *[5-1](#page-35-0)* ::disasms, *[5-1](#page-35-0)* ::dismode, *[5-1](#page-35-0)* ::dmods, *[5-1](#page-35-0)* ::dump, *[5-1](#page-35-0)* ::echo, *[5-1](#page-35-0)* ::errorq, *[8-15](#page-85-0)* ::eval, *[5-1](#page-35-0)* ::events, *[6-3](#page-59-0)* ::evset, *[6-3](#page-59-0)* ::fd, *[8-12](#page-82-0)* ::files, *[5-1](#page-35-0)* ::findleaks, *[8-1](#page-71-0)*, *[9-16](#page-106-0)* ::findstack, *[8-12](#page-82-0)* ::findsym, *[5-1](#page-35-0)* ::fltbp, *[6-3](#page-59-0)* ::formats, *[3-12](#page-26-0)*, *[5-1](#page-35-0)* ::fpregs, *[5-1](#page-35-0)* ::freedby, *[8-1](#page-71-0)*, *[9-18](#page-108-0)* ::fsinfo, *[8-4](#page-74-0)* ::grep, *[5-1](#page-35-0)* ::head, *[5-1](#page-35-0)* ::help, *[5-1](#page-35-0)* ::if, *[5-1](#page-35-0)* ::ipcs, *[8-16](#page-86-0)* ::ire, *[8-18](#page-88-0)* ::kgrep, *[8-1](#page-71-0)*, *[9-16](#page-106-0)* ::kill, *[6-3](#page-59-0)* ::kmalog, *[8-1](#page-71-0)* ::kmastat, *[8-1](#page-71-0)*, *[9-7](#page-97-0)* ::kmausers, *[8-1](#page-71-0)*

```
dcmds (continued)
    ::kmem_cache, 8-1, 9-7
    ::kmem_log, 8-1, 9-18
    ::kmem_verify, 8-1, 9-17
    ::len, 5-1
    ::list, 5-1
    ::lminfo, 8-4
   ::lnode, 8-17
    ::lnode2dev, 8-17
    ::lnode2rdev, 8-17
    ::load, 5-1
    ::log, 5-1
    ::major2name, 8-7
    ::map, 5-1
    ::mappings, 5-1
    ::memlist, 8-5
    ::memstat, 8-5
    ::mi, 8-10
    ::modctl, 8-18
    ::modctl2devinfo, 8-7
    ::modhdrs, 8-18
    ::modinfo, 8-18
    ::msg, 8-16
    ::msqid, 8-16
    ::msqid_ds, 8-16
    ::name2major, 8-7
    ::netstat, 8-10
    ::next, 6-3
    ::nm, 5-1
   ::nmadd, 5-1
    ::nmdel, 5-1
    ::objects, 5-1
    ::offsetof, 5-1
    ::out, 5-1
    ::page, 8-5
    ::pgrep, 8-12
    ::pid2proc, 8-12
    ::pmap, 8-12
    ::print, 5-1
    ::printf, 5-1
    ::prtconf, 8-7
    ::ps, 8-12
    ::ptree, 8-12
    ::q2otherq, 8-8
    ::q2rdq, 8-8
    ::q2syncq, 8-8
    ::q2wrq, 8-8
    ::queue, 8-8
   ::quit, 5-1
    ::regs, 5-1
    ::release, 5-1
    ::run, 6-3
```
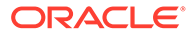

dcmds *(continued)* ::rwlock, *[8-13](#page-83-0)* ::seg, *[8-5](#page-75-0)* ::semid, *[8-16](#page-86-0)* ::semid\_ds, *[8-16](#page-86-0)* ::set, *[5-1](#page-35-0)* ::shmid, *[8-16](#page-86-0)* ::shmid\_ds, *[8-16](#page-86-0)* ::showrev, *[5-1](#page-35-0)* ::sigbp, *[6-3](#page-59-0)* ::sizeof, *[5-1](#page-35-0)* ::sobj2ts, *[8-13](#page-83-0)* ::softstate, *[8-7](#page-77-0)* ::sonode, *[8-10](#page-80-0)* ::sort, *[5-1](#page-35-0)* ::spin, *[6-3](#page-59-0)* ::stack, *[5-1](#page-35-0)* ::stackinfo, *[5-1](#page-35-0)* ::status, *[5-1](#page-35-0)* ::step, *[6-3](#page-59-0)* ::stream, *[8-8](#page-78-0)* ::strlen, *[5-1](#page-35-0)* ::sum, *[5-1](#page-35-0)* ::swapinfo, *[8-5](#page-75-0)* ::switch, *[5-1](#page-35-0)* ::syncq, *[8-8](#page-78-0)* ::syncq2q, *[8-8](#page-78-0)* ::sysbp, *[6-3](#page-59-0)* ::system, *[8-15](#page-85-0)* ::tail, *[5-1](#page-35-0)* ::task, *[8-12](#page-82-0)* ::taskq\_entry, *[8-15](#page-85-0)* ::tcpb, *[8-10](#page-80-0)* ::term, *[5-1](#page-35-0)* ::thread, *[5-1](#page-35-0)*, *[8-12](#page-82-0)* ::ttrace, *[8-20](#page-90-0)* ::turnstile, *[8-13](#page-83-0)* ::typeset, *[5-1](#page-35-0)* ::uhci\_qh, *[8-18](#page-88-0)* ::uhci\_td, *[8-18](#page-88-0)* ::unload, *[5-1](#page-35-0)* ::unset, *[5-1](#page-35-0)* ::usb\_pipe\_handle, *[8-19](#page-89-0)* ::usba\_clear\_debug\_buf, *[8-19](#page-89-0)* ::usba\_debug\_buf, *[8-19](#page-89-0)* ::usba\_device, *[8-19](#page-89-0)* ::vars, *[5-1](#page-35-0)* ::version, *[5-1](#page-35-0)* ::vmem, *[8-1](#page-71-0)* ::vmem\_seg, *[8-1](#page-71-0)* ::vnode2path, *[8-4](#page-74-0)*

dcmds *(continued)* ::vnode2smap, *[8-5](#page-75-0)* ::vtop, *[5-1](#page-35-0)* ::walk, *[5-1](#page-35-0)* ::walkers, *[5-1](#page-35-0)* ::wc, *[5-1](#page-35-0)* ::wchaninfo, *[8-13](#page-83-0)* ::whatis, *[8-1](#page-71-0)*, *[9-16](#page-106-0)* ::whence, *[5-1](#page-35-0)* ::whereopen, *[8-12](#page-82-0)* ::which, *[3-11](#page-25-0)*, *[5-1](#page-35-0)* ::wp, *[6-3](#page-59-0)* ::xdata, *[5-1](#page-35-0)*, *[10-26](#page-136-0)* :a, *[6-3](#page-59-0)* :A, *[5-1](#page-35-0)* :b, *[6-3](#page-59-0)* :c, *[6-3](#page-59-0)* :d, *[6-3](#page-59-0)* :e, *[6-3](#page-59-0)* :i, *[6-3](#page-59-0)* :p, *[6-3](#page-59-0)* :r, *[6-3](#page-59-0)* :R, *[5-1](#page-35-0)* :s, *[6-3](#page-59-0)* :t, *[6-3](#page-59-0)* :u, *[6-3](#page-59-0)* :w, *[6-3](#page-59-0)* :x, *[5-1](#page-35-0)* :z, *[6-3](#page-59-0)* >, *[5-1](#page-35-0)* \$?, *[5-1](#page-35-0)* \$<, *[5-1](#page-35-0)* \$<<, *[5-1](#page-35-0)* \$>, *[5-1](#page-35-0)* \$b, *[6-3](#page-59-0)* \$c, *[5-1](#page-35-0)* \$C, *[5-1](#page-35-0)* \$d, *[5-1](#page-35-0)* \$e, *[5-1](#page-35-0)* \$f, *[5-1](#page-35-0)* \$i, *[6-3](#page-59-0)* \$I, *[6-3](#page-59-0)* \$L, *[6-3](#page-59-0)* \$m, *[5-1](#page-35-0)* \$M, *[5-1](#page-35-0)* \$p, *[5-1](#page-35-0)* \$P, *[5-1](#page-35-0)* \$q, *[5-1](#page-35-0)* \$r, *[5-1](#page-35-0)* \$s, *[5-1](#page-35-0)* \$v, *[5-1](#page-35-0)* \$V, *[5-1](#page-35-0)*

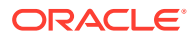

dcmds *(continued)* \$w, *[5-1](#page-35-0)* \$W, *[5-1](#page-35-0)* \$x, *[5-1](#page-35-0)* \$X, *[5-1](#page-35-0)* \$y, *[5-1](#page-35-0)* \$Y, *[5-1](#page-35-0)* built-in operators, *[3-1](#page-15-0)* execution control built-ins, *[6-3](#page-59-0)* formatting, *[3-12](#page-26-0)* mdb built-ins, *[5-1](#page-35-0)* metacharacters, *[3-1](#page-15-0)* name resolution, *[3-11](#page-25-0)* dcmds definition, *[2-1](#page-12-0)* device drivers and DDI framework dcmds ::binding\_hash\_entry, *[8-7](#page-77-0)* ::devbindings, *[8-7](#page-77-0)* ::devinfo, *[8-7](#page-77-0)* ::devinfo2driver, *[8-7](#page-77-0)* ::devnames, *[8-7](#page-77-0)* ::major2name, *[8-7](#page-77-0)* ::modctl2devinfo, *[8-7](#page-77-0)* ::name2major, *[8-7](#page-77-0)* ::prtconf, *[8-7](#page-77-0)* ::softstate, *[8-7](#page-77-0)* walkers binding\_hash, *[8-8](#page-78-0)* devi\_next, *[8-8](#page-78-0)* devinfo\_children, *[8-8](#page-78-0)* devinfo\_parents, *[8-8](#page-78-0)* devnames, *[8-8](#page-78-0)* softstate, *[8-8](#page-78-0)* softstate\_all, *[8-8](#page-78-0)* Directory Name Lookup Cache (DNLC), *[8-4](#page-74-0)* dmod definition, *[2-1](#page-12-0)* dot address definition, *[3-1](#page-15-0)* dumpadm command, *[9-2](#page-92-0)*

## E

```
editing commands, 4-1
error queues
    dcmds
        ::errorq, 8-15
    walkers
        errorq, 8-15
        errorq_data, 8-15
execution control built-in dcmds, 6-3
expression
    components, 3-3
    evaluation, 3-3
expression definition, 3-1
```
# F

```
field width specifiers, 10-16
file systems
    dcmds
        ::fsinfo, 8-4
        ::lminfo, 8-4
        ::vnode2path, 8-4
    walkers
       buf, 8-5
files, processes, and threads
    dcmds
        ::fd, 8-12
        ::findstack, 8-12
        ::pgrep, 8-12
        ::pid2proc, 8-12
        ::pmap, 8-12
        ::ps, 8-12
        ::ptree, 8-12
        ::task, 8-12
        ::thread, 8-12
        ::whereopen, 8-12
    walkers
        file, 8-13
        proc, 8-13
        thread, 8-13
flag specifiers, 10-15
formatting
    format characters, 3-12
    search modifiers, 3-12
    specifiers, 10-17
    write modifiers, 3-12
full stop character, 3-1
```
# I

identifier definition, *[3-1](#page-15-0)* increment definition, *[3-12](#page-26-0)* inline editing, *[4-1](#page-31-0)* integer specifiers, *[10-16](#page-126-0)* IP module debugging support  $(i<sub>p</sub>)$ dcmds ::ire, *[8-18](#page-88-0)* walkers ire, *[8-18](#page-88-0)* IPC debugging support (ipc ) dcmds ::ipcs, *[8-16](#page-86-0)* ::msg, *[8-16](#page-86-0)* ::msqid, *[8-16](#page-86-0)* ::msqid\_ds, *[8-16](#page-86-0)* ::semid, *[8-16](#page-86-0)* ::semid\_ds, *[8-16](#page-86-0)*

IPC debugging support (ipc) *(continued)* dcmds *(continued)* ::shmid, *[8-16](#page-86-0)* ::shmid\_ds, *[8-16](#page-86-0)* walkers msg, *[8-17](#page-87-0)* msgqueue, *[8-17](#page-87-0)* sem, *[8-17](#page-87-0)* shm, *[8-17](#page-87-0)*

#### K

```
kernel debugging modules, 8-1
kernel memory allocator
   dcmds
       ::allocdby, 8-1
       ::bufctl, 8-1
       ::findleaks, 8-1
       ::freedby, 8-1
       ::kgrep, 8-1
       ::kmalog, 8-1
       ::kmastat, 8-1
       ::kmausers, 8-1
       ::kmem_cache, 8-1
       ::kmem_log, 8-1
       ::kmem_verify, 8-1
       ::vmem, 8-1
       ::vmem_seg, 8-1
       ::whatis, 8-1
   walkers
       allocdby, 8-3
       bufctl, 8-3
       freectl, 8-3
       freedby, 8-3
       freemem, 8-3
       kmem, 8-3
       kmem_cache, 8-3
       kmem_cpu_cache, 8-3
       kmem_log, 8-3
       kmem_slab, 8-3
kernel runtime link editor debugging support
       (krtld)
   dcmds
       ::modctl, 8-18
       ::modhdrs, 8-18
       ::modinfo, 8-18
   walkers
       modctl, 8-18
keyboard shortcuts, 4-3
kmem_alloc() function, 9-6, 9-11
9-15
kmem_bufctl_t structure, 9-15
kmem_cache_alloc() function, 9-6, 9-11
```
kmem\_cache\_free() function, *[9-6](#page-96-0)* kmem\_cache\_t structure, *[9-6](#page-96-0)* kmem\_flags tunable, *[9-1](#page-91-0)* kmem\_zalloc() function, *[9-6](#page-96-0)*

# L

lookup modes MDB\_SYM\_EXACT, *[10-12](#page-122-0)* MDB\_SYM\_FUZZY, *[10-12](#page-122-0)* loopback file system debugging support (lofs) dcmds ::lnode, *[8-17](#page-87-0)* ::lnode2dev, *[8-17](#page-87-0)* ::lnode2rdev, *[8-17](#page-87-0)* walkers lnode, *[8-17](#page-87-0)*

#### M

macros bufctl\_audit, *[9-15](#page-105-0)*, *[9-16](#page-106-0)* kmem\_cache, *[9-7](#page-97-0)* macro file, *[2-1](#page-12-0)* mdb built-in dcmds, *[5-1](#page-35-0)* mdb\_add\_walker() function, *[10-9](#page-119-0)* mdb\_alloc() function, *[10-14](#page-124-0)* MDB\_API\_VERSION constant, *[10-1](#page-111-0)* mdb\_asprintf() function, *[10-22](#page-132-0)* mdb\_bitmask\_t structure, *[10-17](#page-127-0)* mdb\_call\_dcmd() function, *[10-8](#page-118-0)* mdb\_closefd() function, *[10-7](#page-117-0)* mdb\_dcmd\_t structure, *[10-2](#page-112-0)* mdb\_dec\_indent() function, *[10-25](#page-135-0)* MDB\_DUMP\_ALIGN value, *[10-23](#page-133-0)* MDB\_DUMP\_ASCII value, *[10-23](#page-133-0)* MDB\_DUMP\_ENDIAN value, *[10-23](#page-133-0)* MDB\_DUMP\_GROUP value, *[10-23](#page-133-0)* MDB\_DUMP\_HEADER value, *[10-23](#page-133-0)* MDB\_DUMP\_NEWDOT value, *[10-23](#page-133-0)* MDB\_DUMP\_PEDANT value, *[10-23](#page-133-0)* MDB\_DUMP\_RELATIVE value, *[10-23](#page-133-0)* MDB\_DUMP\_SQUISH value, *[10-23](#page-133-0)* MDB\_DUMP\_TRIM value, *[10-23](#page-133-0)* MDB\_DUMP\_WIDTH value, *[10-23](#page-133-0)* mdb\_dump64() function, *[10-23](#page-133-0)* mdb\_dumpptr() function, *[10-23](#page-133-0)* mdb\_eval() function, *[10-25](#page-135-0)* mdb\_flush() function, *[10-23](#page-133-0)* mdb\_fread() function, *[10-10](#page-120-0)* mdb\_free() function, *[10-14](#page-124-0)* mdb\_fwrite() function, *[10-10](#page-120-0)*

mdb\_get\_dot() function, *[10-26](#page-136-0)* mdb\_get\_pipe() function, *[10-26](#page-136-0)* mdb\_get\_xdata() function, *[10-26](#page-136-0)* mdb\_getopts() function, *[10-12](#page-122-0)* mdb\_help\_print() function, *[10-20](#page-130-0)* mdb\_inc\_indent() function, *[10-25](#page-135-0)* mdb\_inval\_bits() function, *[10-25](#page-135-0)* mdb\_layered\_walk() function, *[10-8](#page-118-0)* mdb\_lookup\_by\_addr() function, *[10-12](#page-122-0)* mdb\_lookup\_by\_name() function, *[10-11](#page-121-0)* mdb\_lookup\_by\_obj() function, *[10-11](#page-121-0)* mdb\_modinfo\_t structure, *[10-1](#page-111-0)* mdb\_nhconvert() function, *[10-23](#page-133-0)* MDB\_OBJ\_EVERY object name, *[10-11](#page-121-0)* MDB\_OBJ\_EXEC object name, *[10-11](#page-121-0)* MDB\_OBJ\_RTLD object name, *[10-11](#page-121-0)* mdb\_one\_bit() function, *[10-24](#page-134-0)* mdb\_openfd() function, *[10-7](#page-117-0)* MDB\_OPT\_CLRBITS type, *[10-12](#page-122-0)* MDB\_OPT\_SETBITS type, *[10-12](#page-122-0)* MDB\_OPT\_STR type, *[10-12](#page-122-0)* MDB\_OPT\_UINT64 type, *[10-12](#page-122-0)* MDB\_OPT\_UINTPTR type, *[10-12](#page-122-0)* mdb\_pread() function, *[10-10](#page-120-0)* mdb\_preadfd() function, *[10-7](#page-117-0)* mdb\_printf() function, *[10-15](#page-125-0)* mdb\_pwalk\_dcmd() function, *[10-8](#page-118-0)* mdb\_pwalk() function, *[10-7](#page-117-0)* mdb\_pwrite() function, *[10-10](#page-120-0)* mdb\_pwritefd() function, *[10-7](#page-117-0)* mdb\_readstr() function, *[10-10](#page-120-0)* mdb\_readsym() function, *[10-10](#page-120-0)* mdb\_remove\_walker() function, *[10-9](#page-119-0)* mdb\_set\_dot() function, *[10-26](#page-136-0)* mdb\_snprintf() function, *[10-22](#page-132-0)* mdb\_strtoull() function, *[10-14](#page-124-0)* MDB\_SYM\_EXACT lookup mode, *[10-12](#page-122-0)* MDB\_SYM\_FUZZY lookup mode, *[10-12](#page-122-0)* mdb\_vasprintf() function, *[10-22](#page-132-0)* mdb\_vprintf() function, *[10-20](#page-130-0)* mdb\_vread() function, *[10-9](#page-119-0)* mdb\_vsnprintf() function, *[10-22](#page-132-0)* mdb\_vwrite() function, *[10-9](#page-119-0)* mdb\_walk\_dcmd() function, *[10-8](#page-118-0)* mdb\_walk\_state\_t structure, *[10-4](#page-114-0)* mdb\_walk() function, *[10-7](#page-117-0)* mdb\_walker\_t structure, *[10-4](#page-114-0)* mdb\_warn() function, *[10-22](#page-132-0)* mdb\_writestr() function, *[10-10](#page-120-0)* mdb\_writesym() function, *[10-11](#page-121-0)* mdb\_writevar() function, *[10-11](#page-121-0)* mdb\_zalloc() function, *[10-14](#page-124-0)*

memory corruption, *[9-10](#page-100-0)* metacharacter definition, *[3-1](#page-15-0)* metacharacters dcmds, *[3-1](#page-15-0)* quoting, *[3-6](#page-20-0)*

#### N

```
networking
    dcmds
        ::mi, 8-10
        ::netstat, 8-10
        ::sonode, 8-10
        ::tcpb, 8-10
    walkers
        ar, 8-11
        icmp, 8-11
        ill, 8-11
        ipc, 8-11
        mi, 8-11
        sonode, 8-11
        tcpb, 8-11
```
# O

operators binary, *[3-5](#page-19-0)* unary, *[3-4](#page-18-0)* output pager, *[4-3](#page-33-0)*

#### P

period character, *[3-1](#page-15-0)* pipeline definition, *[3-1](#page-15-0)* pipelines, *[3-12](#page-26-0)* platform debugging support dcmds ::ttrace, *[8-20](#page-90-0)* walkers ttrace, *[8-20](#page-90-0)*

## Q

quoting characters, *[3-6](#page-20-0)*

#### R

reboot, *[9-2](#page-92-0)* redzone, *[9-11](#page-101-0)* redzone byte, *[9-11](#page-101-0)* resolving symbol names, *[3-7](#page-21-0)*

## S

```
scoping operator, 3-8, 3-11
shell escapes, 3-6
signal handling, 4-3
simple-command definition, 3-1
stack bias, 5-1
step command, 4-3
step over command, 4-3
STREAMS
   dcmds
       ::q2otherq, 8-8
       ::q2rdq, 8-8
       ::q2syncq, 8-8
       ::q2wrq, 8-8
       ::queue, 8-8
       ::stream, 8-8
       ::syncq, 8-8
       ::syncq2q, 8-8
   walkers
       qlink, 8-10
       qnext, 8-10
       readq, 8-10
       writeq, 8-10
string functions, 10-27
symbol names
   resolving, 3-7
   scope, 3-8
symbol tables, 3-7
synchronization primitives
   dcmds
       ::rwlock, 8-13
       ::sobj2ts, 8-13
       ::turnstile, 8-13
       ::wchaninfo, 8-13
   walkers
       blocked, 8-14
       wchan, 8-14
syntax
   definitions, 2-1, 3-1
   symbol name resolution, 3-7
system configuration
   dcmds
       ::system, 8-15
```
## T

target definition, *[2-1](#page-12-0)* task queues dcmds ::taskq\_entry, *[8-15](#page-85-0)* walkers taskq\_entry, *[8-15](#page-85-0)* terminal attribute specifiers, *[10-16](#page-126-0)* transaction log, *[9-18](#page-108-0)*

#### $\cup$

```
UM_GC value, 10-14
UM_NOSLEEP value, 10-14
UM_SLEEP value, 10-14
uninitialized data, 9-13
USB framework debugging support (uhci)
   dcmds
      ::uhci_qh, 8-18
      ::uhci_td, 8-18
   walkers
      uhci_qh, 8-19
      uhci_td, 8-19
USB framework debugging support (usba
)
   dcmds
      8-19
      8-19
      8-19
      ::usba_device, 8-19
   walkers
      usb_pipe_handle, 8-19
      usba_device, 8-19
      usba_list_entry, 8-19
```
#### $\vee$

```
variable definition, 3-6
virtual memory
   dcmds
       ::addr2smap, 8-5
        ::as2proc, 8-5
        ::memlist, 8-5
       ::memstat, 8-5
       ::page, 8-5
       ::seg, 8-5
        ::swapinfo, 8-5
        ::vnode2smap, 8-5
   walkers
       anon, 8-6
       memlist, 8-6
       page, 8-6
       seg, 8-6
       swapinfo, 8-6
```
#### W

WALK\_DONE status, *[10-4](#page-114-0)* WALK\_ERR status, *[10-4](#page-114-0)* WALK NEXT status,  $10-4$ walkers allocdby, *[8-3](#page-73-0)*

walkers *(continued)* anon, *[8-6](#page-76-0)* ar, *[8-11](#page-81-0)* binding\_hash, *[8-8](#page-78-0)* blocked, *[8-14](#page-84-0)* buf, *[8-5](#page-75-0)* bufctl, *[8-3](#page-73-0)* cpu, *[8-6](#page-76-0)* cyccpu, *[8-14](#page-84-0)* cyctrace, *[8-14](#page-84-0)* devi\_next, *[8-8](#page-78-0)* devinfo\_children, *[8-8](#page-78-0)* devinfo\_parents, *[8-8](#page-78-0)* devnames, *[8-8](#page-78-0)* errorq, *[8-15](#page-85-0)* errorq\_data, *[8-15](#page-85-0)* file, *[8-13](#page-83-0)* freectl, *[8-3](#page-73-0)* freedby, *[8-3](#page-73-0)* freemem, *[8-3](#page-73-0)*, *[9-7](#page-97-0)* icmp, *[8-11](#page-81-0)* ill, *[8-11](#page-81-0)* ipc, *[8-11](#page-81-0)* ire, *[8-18](#page-88-0)* kmem, *[8-3](#page-73-0)*, *[9-7](#page-97-0)* kmem\_cache, *[8-3](#page-73-0)*, *[9-7](#page-97-0)* kmem\_cpu\_cache, *[8-3](#page-73-0)* kmem\_log, *[8-3](#page-73-0)*, *[9-18](#page-108-0)* kmem\_slab, *[8-3](#page-73-0)* lnode, *[8-17](#page-87-0)* memlist, *[8-6](#page-76-0)*

walkers *(continued)* mi, *[8-11](#page-81-0)* modctl, *[8-18](#page-88-0)* msg, *[8-17](#page-87-0)* msgqueue, *[8-17](#page-87-0)* name resolution, *[3-11](#page-25-0)* page, *[8-6](#page-76-0)* proc, *[8-13](#page-83-0)* qlink, *[8-10](#page-80-0)* qnext, *[8-10](#page-80-0)* readq, *[8-10](#page-80-0)* seg, *[8-6](#page-76-0)* sem, *[8-17](#page-87-0)* shm, *[8-17](#page-87-0)* softstate, *[8-8](#page-78-0)* softstate\_all, *[8-8](#page-78-0)* sonode, *[8-11](#page-81-0)* swapinfo, *[8-6](#page-76-0)* taskq\_entry, *[8-15](#page-85-0)* tcpb, *[8-11](#page-81-0)* thread, *[8-13](#page-83-0)* ttrace, *[8-20](#page-90-0)* uhci\_qh, *[8-19](#page-89-0)* uhci\_td, *[8-19](#page-89-0)* usb\_pipe\_handle, *[8-19](#page-89-0)* usba\_device, *[8-19](#page-89-0)* usba\_list\_entry, *[8-19](#page-89-0)* wchan, *[8-14](#page-84-0)* writeq, *[8-10](#page-80-0)* walkers definition, *[2-1](#page-12-0)* word definition, *[3-1](#page-15-0)*